vacademy.cz vzdělání IT profesionálů

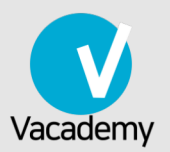

# Ubuntu Debian správce serveru díl II

aktualizováno pro Ubuntu 18.04 LTS

**Libor Jelínek** 

Umíte základy Linuxu, ale chcete vědět, jak profesionálně spravovat linuxový server

## Vítá vás příručka Ubuntu a Debian správce serveru II!

Vítáme budoucí i současné administátory v příručce "Ubuntu Debian správce serveru II"! Tato publikace může být skvělým doplňkem k našim kurzů[m Linuxu,](https://vacademy.cz/skoleni/linux/) ale je koncipována jako zcela samostatná. Nabízíme ji zdarma všem návštěvníkům a sa‐ mozřejmě našim studentům. Budeme rádi, když vám pomůže naučit se Ubuntu, De‐ bian nebo dokonce i jinou distribuci Linuxu.

#### **Tip**

Líbí se vám tato knížka? Přijďte na [školení od autor](https://vacademy.cz/)ů této příručky na Vacade‐ my.cz!

#### **Licenční ujednání**

 $(G)$  BY-NC-SA Copyright © 2017 Virtage Software. Tato příručka je publikována pod licencí [CC BY-NC-SA 4.0](https://creativecommons.org/licenses/by-nc-sa/4.0/deed.cs) (Uveďte původ-Neužívejte dílo komerčně-Zachovejte licen‐ ci 4.0 Mezinárodní). Tato licence dovoluje text sdílet a distribuovat v jakémkoli for‐ mátu nebo médiu *kromě použití pro výdělečné účely*. Text můžete upravovat a poz‐ měňovat, pokud zachováte stejnou licenci. Vystavitel licence může tyto podmínky v budoucnu upravovat. Při sdílení a šíření je nutné uvést původ např. URL odkazem.

## 1. Disky a zařízení

"V Linuxu je je vše soubor. Pokud to není soubor, je to proces."

—Kamenné pravidlo souborů v Linuxu

## 1.1. Druhy souborů

Soubor v Linuxu má velmi široký význam a "běžný" soubor s textem, obrázkem ap. je jen jedním z druhů souborů, které existují. První zvláštností je, že mezi soubory v Linuxu zahrnujeme tzv. [souborová za](#page-4-0)řízení reprezentující různé hardwarové a jiné komponenty. Rovněž složka je zvláštním druhem souboru, který obsahuje seznam jiných souborů.

Přístup "vše je soubor" má velké množství výhod, které postupně objevíme sami.

Typ souboru zobrazuje notoricky známý příkaz Ls s volbou - L se kterou před oprávněním souboru uvede jeho typ (první znak prvního sloupce). Např. ve výpisu domovské složky ls -l ~ najdeme obyčejný soubor (-) a složky (d):

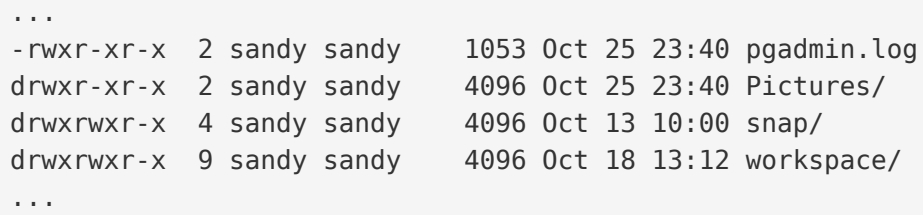

#### **Tip**

Skoro jistě můžete místo ls -l používat ll. Je to tzv. alias pro ls -l.

Další druhy souborů najdete v tabulce.

*Druhy souborů a odpovídající symboly ve výpisu* ls -l*.*

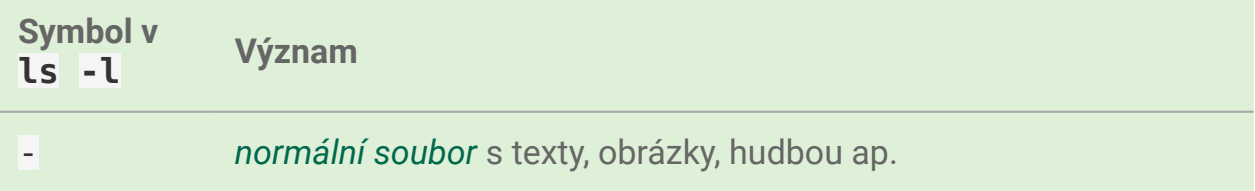

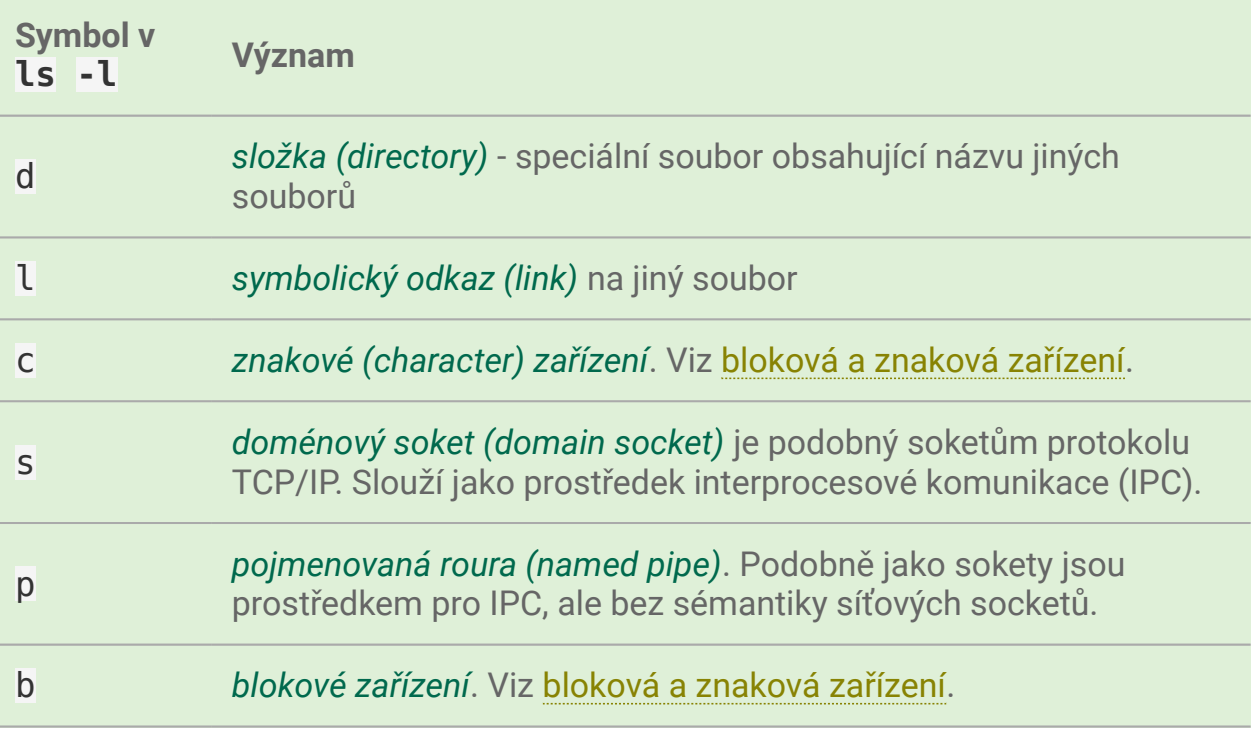

## 1.2. Oddíly a souborové systémy

Fyzický pevný disk může být rozdělen na více *oddílů (partitions)*. Oddíly jsou na sobě nezávislé a pád nebo chyba jednoho neovlivní druhý. OS Linux v typické insta‐ laci používá více oddílů.

Důvod je především historický, kdy ještě nebyly používány *žurnálovací souborové systémy (filesystems)* a problém by mohl vést až ke ztrátě dat. Ale i dnes má rozdě‐ lení na více oddílů význam. Databáze může např. nekontrolovaně zaplnit veškeré místo do posledního bajtu a zastavit systém. Tím že jsou však soubory na jiném oddílu, než OS, nebude tím chod OS ovlivněný.

#### **Žurnálovací file systémy**

Zabezpečují data před neočekávaným výpadkem napájení nebo odpojením zaří‐ zení tím, že zapisují změny nejprve do speciálního záznamu - žurnálu - a teprve pak skutečně na disk. Následně je údaj o úspěšné "realizaci" na disku zapsán do žurnálu a nakonec zrušen. Díky tomu je možné v případě přerušení vrátit stav na před operací nebo ji dokončit.

Žurnálování nechrání však před chybami na disku a logickými chybami. Pro ochranu tohoto druhu slouží např. RAID.

Staričký FAT žurnálový není. Jinak žurnálují takřka všechny moderní filesystémy: NTFS (Win), HFS+ (Mac), všechny unixové a linuxové FS jako ext3, ext4, ReiserFS, XFS, JFS, ZFS.

Linux obvykle ke správné činnosti využívá nejméně dva druhy oddílů:

- *datový (běžný) oddíl* naformátovaný na některý z řady podporovaných soubo‐ rových systémů pro ukládání dat OS nebo uživatelských dat. Běžných oddílů lze mít více.
- *odkládací (swap) oddíl*, který nemá žádné naformátování (je tzv. raw). Využívá ho OS při nedostatku RAM. Tento princip virtuální paměti podporují dnes všechny velké OS.

## 1.3. Startování z disku

#### <span id="page-4-1"></span>1.3.1. Master Boot Record (MBR[\)](#page-4-1)

MBR je bootovací sektor (512 bajtů) na úplném začátku disku. MBR obsahuje

- informace o rozdělení disku na logické oddíly obsahující souborové systémy
- proveditelný kód, tzv. boot loader, který většinou jen předá řízení skutečnému spouštěči jako GRUB

#### <span id="page-4-2"></span>1.3.2. GUID Partition Table (GPT[\)](#page-4-2)

Koncept MBR pochází z roku 1983 a je postupně nahrazován GPT. GPT tabulku na‐ jdeme u všech moderních strojů s UEFI firmwarem (nástupce BIOSu). Z GPT můžou bootovat všechny moderní OS včetně OS X a Windows a samozřejmě Linuxu. Hlav‐ ní linuxové nástroje pro práci z disky byly aktualizovány pro podporu GPT.

#### 1.3.3. GRUB

GRUB je standardní boot loader většiny linuxových distribucí. Nahradil starší LILO (LInux LOader). Je to "to menu po startu PC s výběrem OS". Umožňuje startovat nejen Linuxy, ale i DOS, Windows, BSD a Solaris systémy.

## <span id="page-4-0"></span>1.4. Souborová zařízen[í](#page-4-0)

Složka /dev/ obsahuje speciální soubory reprezentující zařízení a komponenty při‐ pojená k počítači. Kromě skutečného hardwaru jde i o různá pseudo a similovaná zařízení jako generátor náhodných čísel ap.

"Vše je soubor" je doslova geniální rozhodnutí. Zařízením můžete nastavovat <<../ usrv1/06-souborova-opravneni.adoc,vlastníka, skupinu a oprávnění>>, vytvoření image oddílu se rovná čtení souboru zařízení oddílu, vytištění může být poslání na soubor zařízení tiskárny atd.

#### <span id="page-5-0"></span>1.4.1. Bloková a znaková zařízení

Linux rozlišuje mezi znakovými a (běžnějšími) blokovými zařízeními.

Bloková (block device):

- · umí "udržet" data
- disketa, pevný disk, USB flash paměť, USB disk ap.
- můžete číst/zapisovat jakýkoli blok bajtů
- bufferuje
- nevýhoda buferování je, že nevíte, že data byla už zapsána na zařízení
- náhodný přístup

Znaková (character device):

- · slouží k "protékání" dat
- pásky, sériové linky
- nebufferovaný přímý přístup
- neznamená, že můžete číst/zapisovat jen po jednom znaku (toto rozhodnutí je na zařízení samotném)
- sekvenční přístup

#### 1.4.2. Nejdůležitější zařízení v /dev/

Následující výčet není v žádném případě úplný. Seznámíme se jen s některými nej‐ důležitějšími skutečnými i pseudo zařízeními. Ne všechna musí být ve vašem Linu‐ xu, resp. v počítači existovat.

#### **Poznámka**

Některá zařízení a souborové zařízení jsou již pomalu počítačovým dávnově‐ kem, ale přesto se domníváme, že stojí za to je zmínit.

#### **/dev/fd[0-9]**

První disketová jednotka je fd0. Druhá fd1 ap.

#### **/dev/hd[a-d]**

Pevné disky připojené přes IDE rozhraní. hda je primary master, hdb je primary sla‐ ve, hdc secondary master, hdd secondary slave.

#### **/dev/hd[a-d][1-9]**

Oddíly na daném IDE disku. Oddíly 1-4 jsou primární oddíly. Oddíly 5+ jsou logické oddíly uvnitř rozšířených oddílů. Takže např. hdb1 je primární partition na primary master.

#### **/dev/lp[0-9]**

lp0 je první paralelní tiskárna ap.

#### **/dev/loop[0-9]**

Tzv. loopback zařízení jsou pseudozařízení sloužící ke zpřístupnění souboru jako blokového zařízení (např. připojení .iso obrazu jako disku).

#### **/dev/null**

"Černá díra" ve které nenávratně zmizí cokoli tam zapíšete. Užitečnost tohoto zaří‐ zení je hlavně pro skripty, kdy do černé díry přesměrujete výstup, která vás nezají‐ má.

```
# stderr výstup findu nás nezajímá - přesměrován do černé díry
# stdout bude stále na konzoli
$ find / -name foo 2> /dev/null
```
#### **/dev/psaux**

PS/2 port.

#### **/dev/cdrom a /dev/dvd**

CD, resp. DVD mechanika. Jde o linky na konkrétní [sr\\* za](#page-7-0)řízení.

#### **/dev/random a /dev/urandom**

Generátory náhodných čísel. random je nedeterministický, což znamená, že násle‐ dující číslo nelze odhadnout z předchozích čísel. u random je "pouze" pseudonáhodný, ale taky rychlejší. Nezáleží vám na vysoké bezpečnosti, postačí urandom.

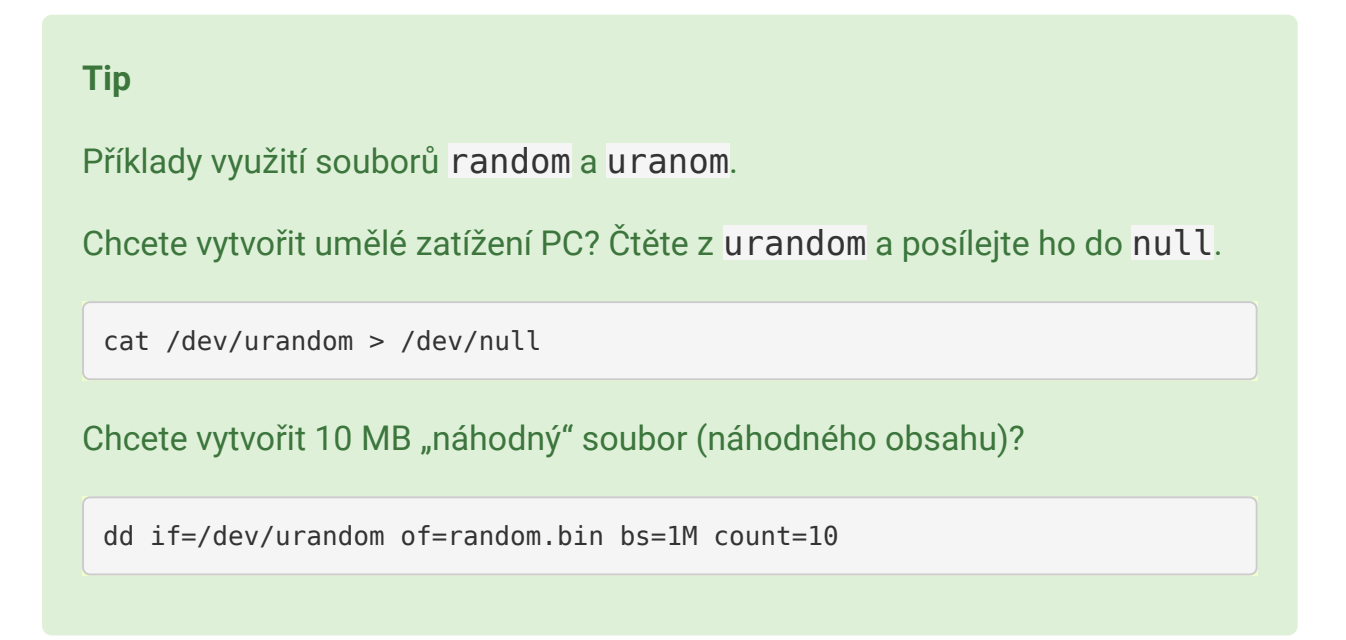

#### **/dev/sd[a-z]**

Původně sd zařízení byli SCSI disky, ale toto rozhraní se nikdy výrazněji nerozšířilo a s masivním nástupem SATA disků se vývojáři rozhodli využít tohoto značení pro za‐ řízení s tímto rozhraní. Písmena abecedy jsou přiřazovány, tak jsou zařízení naleze‐ ny na sběrnici - první sda, druhé sdb ap.

#### **/dev/sd[a-z][0-9]**

Určuje oddíl na konkrétním SATA disku. Oddíly jsou číslovány od 1. Např. sda3 je třetí oddíl na prvním SATA disku.

#### <span id="page-7-0"></span>**/dev/sr[0-9]**

Souborové zařízení pro CD/DVD-ROM. sr0 je první, sr1 druhé atd.

#### **/dev/ttyS[0-9]**

Sériový port.

#### **/dev/zero**

Čtení zero zařízení vrátí vždy nulové znaky (0x00). Užitečnost je opět spíše pro skripty, kdy chcete vytvořit velký soubor vyplnit do určité velikosti "ničím".

#### **Poznámka**

Nulový znak (občas NUL nebo \0) není nula! Jde o kontrolní znak podobně jako \t (tab), \n (nový řádek) ap. V Unicode i ASCII má hodnotu nula (0x00). Původně význam byl ignorovaný znak, ale dnes v řadě programovacích jazyků indikuje konec řetězce.

## <span id="page-8-0"></span>1.5. Připojení a odpojen[í](#page-8-0)

Před použitím se musí souborový systém připojit. Linux má plochou adresářovou strukturu. Každá složka může být na zcela jiném oddílu.

#### **Tip**

Často se to používá např. na serveru samostatný oddíl pro /var/ a samotný OS na /. Nebo na notebooku umístění / na menší, ale rychlejší SSD, a /home/ na pomalejší, ale velký mechanický HDD.

#### <span id="page-8-1"></span>1.5.1. moun[t](#page-8-1)

Pro připojení diskového oddílu slouží příkaz mount. V základní podobě akceptuje dva parametry - soubor zařízení na kterém leží připojovaný filesystém a složku, kam ho připojit. Této cílové složce se často říká *přípojný bod (mount point)*.

#### **Základní podoba**

Pokud není [nastaveno jinak,](#page-12-0) smí mount provádět jen root.

```
# Připojení sdc5 jako /home/sally/ mount
sudo mount /dev/sdc5 /home/sally/
```
#### **Důležité**

Cílová složka nemusí být prázdná, ale musí existovat. Případný předchozí ob‐ sah po připojení se neztratí, ale je zastíněn a dočasně nedostupný.

#### **Určení souborového typu**

Linux podporuje téměř všechny myslitelné souborové systémy a pokusí se jej na zařízení rozpoznat. Přesto bývá dobrým zvykem typ souborového systému určit pa‐ rametrem -t:

```
# Explicitní určení souborového systému
mount -t ntfs /dev/sdc5 /home/sally/win_backup
```
#### <span id="page-9-0"></span>**Volby připojení**

Dalším často používaným parametrem je -o pro upřesnění způsobu připojení. Např.:

```
mount -t ntfs -o ro,user /dev/sdc5 /home/sally/win_backup
```
Některé volby jsou nezávislé na souborovém systému, některé platí jen pro konkrét‐ ní souborové systémy. Z obecných a vždy použitelných jsou důležité zejm.:

- auto a noauto viz Př[ipojení po startu.](#page-12-1)
- rw a ro připojí zařízení ke čtení i zápisu/pouze ke čtení
- suid a nosuid umožní/zakáže spouštění souborů s právem SUID
- exec a noexec umožní/zakáže spouštění souborů s právem spustit

• user a users - viz Př[ipojování pro b](#page-12-0)ěžné uživatele.

Všechny další obecné volby najdete popsány v man mount. Ty specifické v manuá‐ lových stránkách jednotlivých filesystémů (např. man mount.ntfs pro NTFS).

#### <span id="page-10-0"></span>1.5.2. umou[t](#page-10-0)

#### **Poznámka**

Je to opravdu umount, nikoli unmount.

Pro odpojení slouží umount a má jediný parametr - buď soubor zařízení nebo pří‐ pojný bod (složku):

```
# Odpojení přes zařízení
umount /dev/sdc5
```
# nebo přes přípojný bod umount /home/joe/

#### 1.5.3. /etc/fstab

Hlavím účelem souboru /etc/fstab je definice připojení, který se mají provést během startu PC.

#### **Formát souboru**

Jde o jednoduchý textový soubor, kde každý řádek definuje, jedno připojení. Sloup‐ ce (pole) oddělené mezerami nebo tabulátory jsou

#### *<zařízení> <přípojný bod> <typ filesystému> <volby> <dump> <pass>*

které mají postupně tento význam:

• 1. pole: *zařízení* – zdrojové zařízení (odkud), které bývá často místo souboro‐ vého zařízení (např. /dev/sdc3) specifikováno UUID (Universally Unique Identifier).

#### **Poznámka**

UUID (Universally Unique Identifier) je unikátní identifikace diskového za‐ řízení (např. fc64422e-669c-11e8-bd41-0800272870d0). Má výhodu, že je jednoznačné a vytváří se již při naformátování. Stejné zařízení bude připojeno vždy stejně. Klasické určení souborovým zařízením jako např. /dev/sda1 je závislé na pořadí nalezení na sběrnici ap.

Ke zjištění UUID slouží blkid. Bez parametrů vypíše UUID všech diskových zařízení. UUID konkrétního zařízení např. /dev/sda zjistíme zadá‐ ním blkid /dev/sda.

- 2. pole: *přípojný bod* cílový přípojný bod (kam)
- 3. pole: *typ filesystému* typ filesytému na zařízení (ext4, xfs, nts ap.)
- 4. pole: *volby (mount options)* obecné nebo pro file systém specifické [volby](#page-9-0) př[ipojení](#page-9-0).
- 5. pole: *dump* 0 nebo 1, pro zálohovat/nezálohovat programem dump. De‐ faultně 0.

#### **Poznámka**

Dump je staričký zálohovací program, který se kterým se skoro jistě ne‐ setkáte a proto toto pole fstabu nemá z dnešního pohledu význam. Může se však přece jen stát, že dump nebo jiný program pro zálohování tento údaj čte.

• 6. pole: *pass* – pořadí při kontrole svazku programem fsck při startu počítače. 0 znamená nekontrolovat.

Podívejme se na příklad /etc/fstab serveru s rozdělením /, /var/, swapem a jednou vzdálenou složkou připojenou přes NFS:

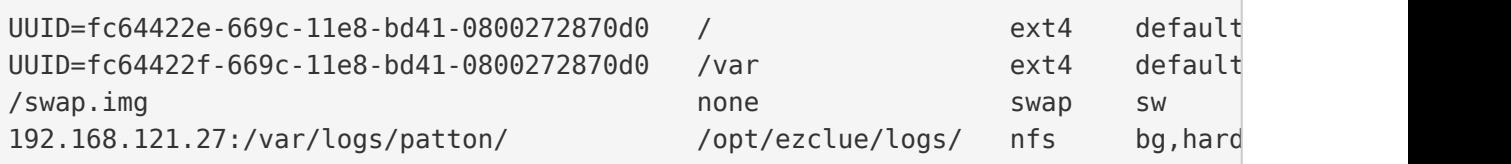

#### <span id="page-12-1"></span>**Připojení po startu**

I když je hlavním úkolem fstab připojit záznamy během bootování PC, můžeme mít ve volbách (4. pole) záznamu mít uvedeno noauto a řádek se vynechá.

Pokud noauto není mezi volbami uvedeno nebo je uvedeno auto je zařízení připo‐ jeno na zavolání mount - a (obvykle ve startovacích skriptech).

#### <span id="page-12-0"></span>**Připojování pro běžné uživatele**

Jak jsme řekli výše, může připojení a odpojení provádět jen root. Existuje však mož‐ nost jak tyto operace povolit i pro běžné uživatele. Jestliže mezi volbami (4. pole) v záznamu ve fstab je volba

- user umožní se připojení zařízení i ne-root uživatelům. Odpojit ho může jen root a uživatel, který zařízení připojil.
- users umožní se připojení jakémukoli uživateli. Odpojit ho může také kdo‐ koli, dokonce jiný uživatel, než ho připojil.

## <span id="page-12-2"></span>1.6. Programy pro práci s disky a oddíl[y](#page-12-2)

#### **Upozornění**

Většina programů vyžaduje root oprávnění (provádějte pomocí <<../usrv1/04 uzivatele-skupiny.adoc#sudo,sudo>>). Vychovanější programy vypíšou chybu, jiné bohužel bez sudo na obrazovku vůbec nic vytisknout.

#### <span id="page-12-3"></span>1.6.1. d[d](#page-12-3)

Program pro nízkoúrovňové binární kopírování bajt po bajtu. Vhodné pro image dis‐ ku, kopii MBR ap.

Základními parametry jsou if (input file), of (output file), bs (block size), a count (počet).

# Vytvoření náhodného 10 MiB souboru dd if=/dev/urandom of=random.bin bs=1M count=10

#### 1.6.2. lsusb

Vypíše informace o USB sběrnicích a zařízeních k nim připojených.

Důležité parametry jsou - t pro výpis ve stromu a - v pro detailní výpis.

```
$ sudo lsusb -t
/: Bus 04.Port 1: Dev 1, Class=root_hub, Driver=ehci-pci/2p, 480M
     |__ Port 1: Dev 2, If 0, Class=Hub, Driver=hub/8p, 480M
/: Bus 03.Port 1: Dev 1, Class=root_hub, Driver=ehci-pci/2p, 480M
     |__ Port 1: Dev 2, If 0, Class=Hub, Driver=hub/6p, 480M
        | Port 3: Dev 3, If 0, Class=Vendor Specific Class, Driver=rtsx usb,
         |__ Port 4: Dev 4, If 0, Class=Wireless, Driver=btusb, 12M
         |__ Port 4: Dev 4, If 1, Class=Wireless, Driver=btusb, 12M
         |__ Port 5: Dev 5, If 0, Class=Video, Driver=uvcvideo, 480M
         |__ Port 5: Dev 5, If 1, Class=Video, Driver=uvcvideo, 480M
/: Bus 02.Port 1: Dev 1, Class=root_hub, Driver=xhci_hcd/4p, 5000M
/: Bus 01.Port 1: Dev 1, Class=root_hub, Driver=xhci_hcd/4p, 480M
```
#### <span id="page-13-0"></span>1.6.3. lsh[w](#page-13-0)

Základní program pro výpis informací o hardwaru. Může zjistit údaje o přesné konfi‐ guraci paměti, obsazených bankách, firmwaru, CPU ap.

Bez parametrů vypíše všechny známé údaje. Druh informací omezíte parametrem - C, -class např. jen o síťovém hardware:

sudo lshw -class network

Dostupné třídy (kategorie) zjistíte ve výpisu sudo lshw -short.

#### <span id="page-13-1"></span>1.6.4. lso[f](#page-13-1)

Vypisuje na STDOUT informace o souborech otevřených procesem.

Bez parametrů vytvoří velmi dlouhý výstup otevřených souborů všech aktivních pro‐ cesů. Mezi velkým množstvím parametrů zmíníme jen - i pro zjištění jaký proces okupuje síťový port.

\$ lsof -i:8000 COMMAND PID USER FD TYPE DEVICE SIZE/OFF NODE NAME python 2143 sally 3u IPv4 394753 0t0 TCP localhost:8000 (LISTEN)

#### 1.6.5. fdisk

Program stejného jména z MS-DOSu existuje i pro Linux, ale jeho ovládání je zalo‐ ženo na parametrech příkazové řádky.

Protože existují uživatelský příjemější alternativy jako [cfdisk](#page-14-0) nebo [parted/gparted,](#page-15-0) použití tohoto program je většinou spíše jen k vypsání informací s - l - disky, UUID, oddíly, velikosti, souborové systémy a typ tabulky rozdělení (GPT, MBR, …):

```
$ sudo fdisk -l
Disk /dev/loop0: 86.6 MiB, 90759168 bytes, 177264 sectors
Units: sectors of 1 * 512 = 512 bytes
Sector size (logical/physical): 512 bytes / 512 bytes
I/O size (minimum/optimal): 512 bytes / 512 bytes
Disk /dev/loop1: 86.6 MiB, 90812416 bytes, 177368 sectors
Units: sectors of 1 * 512 = 512 bytes
Sector size (logical/physical): 512 bytes / 512 bytes
I/O size (minimum/optimal): 512 bytes / 512 bytes
Disk /dev/sda: 30 GiB, 32212254720 bytes, 62914560 sectors
Units: sectors of 1 * 512 = 512 bytes
Sector size (logical/physical): 512 bytes / 512 bytes
I/O size (minimum/optimal): 512 bytes / 512 bytes
Disklabel type: gpt
Disk identifier: 17104833-25AA-43D6-8092-97CF7324D8BC
Device Start End Sectors Size Type
/dev/sda1 2048 4095 2048 1M BIOS boot
              4096 20975615 20971520 10G Linux filesystem
/dev/sda3 20975616 62912511 41936896 20G Linux filesystem
```
#### <span id="page-14-0"></span>1.6.6. cfdis[k](#page-14-0)

Snadnější a modernější alternativou je cfdisk, který přípomíná ovládáním fdisk z MS-DOSu.

sudo cfdisk

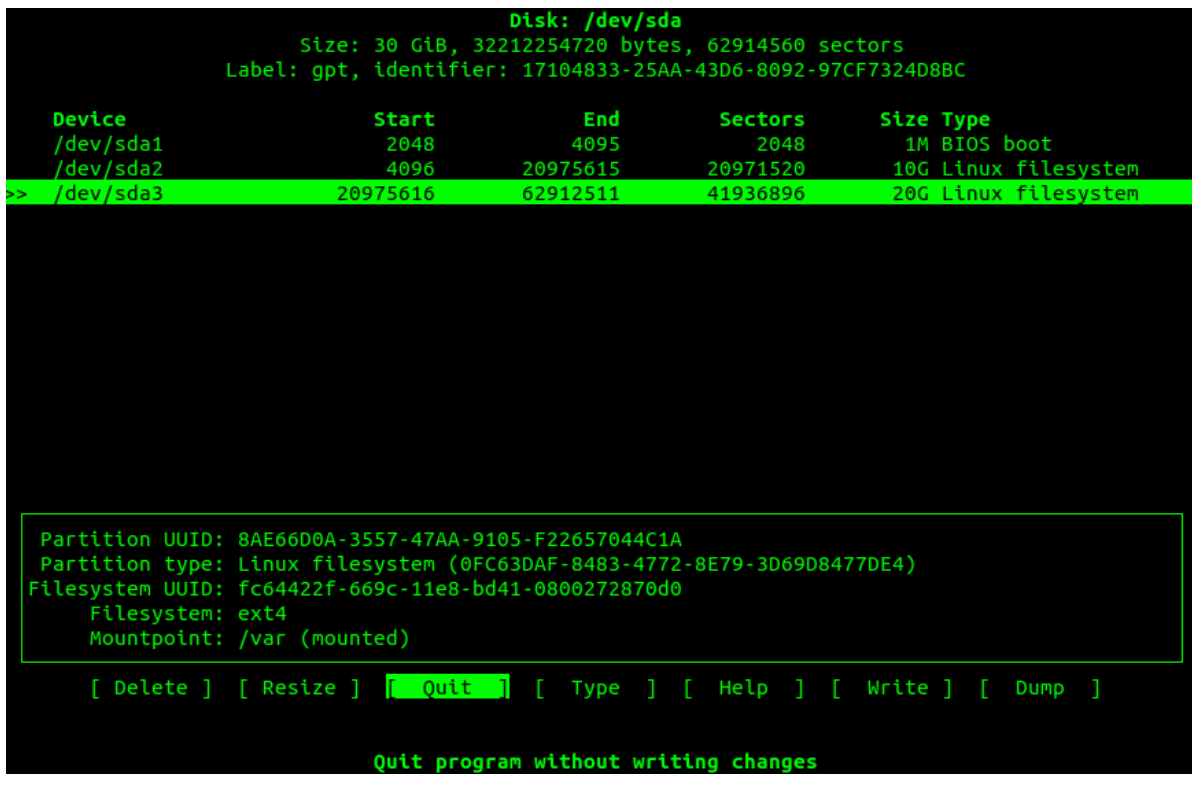

Program cfdisk

#### <span id="page-15-0"></span>1.6.7. parted/gparte[d](#page-15-0)

Textový parted a grafický GParted jsou zástupci pokročilých programů pro správu disků a oddílů. parted bývá součástí instalace. Klikací GParted připomínající ko‐ merční Partition Magic se velmi lehce ovládá.

GParted je k dispozici také jako [GParted Live](https://gparted.org/livecd.php), tj. jako malá bootovatelná distribuce obsahující nejen GParted, ale i mc, fdisk, SSH, telnet ap.

```
sally@tristar:~$ sudo parted<br>GNU Parted 3.2
Using /dev/sda
elcome to GNU Parted! Type 'help' to view a list of commands.
(parted) list
 align-check TYPE N<br>help [COMMAND]
                                                      check partition N for TYPE(min|opt) alignment<br>print general help, or help on COMMAND<br>create a new disklabel (partition table)
 mklabel, mktable LABEL-TYPE
 mkpart PART-TYPE [FS-TYPE] START END
                                                      make a partition
                                                      name partition NUMBER as NAME
  name NUMBER NAME
  print [devices|free|list,all|NUMBER]
                                                      display the partition table, available devices, free
         space, all found partitions, or a particular partition
                                                      exit program
 quit
 Tescue START END<br>resizepart NUMBER END
                                                      rescue a lost partition near START and END
                                                      resize partition NUMBER
 rm NUMBER
                                                      delete partition NUMBER
                                                      choose the device to edit<br>change the FLAG on selected device
 select DEVICE
 disk_set FLAG STATE
                                                      toggle the state of FLAG on selected device
 disk_toggle [FLAG]
                                                      capacity of the Castle of Texts on Secretize Service<br>thange the FLAG on partition NUMBER<br>toggle the state of FLAG on partition NUMBER
  set NUMBER FLAG STATE
  toggle [NUMBER [FLAG]]
  unit UNIT
                                                      set the default unit to UNIT
  version
                                                      display the version number and copyright information
        of GNU Parted
 parted)
```
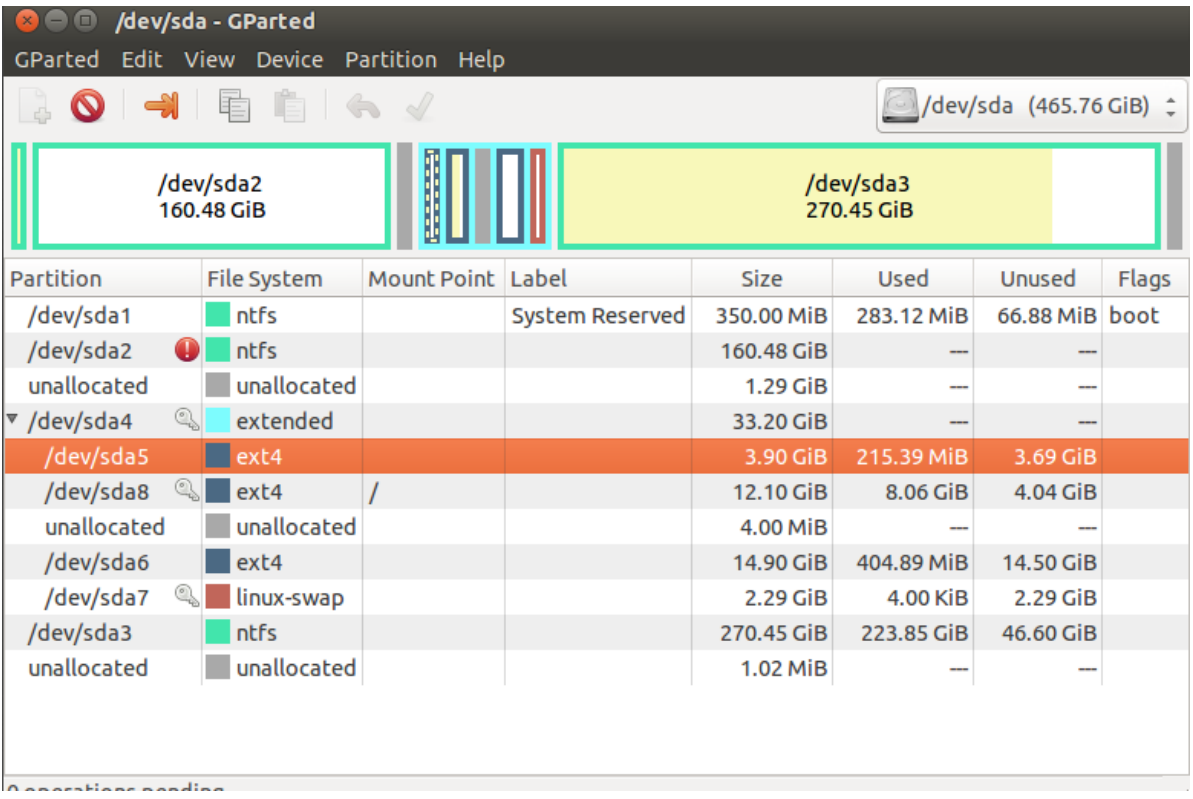

## 1.7. Logical Volume Management (LVM)

#### **Důležité**

Úvod a výhody LVM místo tradičního rozvržení disku najdete v "../usrv1/02-instalace.adoc#lvm,kapitole o instalaci".

LVM je alternativním a moderní způsob správy disků v Linuxu. Hlavní výhodou LVM je, že všechny operace jsou online za běhu bez nutnosti zastavení, restartu vč. změ‐ ny velikosti oddílů, snapshotů ap. Všechny současné distribuce a nástroje LVM podporují.

#### **Upozornění**

Současná verze o které budeme dále hovořit je LVM 2. Nedoporučujeme pra‐ covat se starší verzí LVM.

#### <span id="page-17-0"></span>1.7.1. Terminologie LV[M](#page-17-0)

LVM používá několik klíčových termínů, které musíme jako první vysvětlit:

- *Volume group (skupina svazků) (VG)* sdružuje LV a PV do jedné administrativní jednotky. Je to nejvyšší úroveň členění v LVM. Můžeme ji pojmenovat např. podle počítače nebo "dpt1" ap.
	- VG můžou být zvětšena/zmenšena přidáním/odebráním nových PV
- *Physical volume (fyzický svazek) (PV)* je obvykle odpovídá fyzickému zařízení pevného disku, ale může se jednat jen o "pohled" na disk třeba v případě softwarového RAIDu.
	- každý PV je rozdělen do úseků dat známých jako physical extent (PE) o stejné velikosti jako logical extent (LE) (viz další odrážka).
- *Logical Volume (logický svazek) (LV)* je ekvivalent diskového oddílu v ne-LVM systému. LV je viditelný jako běžné blokové zařízení a obsahuje samotný sou‐ borový systém.
	- každý LV je rozdělen do úseků dat známých jako logical extent (LE) ve velikosti stejné pro všechny LV ve VG.
	- LV můžou být zvětšena/zmenšena spojením/rozpojením nových extents
	- LV můžou být přemístěny mezi PV
	- na rozdíl od tradičních oddílů mají jména místo čísel, můžou se rozkládat napříč více PV (disky), které nemusí být ani fyzicky v řadě

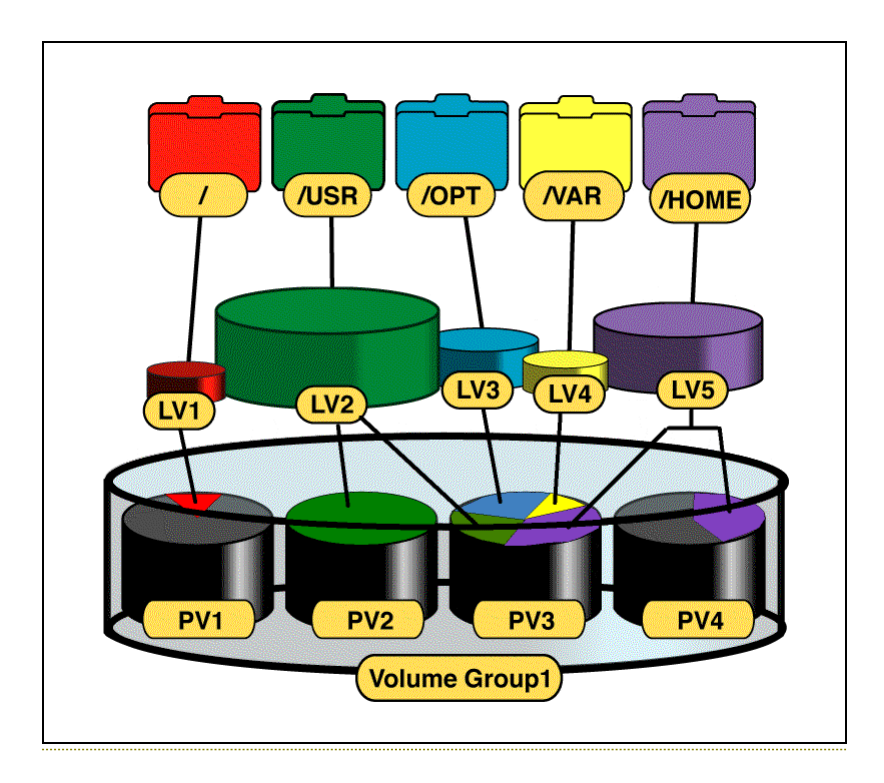

Organizace prvků LVM (obrázek převzat z [http://www.markus-gattol.name/](http://www.markus-gattol.name/ws/lvm.html) [ws/lvm.html](http://www.markus-gattol.name/ws/lvm.html))

#### 1.7.2. Nastavení LVM během instalace

Nastavit LVM již během instalace je nejjednodušší a doporučený způsob "jak na LVM". Ubuntu Server od verze 17.10 používá nový instalátor, který prozatím nemá možnost nastavení LVM již během instalace. Pro LVM a některé další pokročilé vol‐ by je nutné stáhnout tzv. *alternativní instalátor*.

1. Na stránce <https://www.ubuntu.com/download/alternative-downloads> najdě‐ te "Alternative Ubuntu Server installer".

## Alternative Ubuntu Server installer

If you require advanced networking and storage features such as; LVM, RAID, multipath, vlans, bonds, or re-using existing partitions, you will want to continue to use the alternate installer.

#### Download the alternate installer<sup>e</sup>

## Other image mirrors

For other versions of the Ul installer please select your mirror; however, we recom the standard installer as all packages are available in Ul Software Centre.

See all Ubuntu mirrors<sup>12</sup>

Pro pokročilé možnosti instalace jako LVM je třeba sáhnout po alterna‐ tivním instalátoru.

- 2. Dostanete se na výpis souborů podle procesorové architektury a podle způso‐ bu stažení (iso/bittorrent ap.). Pravděpodobně hledáte soubor ubuntu-18.04-server-arm64.iso ( klasický instalátor se jmenuje ubuntu-18.04-live-server-amd64.iso).
- 3. Instalátor nabídne nastavit LVM hned při instalaci.

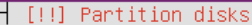

Ŧ

If you choose guided partitioning for an entire disk, you will next be asked which disk should be used.

Partitioning method:

Guided – use entire disk<br>Guided – use entire disk and set up LVM<br>Guided – use entire disk and set up encrypted LVM Manual

 $\langle \mathsf{Go}\ \mathsf{Back}\rangle$ 

(Tab> moves; <Space> selects; <Enter> activates buttons

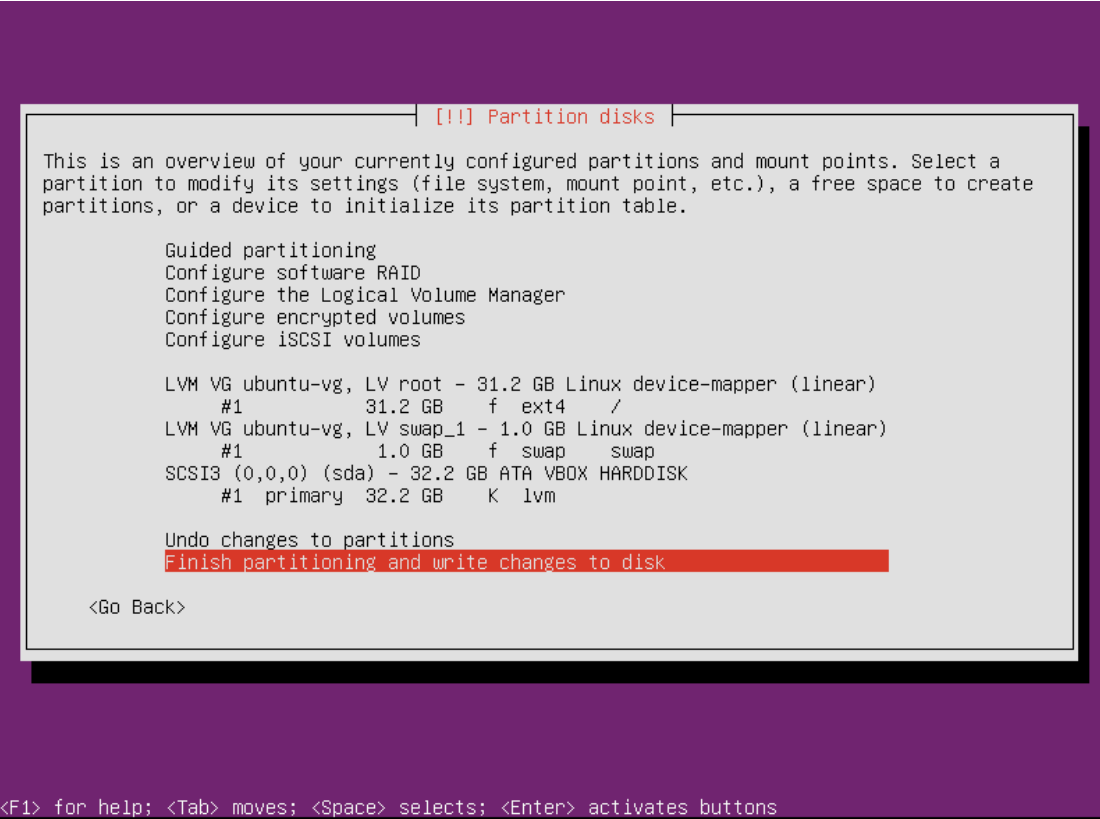

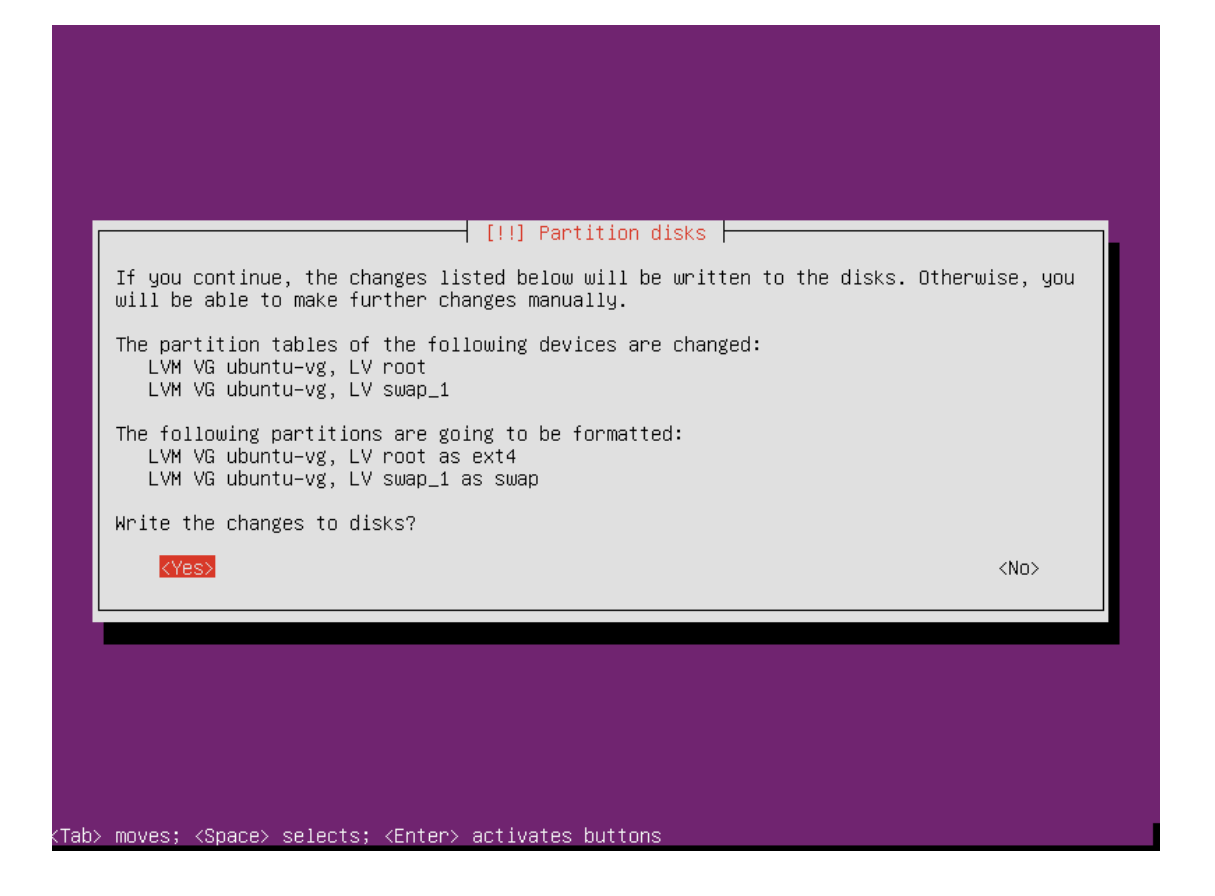

#### 1.7.3. Praktický příklad použití LVM

Nástroje pro LVM tvoří sada programů s názvy začínající vg\*, pv\* a lv\* (jako volume group, physical volume a logical volume) + sloveso jako create, display, remove ap. Např. vgdisplay zobrazí informace o volume group.

LVM nástroje by měli být standardně nainstalovány, ale kdyby ne, získáte je prove‐ dením sudo apt-get install lvm2.

```
# 2 disky při instalaci jeden jako LVM. Oba třeba 8 GB.
# druhý není nijak naformátovaný
sudo fdisk -l
# Jestli chci využít celý disk tak jak leží běží pro LVM, pak v příkazu pvcreat
sudo cfdisk /dev/sdb
# a vytvořte jeden Linux LVM (8e) oddíl plné velikosti disku
# Zapíše do parittion LVM hlavičku
sudo pvcreate /dev/sdb1
# Zobrazí physical volumes
sudo pvdisplay
# nebo
```

```
sudo pvs
# Vytvoří volume group ze zařízení
sudo vgcreate vg0 /dev/sdb1
# (lze zadat i více zařízeních)
# Zobrazí volume groups
sudo vgdisplay
# pozor, že "vgs" neexistuje
# Vytvoření logical volumes
# -n = jméno, -L = velikost vg0 = ze které volume group
sudo lvcreate -n g0_root -L 2g vg0
sudo lvcreate -n g0 home -L 2g vg0
sudo lvcreate -n g0_var -L 2g vg0
# Zobrazíme a uvidíme /dev/myvg1/logicka1
sudo lvdisplay
# nebo
sudo lvs
# Naformátování logickéhých svazků na ext4
sudo mkfs.ext4 /dev/vg0/g0_root -L root
sudo mkfs.ext4 /dev/vq0/q0 home -L home
sudo mkfs.ext4 /dev/vg0/g0 var -L var
# Rozšíření o 1 GiB
sudo lvresize -L +1G vg0/g0 root
# příkazu můžete doplnit na konec PV ze kterých má být "ukrojeno", jinak se pou
# Přesvěčte se výpisem logical volumes
sudo lvdisplay
# Je třeba rozšířit i filesystem na novou velikost (pro ext4):
sudo resize2fs /dev/vg0/g0 root
# Připojte oddíly
sudo mkdir /mnt/g0_root
sudo mount /dev/vg0/g0 root /mnt/g0 root
# Přesvěčte se
df -h
```
#### **Tip**

Výmaz VG - Umí vymazat VG a s ní všechny LV. LV musí být umountovány.

#### **Tip**

Zvětšení oddílu i filesystemu v jednom kroku - lvresize má od vyšší verze LVM2 volbu -r, kdy zvětší i filesystem, takže nemusíme následně volat resi‐ ze2fs.

## 2. Konfigurace sítí v Linuxu

Už před léty s příchodem [systemd](#page-72-0) došlo k poměrně hlubokým změnám v konfiguraci sítí v Linuxu: překlad jmen zajišťuje systemd-resolved (nebo prostě jen resolved), síťová rozhraní na serverech spravuje systemd-networkd (nebo prostě jen networ‐ kd), na desktopech obvykle Network Manger (NM) atd.

Tyto změny přináší výhody pro složité systémy s mnoha síťovými adaptéry, systémy běžící v cloudu, minipočítače pro IoT atd. Bohužel taky komplikují nastavení sítě a banální požadavek "chci jen nastavit IP, masku, bránu, DNS" je doslova věda. Kde jsou doby, kdy stačilo upravit soubor /etc/network/interfaces…

Ubuntu 18.04 obsahuje další změny v tradiční správě sítí v podobě správce [Netplan](#page-25-0), který nahrazuje [ifupdown](#page-29-0) (soubor /etc/network/interfaces). Motivací k dalšímu řešení je zjednodušení poměrně velké náročnosti konfigurace a různá konfigu‐ race stejných věcí v networkd a Network Manageru.

V této kapitole se pokusíme vysvětlit všechny způsoby, abyste byli schopni admi‐ nistrovat nové i staré instalace Ubuntu.

## 2.1. Síťová rozhraní

Síťová rozhraní či síťové adaptéry jsou [souborová za](#page-4-0)řízení ve složce /dev/. Můžete se setkat se dvěma způsoby pojmenovávání síťových rozhraní.

#### **Tradiční pojmenování**

Velice dlouhou dobu to bylo jediné pojmenování síťových rozhraní. Toto jednoduché schéma je podobné ostatním [souborovým za](#page-4-0)řízením. Např. pro kabelově vedený ethernet se adaptéry jmenují jako eth0, eth1, ap. tak jsou nacházena ovladačem.

Název se řídí typem adaptéru:

- eth0, eth1, … klasický kabelově vedený ethernet. První rozhraní je eth0 atd.
- lo loopback zařízení. Je speciální síťové rozhraní, které je vždy přítomné i na počítači bez skutečné síťové karty. Slouží k provozu síťových aplikací i bez nutnosti "jít" na skutečnou síť. Má přiřazenou pevnou IP adresu 127.0.0.1.
- wlan0, wlan1, … bezdrátové Wi-Fi karty jsou označeny wlan (wireless LAN). První rozhraní je wlan0 ap.

Tento způsob pojmenování má nevýhodu v tom, že není zcela spolehlivý. Může se např. stát, že při změně hardware dojde k záměně - adaptér je eth0 je při jednom startu, eth1 při dalším.

#### **Pojmenování rozhraní v systemd**

S příchodem [systemd](#page-65-0) se změnilo v linuxových systém mnoho - i schéma přidělování jmen síťových rozhraní zvané [Predictable Network Interface Names](https://www.freedesktop.org/wiki/Software/systemd/PredictableNetworkInterfaceNames/) (predikova‐ telná jména síťových rozhraní). Místo tradičním jmen jako eth0 se setkáte s názvy enp5s0 ap., která jsou stabilní (predikovatelná), protože se tvoří na základě údajů jako číslo přečtené z firmwaru nebo BIOSu, číslem PCI sběrnice do které je karta vložena, fyzickým umístění ap.

Konkrétní postup tvorby jména je poměrně složitý a najdete zdokumentován ve [zdrojových kódem systemd.](https://github.com/systemd/systemd/blob/master/src/udev/udev-builtin-net_id.c) Např. název rozhraní enp0s3 se vytvoří nějak takto:

- první dvě písmena  $(en)$  typ rozhraní: např. en pro ethernet, wl pro wireless LAN (Wi-Fi)
- $\cdot$  třetí písmeno a číslo (p0) typ připojení a pořadí: např. p připojeno nultou PCI sběrnicí
- poslední písměno a číslo (s3) číslo slotu: např. třetí slot na nulté PCI sběrnici.

#### **Speciální IP adresy**

Kromě IP adresy přiřazené administrátorem nebo DHCP systémem se používá několik speciální IP adres s pevným významem, které si nemůžeme zvolit pro sí‐ ťové rozhraní:

- $\cdot$  0.0.0.0 (IPv4)/:: (IPv6) všechna síťová rozhraní počítače
- $\cdot$  127.0.0.1 (IPv4)/::1 (IPv6) loopback rozhraní (/dev/lo) (hostname localhost)

## <span id="page-25-0"></span>2.2. Netplan

Ubuntu 18.04 přináší další změny v tradiční správě sítí v podobě manažeru [Netplan,](#page-25-0) který nahrazuje [ifupdown](#page-29-0) (soubor /etc/network/interfaces). Poprvé se Netplan objevil v Ubuntu 17.10 a motivací k novému řešení je zjednodušení poměrně velké náročnosti konfigurace a různá konfigurace stejných věcí v systemd-networkd (na serveru) a Network Manageru (na desktopu).

#### <span id="page-26-0"></span>2.2.1. Jak Netplan pracuj[e](#page-26-0)

Netplan pracuje tak, že pomocí YAML souborů popíšete libovolně jednoduchou nebo složitou síťovou konfiguraci ze které Netplan vygeneruje konfiguraci pro zvole‐ ný *renderer* - buď networkd (výchozí) nebo Network Manager. Podstatně tím zjed‐ nodušuje naši práci, protože zejm. v networkd může znamenat jednoduchá změna nastavování až ve třech různých souborech (!).

#### **Poznámka**

"Skryváním" komplexity je Netplan podobný [UFW](#page-51-0), jinému nástroji z Ubuntu pro správu firewallu.

Netplan očekává konfiguraci v /etc/netplan/\*.yaml souborech. Můžete je zde vytvářet správce, ale často balíčky a podobné nástroje. Během startu počítače Net‐ plan vygeneruje příslušné konfigurační soubory v /run/. Pokud není v YAML souboru jinak, vytváří konfiguraci pro systemd-networkd.

Všechny nalezené YAML soubory se seřadí. Klíče nalezené v souborech později v abecedě můžou přepsat klíče ze souborů dříve v abecedě, nebo vytvořit nové klíče. Právě z tohoto důvodu se setkáte soubory pojmenovanými jako 50-cloudinit.yaml.

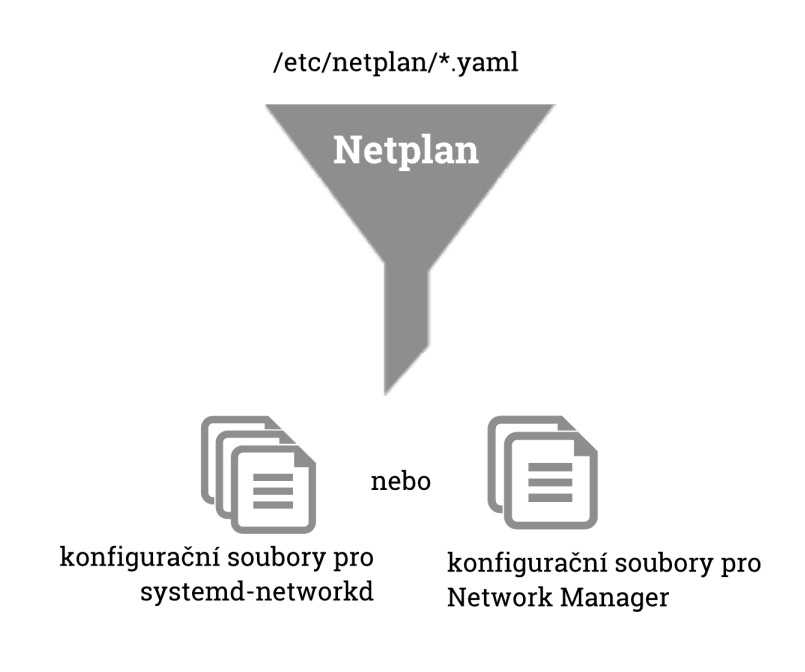

#### <span id="page-27-0"></span>2.2.2. Konfigurace Netpla[n](#page-27-0)

Netplan používá jednoduchý textový formát YAML. Soubory s příponou .yaml hle‐ dá ve složce /etc/netplan/, které vypadají např. takto:

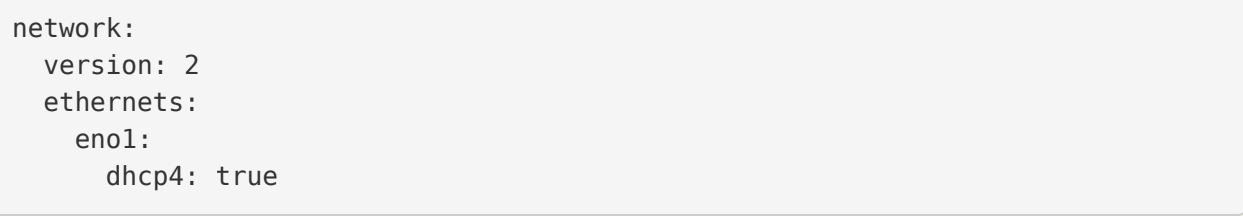

YAML dokument začíná klíčem network, následuje version: 2 (v tuto chvíly aktuální verze konfiguračního souboru) a konfiguracemi zařízeních seskupené podle typu jako např. ethernets a wifis. Pod blokem typu zařízení je název síťového zařízení a jeho konfigurace.

*Nejdůležitější vlastnosti společné pro všechny typy zařízení.*

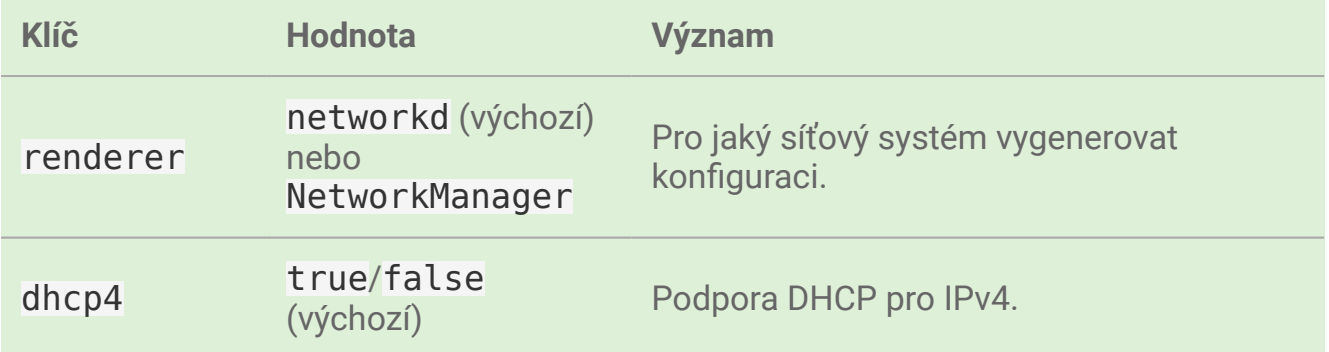

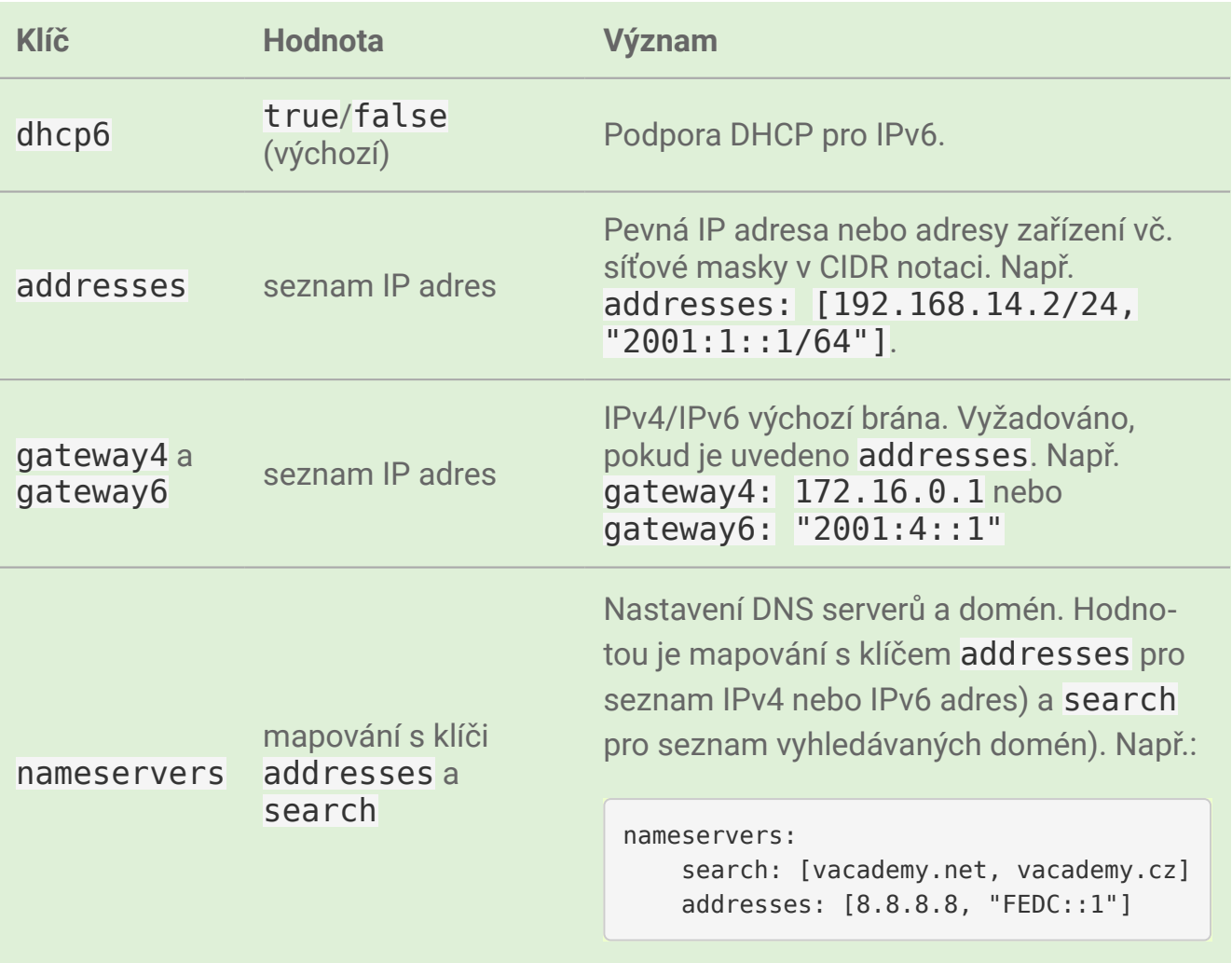

Netplan má řadu dalších možností - např. nastavení routovacích tabulek, bondovací a bridgeování zařízení, určení zařízení pomocí wildcard výrazů jako enp2\* (všechny karty na druhé PCI směrnici) ap. Kompletní seznam konfigurace najdete v man netplan.

Dvě nejčastější možnosti nastavení sítě - manuální a DHCP - si ukážeme na příkla‐ dech.

```
Příklad nastavení přes DHCP
```

```
network:
   version: 2
   ethernets:
     enp0s3:
       dhcp4: true
```
*Příklad manuálního nastavení*

```
network:
   version: 2
   ethernets:
```

```
 enp0s3:
   addresses: [192.168.1.115/24]
   gateway4: 192.168.1.1
   nameservers:
     search: [mycompany.local, myorg.local]
     addresses: [8.8.8.8, 192.168.1.2]o
```
#### 2.2.3. Netplan příkazy

Ovládání Netplanu je velmi jednoduché. V podstatě jde jen o dva podpříkazy v po‐ době netplan <podpříkaz>.

#### **netplan apply**

Vygeneruje z YAML souborů konfiguraci pro zvolený renderer (defaultně systemdnetworkd) a aplikuje změny (restartuje renderer). Např. pro výše uvedený příklad manuálního nastavení se vytvoří soubor / run/systemd/network/10netplan-enp0s8.network s tímto obsahem:

```
[Match]
Name=enp0s8
[Network]
Address=192.168.88.115/24
Gateway=192.168.1.1
DNS=192.168.88.1
DNS=8.8.8.8
Domains=mycompany.local myorg.local
```
#### **netplan generate**

Jen vygeneruje konfiguraci pro renderer, neaplikuje změny.

### <span id="page-29-0"></span>2.3. ifupdow[n](#page-29-0)

Ubuntu 16.04 nahradilo tradiční konfiguraci sítí souborem /etc/network/ interfaces novým manažerem [Netplan](#page-25-0). Balíček ifupdown již není součástí instalace a proto ani programy ifup, ifdown a ifquery.

**Důležité**

V Ubuntu 18.04 se můžete vrátit k dřívější konfiguraci sítě, tak že nainstalujete balíček ifupdown a nastavíte /etc/network/interfaces manuálně jako dříve. **Pokud nejste na starém systému nebo nemáte jiný závažný důvod, do‐ poručujeme však již nepoužívat ifupdown.**

Další možností je vynutit si ifupdown volbou netcfg/ do not use netplan=true během instalace, tak že na první obrazovce instalátoru stisknete F6, pak e a tuto volbu přidáte do příkazové řádky.

#### <span id="page-30-0"></span>2.3.1. /etc/network/interface[s](#page-30-0)

Hlavní konfiguračním souborem sítí v Debianu a Ubuntu byl dlouhou dobu /etc/ network/interfaces s informace pro nástroje ifup a ifdown.

#### **Důležité**

Pokud jste na Netplan systému v souboru najdete upozornění, že *ifupdown has been replaced by netplan(5) on this system* (ifupdown byl na tomto systé‐ mu nahražen netplan) a tohoto souboru si nevšímejte.

Konfigurační soubor interfaces obsahuje informace, jak se připojit k síti. Na rozdíl od později probíraných programů jako [ifcon](#page-31-0)fig je nastavení v souboru přečteno při startu počítače a tedy trvalé.

Pokud používáte v síti DHCP není třeba vůbec žádné nastavení a váš soubor interfaces obsahuje jen dva řádky pro zapnutí (auto) a nastavení iface loopback zařízení:

```
auto lo
iface lo inet loopback
```
Povely auto, iface a další nazývá dokumentace jako *stanzas*. Konfigurace je vel‐ mi rozsáhlá a proto pro pokročilejší nastavení odkazujeme na man 5

interfaces. Ukážeme si proto jen další typický setup se statickou IP adresou bez DHCP:

```
auto eth0
iface eth0 inet static
         address 192.168.1.1
         netmask 255.255.255.0
         gateway 192.168.1.50
         dns-nameservers 192.168.1.50
```
Potřebujete-li nastavit sekundární, terciární, … DNS, pak do předchozího řádku při‐ dejte mezerou oddělení jejich IP adresy:

dns-nameservers 192.168.1.50 192.168.1.51

Pro aplikaci nastavení je třeba provést restart sítě nebo restart počítače.

#### <span id="page-31-0"></span>2.3.2. ifconfig

#### **Poznámka**

V DOSu a Windows je podobný program nazván ipconfig.

Ifconfig neboli interface configuration je nejznámější nástroj pro konfiguraci a dia‐ gnostiku sítí. Ipconfig slouží k nastavení síťových zařízení a jako takový neumí na‐ stavit bránu (gateway) nebo DNS.

#### **Upozornění**

Veškeré změny provedené ifconfigem "nepřežijí" restart. Pro trvalé změny musíte rozhraní nastavit konfigurací systémů [Netplan](#page-25-0) nebo [ifupdown](#page-29-0).

#### 2.3.2.1. Informace o zařízeních

Bez parametrů vypíše základní informace o aktivních síťových rozhraních. S para‐ metrem -a (all) i o těch neaktivních. -s (short) slouží ke stručnému výpisu.

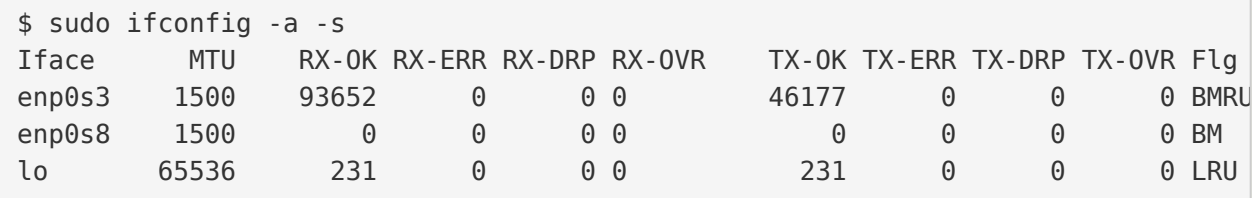

#### 2.3.2.2. Povolení/zakázání rozhraní

Povolení:

sudo ifconfig <rozhraní> up

Zakázání:

sudo ifconfig <rozhraní> down

#### <span id="page-32-0"></span>2.3.2.3. Přiřazení IP adresy a masky podsít[ě](#page-32-0)

Přiřazení IP:

sudo ifconfig <rozhraní> <ip>

Přiřazení IP a masky:

sudo ifconfig <rozhraní> <ip> netmask <maska>

Pro ověření nového nastavení si můžete zkontrolovat přes ifconfig <rozhraní>.

#### <span id="page-32-1"></span>2.3.2.4. Povolení/zakázání promiskuitního režim[u](#page-32-1)

Povolení promiskuitního režimu:

sudo ifconfig <rozhraní> promisc

Zakázání promiskuitního režimu:

sudo ifconfig <rozhraní> -promisc

#### 2.3.2.5. Změna MAC adresy

Inconfig dokonce umožňuje nastavit MAC adresu rozhraní, např.:

sudo ifconfig enp0s8 hw ether AA:BB:CC:DD:EE:FF

#### **Poznámka**

Další pokročilejší nastavení jako duplex režim, wake-on-LAN můžete spravovat nástrojem ethtool (nemusí být součástí instalace).

#### <span id="page-33-0"></span>2.4. Routovací tabulk[y](#page-33-0)

Routovací (nebo též směrovací) tabulky můžete vypsat a modifikovat příkazem route.

#### **Důležité**

Změny nastavené příkazem route nepřežije restart. Pro trvalé změny je třeba provést nastavení routovacích tabulek v [Netplan](#page-25-0) souborech.

#### **Nastavení výchozí brány**

Výchozí brána (default gateway) se nenastavuje na rozhraní, ale v routovacích ta‐ bulkách jádra. Používáme proto příkaz route.

sudo route add default gw 192.168.123.1 enp0s8

**Výpis routovací tabulky**

Pro ověření můžete vypsat tabulku pomocí route -n:

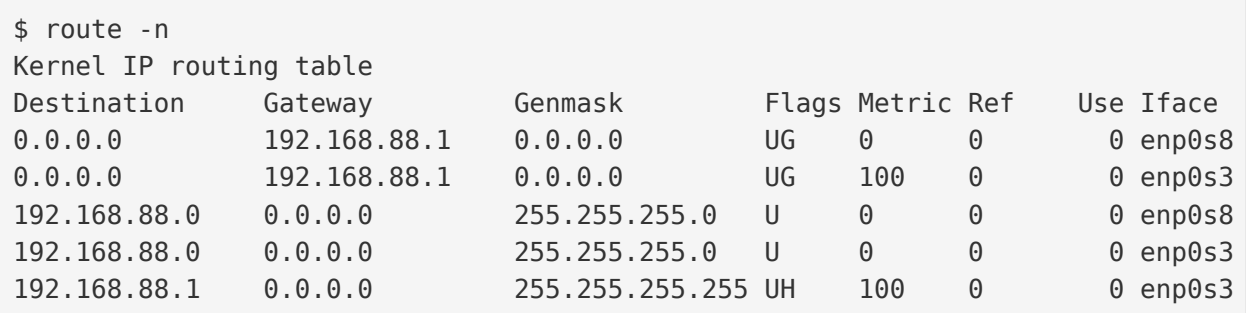

**Tip**

Routovací tabulku dokáže vypsat také [netstat](#page-39-0) - r (viz netstat).

## <span id="page-34-0"></span>2.5. Hostname (jméno počítače[\)](#page-34-0)

#### **Důležité**

Změna přes hostname je opět platná dokud nerestartujete počítač. Pro trva‐ lou změnu napište jméno do souboru /etc/hostname, který je čten starto‐ vacími skripty.

#### **Poznámka**

Jméno počítače nemá prakticky žádný vliv. Pokud nemáte centrální správu jmen (DNS) ostatní stanice vámi zvolený hostname neznají a mohou se na vás odkazovat pouze číselnou IP adresou.

Zjištění aktuálního jména počítače:

\$ hostname tristar

Nastavení nového jména počítače:

\$ sudo hostname bomber \$ hostname bomber

## <span id="page-35-0"></span>2.6. Soubory / etc/ho[s](#page-35-0)ts a / etc/services

Soubor /etc/hosts je textovým souborem do kterého se Linux podívá jako první‐ ho, jestliže má přeložit (resolve) jmenný název (hostname) na IP adresu (např. va‐ cademy.cz na 210.102.2.189). IP mohou být jak místní, tak platné z internetu.

Protože tento soubor se prohledává ještě před dotazem na nastavený DNS server je to vhodné místo pro "zfalšování" adresy hostname serveru na kterém má běžet aplikace, kterou ještě není hotová ap.. Všechny odkazy a dotazy na např. www.muj‐ server.cz, tak můžete přesměrovat na 127.0.0.1 (místní počítač).

IP adresa je od DNS jména nebo jmen oddělena jedním tabelátorem. Na jednom řádku můžete pro stejnou IP vypsat více jmen.

<span id="page-35-1"></span>*Příklad* /etc/host[s](#page-35-1)

127.0.0.1 localhost nb-mujnb www.vacademy.cz.local 192.168.0.100 fileserver # The following lines are desirable for IPv6 capable hosts ::1 ip6-localhost ip6-loopback fe00::0 ip6-localnet ff00::0 ip6-mcastprefix ff02::1 ip6-allnodes ff02::2 ip6-allrouters

/etc/services má podobný účel, ale slouží k "překladu" služeb (protokolů) na čísla portů. Používá ho řada programů, aby zobrazovala např. místo 22 symbolický název "ssh".

<span id="page-35-2"></span>*Příklad* /etc/service[s](#page-35-2)

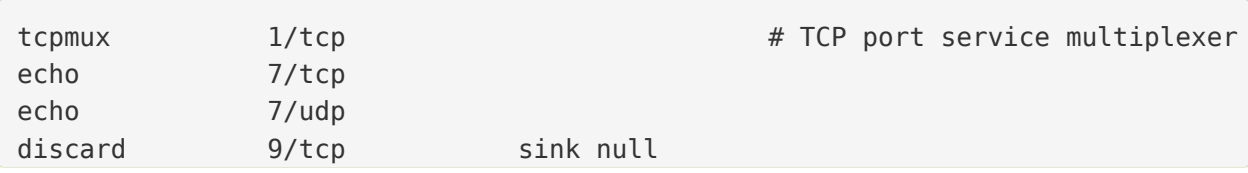
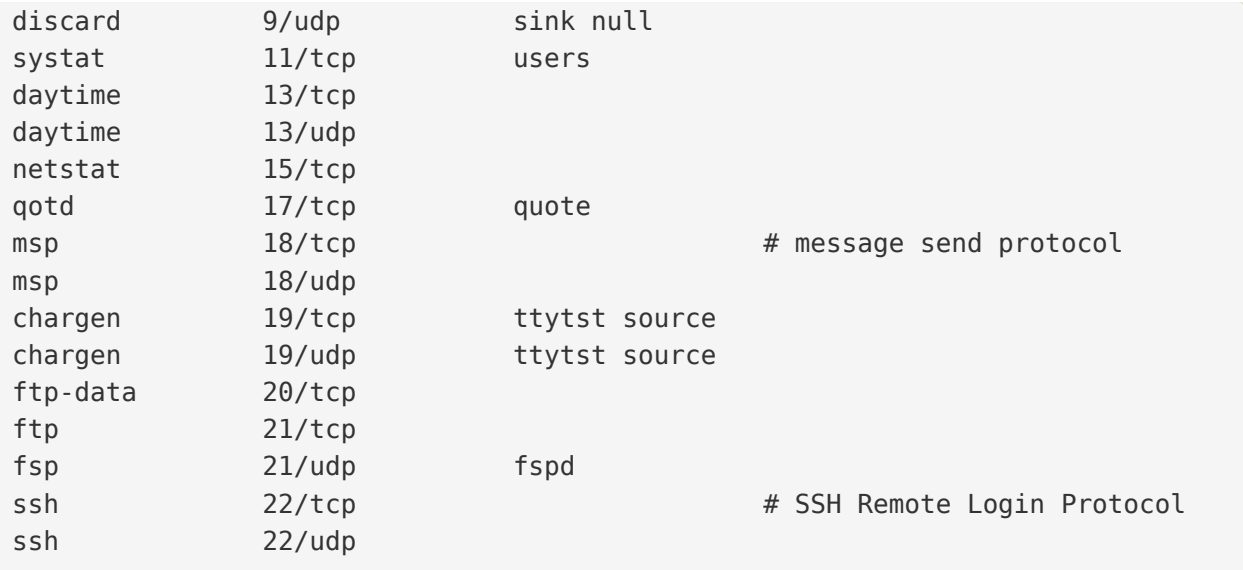

Více informací o souboru naleznete v man 5 services.

# <span id="page-37-0"></span>3. Síťové nástroj[e](#page-37-0)

# <span id="page-37-1"></span>3.1. Diagnostika sít[í](#page-37-1)

# 3.1.1. ifconfig

Ifconfig je základní program pro diagnostiku. Bez parametrů nebo se jménem adap‐ téru vypíše informace o síťových rozhraních.

```
$ ifconfig eth0
eth0 Link encap:Ethernet HWaddr e0:db:55:a8:d7:0a
         inet addr:192.168.123.102 Bcast:192.168.123.255 Mask:255.255.255.0
         inet6 addr: fe80::e2db:55ff:fea8:d70a/64 Scope:Link
         UP BROADCAST RUNNING MULTICAST MTU:1500 Metric:1
         RX packets:436 errors:0 dropped:0 overruns:0 frame:0
        TX packets:518 errors:0 dropped:0 overruns:0 carrier:0
         collisions:0 txqueuelen:1000
         RX bytes:363793 (363.7 KB) TX bytes:82767 (82.7 KB)
         Interrupt:17
```
#### **Upozornění**

Dejte si pozor, že se mohou lišit výsledky ifconfigu bez sudo a se sudo.

Další použití naleznete v kapitole Konfi[gurace sítí v Linuxu](#page-23-0).

# <span id="page-37-2"></span>3.1.2. lshw -class networ[k](#page-37-2)

Pro nás již známý program lshw s parametrem -class network vypíše detailněj‐ ší údaje o síťových rozhraních jako chipset, sběrnici ap.

# <span id="page-37-3"></span>3.1.3. ping / ping[6](#page-37-3)

Elementární program ping (resp. ping6 pro IPv6) pro zjišťování síťového stavu cíle. Využívá ICMP výzvy nad protokolem UDP. Není vhodný proto náročnější služby fun‐ gující nad TCP jako HTTP, SSH ap.

Na rozdíl od Windows ping provádí ICMP ECHO\_REQUEST dokud není zastaven po‐ mocí Ctrl-C.

Vyžaduje root oprávnění, ale má nastaven SUID, takže ho mohou spouštět všichni uživatelé.

```
$ ping vacademy.cz
PING vacademy.cz (95.85.61.132) 56(84) bytes of data.
64 bytes from 95.85.61.132: icmp_seq=1 ttl=53 time=24.5 ms
64 bytes from 95.85.61.132: icmp_seq=2 ttl=53 time=23.1 ms
64 bytes from 95.85.61.132: icmp_seq=3 ttl=53 time=23.1 ms
\wedgeC
--- vacademy.cz ping statistics ---
3 packets transmitted, 3 received, 0% packet loss, time 2001ms
rtt min/avg/max/mdev = 23.101/23.607/24.524/0.672 ms
```
# <span id="page-38-0"></span>3.1.4. tracepath / tracepath6

Ke zjištění trasy k cíli přes všechny brány slouží dvoje tracepath / tracepath6 (pro IPv6). Využívá ICMP nad UDP a proto se nehodí k diagnostice hostitelů se zákazem UDP.

```
$ tracepath6 3ffe:2400:0:109::2
1?: [LOCALHOST] pmtu 1500
1: dust.inr.ac.com 0.411ms
2: dust.inr.ac.com asymm 1 0.390ms pmtu 1480
2: 3ffe:2400:0:109::2 463.514ms reached
   Resume: pmtu 1480 hops 2 back 2
```
# 3.1.5. traceroute / traceroute6

Pokročilejší varianta sledování trasy, než tracepath / tracepath6, která dovede posí‐ lat nejen UDP, ale i TCP SYN.

Některé verze Ubuntu mají pouze traceroute6 pro IPv6. Starší verze Ubuntu neobsa‐ hují tento program vůbec. Variantu pro IPv4 si případně doinstalujte pomocí sudo apt-get install traceroute.

*Porovnání tracepath a traceroute*

|                         | tracepath | traceroute                  |
|-------------------------|-----------|-----------------------------|
| nainstalován defaultně  | ano       | většinou ne                 |
| vyžaduje root oprávnění | ne        | ne pro UDP                  |
| využívá protokoly       | UDP       | ICMP ECHO, UDP nebo TCP SYN |

Důležité pararametry:

- -U, --udp pro zjišťování pomocí UDP paketů jako [tracepath / tracepath6](#page-38-0) (nevyžadují root)
- -I, --icmp pro zjišťování pomocí ICMP ECHO (vyžadují root v závislosti na verzi jádra)
- -T, --tcp nebo tcptraceroute pro zjišťování pomocí TCP SYN paketů (vyža‐ dují root)
- -p, --port upřesní port pro TCP probes (defaultně 80)

Bez parametrů použije UDP a tedy nevyžaduje root.

```
$ sudo traceroute --tcp virtage.com
traceroute to virtage.com (55.15.62.72), 30 hops max, 60 byte packets
1 12.68.323.8 (192.168.123.1) 0.403 ms 0.411 ms 0.471 ms
2 20.18.60.1 (10.5.60.1) 32.804 ms 33.770 ms 33.760 ms
3 20.18.214.91 (10.5.224.41) 33.751 ms 34.319 ms 34.297 ms
4 20.18.214.19 (10.5.224.29) 34.667 ms 35.213 ms 37.564 ms
5 63-188-70-118.foo.com (118.45.28.16) 38.136 ms 38.117 ms 38.121 ms
6 * * * *9 55.15.62.72 (55.15.62.72) 56.568 ms 54.614 ms 54.652 ms
```
# <span id="page-39-0"></span>3.1.6. netsta[t](#page-39-0)

Netstat je program pro získání informací o síťových spojeních, routovací tabulky, maškarád a statistik. Nejčastější využití pro výpis spojení zobrazuje TCP, UDP spoje i Unixové doménové sokety.

#### **Poznámka**

Pro některé parametry např. - p je třeba třeba root oprávnění, proto je vhodnější se naučit používat netstat se sudo.

Představíme nejdůležitější parametry:

- -a, --all naslouchající i nenaslouchající sokety
- $\cdot$  -t, --tcp a -u, --udp jen TCP nebo UDP spojení
- $\cdot$  --route, -r zobraz routovací tabulku
- -p, --program zobraz PID a jméno programu využívající socket
- -e, --program pro proces využívající socket zobraz i jeho uživatele
- -n, --numberic zobrazuj všechny údaje číselně místo jména (rychlejší, IP místo hostname, port místo protokolu, UID místo username ap.)

Parametry můžete samozřejmě kombinovat. Nejčastější parametry jsou netstat -etupan (číselné vyjádření) nebo -etupa (jména místo čísel).

*Příklad výstupu* netstat -etupan *(zkráceno[\)](#page-35-0)*

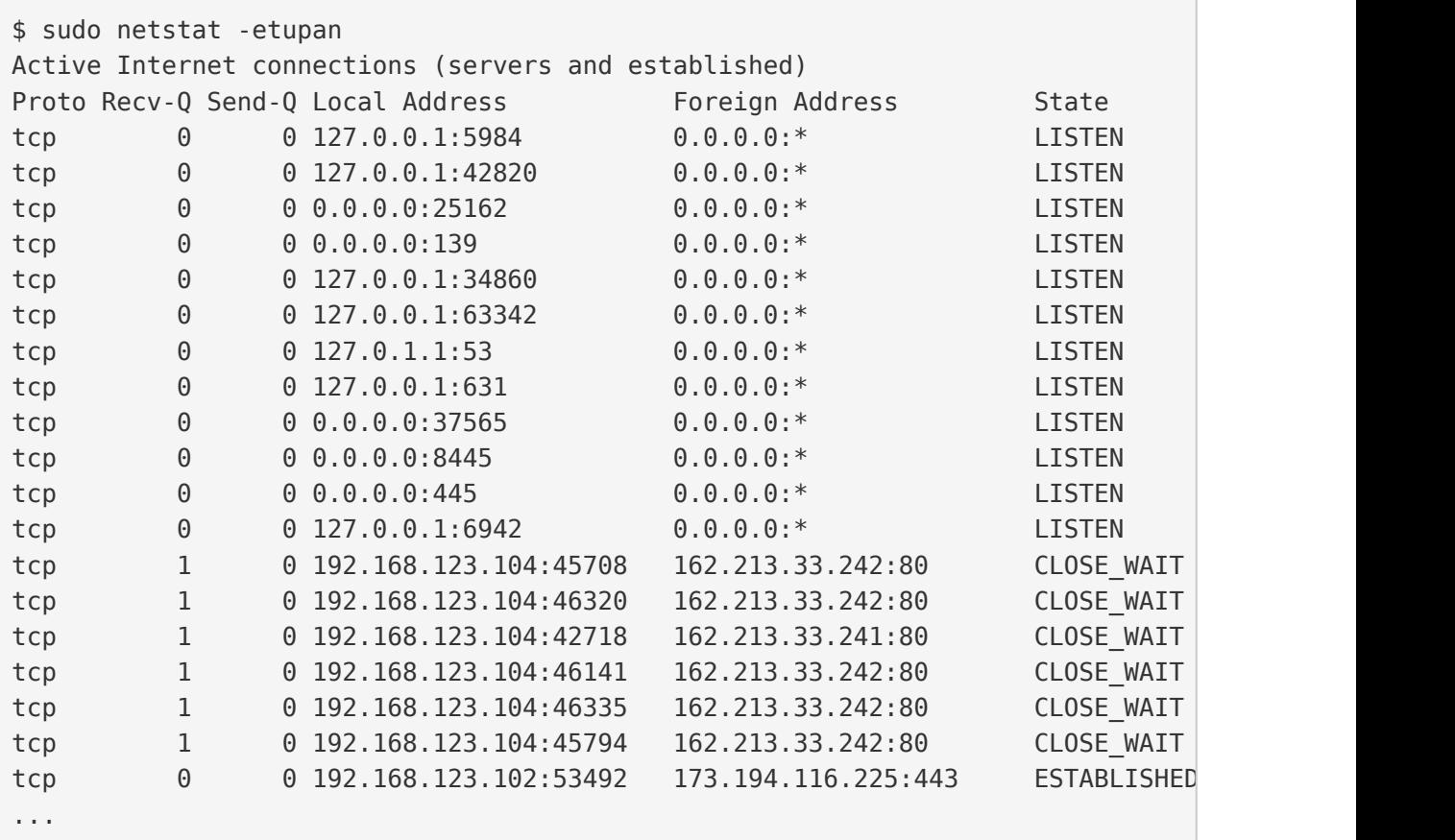

*Výpis routovací tabulky jádra*

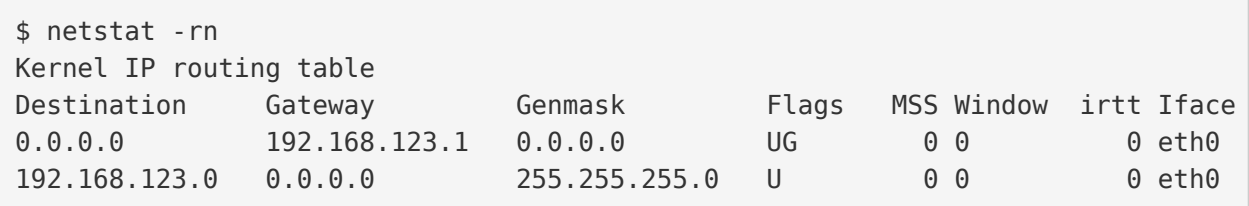

Stejný výpis získáte také pomocí route -n (viz [Routovací tabulky\)](#page-33-0).

<span id="page-40-0"></span>*Výpis jen aktivních spojení[c](#page-40-0)h (Aktivní spojení se nachází ve stavu "ESTABLISHED". Můžeme si proto grepem:)*

netstat -etupan | grep ESTA

### 3.1.7. nslookup a dig

Oba programy slouží k dotazování a diagnostice DNS systému.

Nslookup je základní nástroj pro jednoduché dotazy:

```
$ nslookup virtage.cz
Server: 127.0.1.1
Address: 127.0.1.1#53
Non-authoritative answer:
Name: virtage.cz
Address: 95.85.61.132
```
Dig je daleko pokročilejší a umožňuje např. dotaz jen na určité DNS záznamy - např. MX:

\$ dig mx virtage.cz ; <<>> DiG 9.9.5-3ubuntu0.5-Ubuntu <<>> mx virtage.cz ;; global options: +cmd ;; Got answer: ;; ->>HEADER<<- opcode: QUERY, status: NOERROR, id: 54955 ;; flags: qr rd ra; QUERY: 1, ANSWER: 5, AUTHORITY: 4, ADDITIONAL: 1 ;; OPT PSEUDOSECTION: ; EDNS: version: 0, flags:; udp: 1280 ;; QUESTION SECTION: ;virtage.cz. IN MX ;; ANSWER SECTION: virtage.cz. 3600 IN MX 10 alt3.aspmx.l.google.com. virtage.cz. 3600 IN MX 1 aspmx.l.google.com. virtage.cz. 3600 IN MX 10 alt4.aspmx.l.google.com. virtage.cz. 3600 IN MX 5 alt2.aspmx.l.google.com. virtage.cz. 3600 IN MX 5 alt1.aspmx.l.google.com. ;; AUTHORITY SECTION: virtage.cz. 3600 IN NS ns.wedos.com. virtage.cz. 3600 IN NS ns.wedos.eu. virtage.cz. 3600 IN NS ns.wedos.cz. virtage.cz. 3600 IN NS ns.wedos.net. ;; Query time: 132 msec ;; SERVER: 127.0.1.1#53(127.0.1.1) ;; WHEN: Mon Dec 14 16:40:54 CET 2015 ;; MSG SIZE rcvd: 254

#### 3.1.7.1. Analýza a ladění

### <span id="page-42-0"></span>3.1.8. telne[t](#page-42-0)

Telnet je klient pro stejnojmenný protokol sloužící pro komunikaci se vzdáleným hostitelem. Nepoužívá žádné zabezpečení a proto je již dlouho nahrazován proto‐ kolem [SSH](#page-55-0). Nicméně pro jeho jednoduchost je telnet často využíván pro "simulaci" klienta jiných textově orientovaných protokolů jako HTTP, SMTP ap.

Syntaxe pro připojení je:

telnet host port

Zkusíme si "předstírat" činnost webového browseru:

```
$ telnet vacademy.cz 80
Trying 95.85.61.132...
Connected to vacademy.cz.
Escape character is '^]'.
```
V tento moment se zobrazí výzva a můžete začít psát. Např. HTTP povel pro získání hlavní stránky (/) je:

GET / HTTP/1.1 Host: vacademy.cz

a odešlete 2x stiskem Enter. Uvidíte HTTP hlavičky odpovědi a zdrojový kód HTML stránky (říká se tam, že máte použít místo http adresu [https://vacademy.cz\)](https://vacademy.cz):

```
HTTP/1.1 301 Moved Permanently
Server: nginx
Date: Wed, 16 May 2018 16:20:29 GMT
Content-Type: text/html
Content-Length: 178
Connection: keep-alive
Location: https://vacademy.cz/
X-Rosti: lb.rosti.cz
<html>
<head><title>301 Moved Permanently</title></head>
<body bgcolor="white">
<center><h1>301 Moved Permanently</h1></center>
<hr><center>nginx</center>
</body>
</html>
```
# <span id="page-43-0"></span>3.1.9. nma[p](#page-43-0)

Nmap je program pro skenování portů a běžících služeb. Umí odhalit nejen otevře‐ né porty (např. pro testování funkčnosti firewallu), ale v některých případech i druh zařízení a jeho software, či živé síťové zařízení, které má ale zakázaný ping. Nmap je pro správce sítě společně s pingem nepostradatelný nástroj.

Nmap (a případně GUI Zenmap) nainstalujete standardním způsobem z repozitářů Ubuntu:

```
sudo apt-get install nmap
sudo apt-get install zenmap
```
Použití vypadá:

```
nmap [volby] <cilovy-hostitel>
```
Hostitel může být specifikován IP adresou nebo jménem:

nmap 192.168.123.47

ale můžete určit více cílů pomocí intervalů např. všechny IP 192.168.1.1 až 192.168.123.254:

nmap 192.168.1-123.1-254

Mezi užitečné volby patří zejm.

- -PN ověření hosta i když blokuje ICMP ping
- -p 8081, -p 8081,2900, -p 8081-8090 jen port 8081, porty 8081 a 2900, porty 8081 až 8090
- -F rychlý sken (méně služeb, než ve výchozím skenu)
- -A pokusí se zjistit OS a jeho verzi
- -v podrobný výpis

*Příklad použití nmapu*

```
$ nmap google.com
Starting Nmap 6.40 ( http://nmap.org ) at 2015-12-17 11:25 CET
Nmap scan report for google.com (173.194.122.3)
```

```
Host is up (0.0085s latency).
Other addresses for google.com (not scanned): 173.194.122.14 173.194.122.4 173.
rDNS record for 173.194.122.3: prg02s12-in-f3.1e100.net
Not shown: 998 filtered ports
PORT STATE SERVICE
80/tcp open http
443/tcp open https
Nmap done: 1 IP address (1 host up) scanned in 4.72 seconds
```
# 3.1.10. tcpdump

#### **Důležité**

Pro odposlouchávání tcmpdumpem nebo později probíraným [Wiresharkem](#page-45-0) je třeba, aby síťové rozhraní podporovalo a mělo zapnutý tzv. [promiskuitní režim.](#page-32-0)

Tcpdump je základní, ale velmi dobře použitelný *sniffer (program pro odposlouchá*‐ *vání)*. V Ubuntu je předinstalovaný, dokáže odposlouchávat příchozí i odchozí pake‐ ty na síťových rozhraních, filtrovat je jen na určitého hostitele, port ap. Provoz zob‐ razuje rovnou na obrazovku nebo ukládá do souboru PCAP pro pozdější analýzu.

Tcpdump má velmi mnoho voleb. Představíme si jen několik důležitých parametrů a příkladů. Pro odposlouchávání je třeba spouštět tcpdump s právy superuživatele.

#### **Sleduj jen určité rozhraní**

Pomocí volby - i bude vypisovat přijaté a odeslané pakety jen na určeném síťovém rozhraní. Adresy se pokusí překládat na jména.

sudo tcpdump -i eth0

#### **Nepřekládej jména**

Překlad na jména je často zbytečný a vždy zdlouhavý. Parametrem -n se vypíšou jen IP adresy.

```
sudo tcpdump -i eth0 -n
```
#### **Omezení na IP adresu, port, protokol**

Také sledovat veškerý provoz je často nežádoucí. Filtrovat můžeme oba směry ko‐ munikace na IP adresu pomocí host <ip>. Pokud uvedeme dst bude omezení platit pro zvolenou IP jako cíl, nebo src jako zdroj.

sudo tcpdump -i eth0 -n dst host 192.168.123.150

Podobně lze omezit provoz i na konkrétní port pomocí port <port>.

```
sudo tcpdump -i eth0 -n port 8080
```
Nebo na protokol TCP, UDP nebo ICMP pomocí stejnojmenných parametrů.

sudo tcpdump -i eth0 -n tcp sudo tcpdump -i eth0 -n udp sudo tcpdump -i eth0 -n icmp

Podmínky lze kombinovat s omezením na IP nebo použít samostatně.

sudo tcpdump -i eth0 -n src host 192.168.123.150 port 8080 sudo tcpdump -i eth0 -n src host 192.168.123.150 port 8080 tcp

#### **Uložení do PCAP souboru**

Pokud je i tak zobrazovaný provoz příliš veliký nebo chcete provést analýzu později, je tu možnost uložit soubor do speciální PCAP formátu pomocí -w <soubor.pcap>, který umí číst např. dále zmiňovaný Wireshark.

Pozor na to, že standardně se omezuje délka ukládaných paketů na 65 535 bajtů a proto je vhodné ještě použít -s 0 pro zrušení tohoto limitu.

sudo tcpdump -i eth0 -n -w soubor.pcap -s0

# <span id="page-45-0"></span>3.1.11. Wireshar[k](#page-45-0)

Wireshark (dříve Ethereal) je grafický sniffer. Umí sám zachytávat, ale často je pou‐ žíván k tzv. post-mortem analýze, kdy zachytíme provoz na problémové negrafické

stanici do .pcap souboru a na stolním počítači s Wiresharkem následně v klidu ana‐ lyzujeme.

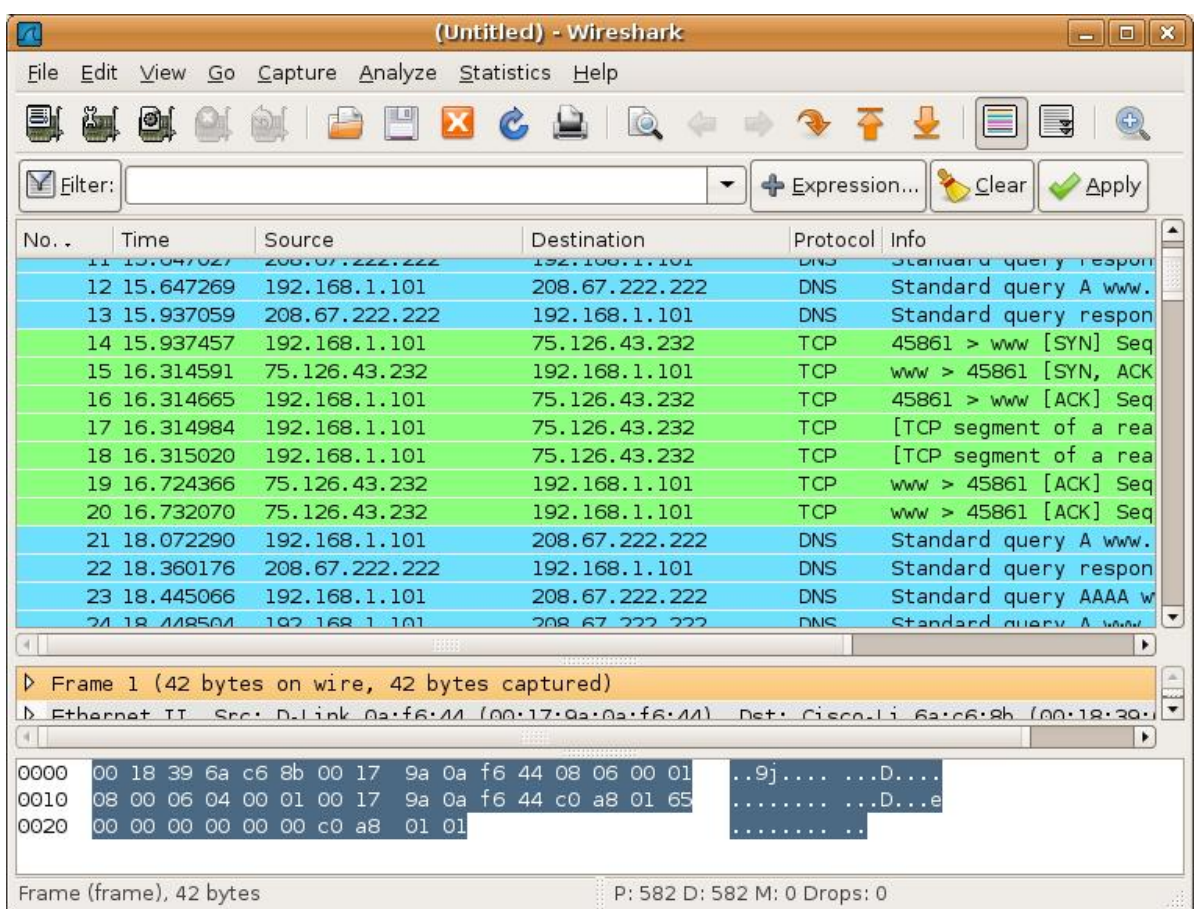

Wireshark vyniká ve snadném ovládání, hledání v zachyceném provozu a je nabízen zdarma pro všechny platformy.

#### <span id="page-46-0"></span>3.1.11.1. Přenosy po sít[i](#page-46-0)

Představíme si programy a protokoly používané ve světe Linux k zabezpečenému kopírování souborů po vnitřní síti nebo internetu.

#### <span id="page-46-1"></span>3.1.12. wge[t](#page-46-1)

Wget a [curl](#page-47-0) patří mezi velmi populární download managery z příkazové řádky na textových stanicích nebo ze skriptů. Dokáží stahovat z HTTP, HTTPS i FTP.

Např. stažení zdrojového kódu této knihy jako stejnojmenný soubor v aktuální slož‐ ce pomocí wgetu:

```
$ wget https://bitbucket.org/virtage/book-usrv2-cz/get/549b3808a0ec.zip
```
# <span id="page-47-0"></span>3.1.13. cur[l](#page-47-0)

Curl (někdy čteno jako "kárl") je mocnější, než wget - podporuje řadu dalších protokolů jako IMAP(s), LDAP(s), POP3(s), SCP, SFTP, SMTP a dovede i soubory nahrá‐ vat. Pro své bohaté možnosti se curl používá i pro testování RESTful webových slu‐ žeb.

Bez parametrů vypisuje stahovaný soubor na STDOUT (terminál). S volbou -O uloží soubor pod jménem jako na vzdáleném serveru (tj. to co obvykle chcete, když stahujete):

\$ curl -O https://bitbucket.org/virtage/book-usrv2-cz/get/549b3808a0ec.zip

Stažený soubor bude 549b3808a0ec. zip. Chcete-li ale vybrat pro stažený soubor jiné jméno použijte -o <nazev>:

\$ curl -o prirucka usrv2.zip https://bitbucket.org/virtage/book-usrv2-cz/get/54

Curl zvládá ohromné množstí protokolů. Např. užitečné do skriptu může být poslání emailu:

\$ curl --mail-from blah@virtage.com --mail-rcpt foo@virtage.com smtp://somemail

HTTP POST požadavek na WWW-Basic zabezpečený cíl s tělem jako application/xwww-form-urlencoded (HTML formulář):

\$ curl -X POST --user "user:pass" -d "instance id=i-d77cd0ac" -d "name=marioste

Možnosti a tomu odpovídající počet parametrů je obrovský, ale úsílí při seznámení se s curl stojí za to.

#### 3.1.14. scp

Program scp (secure copy) používá ke kopírování [SSH](#page-55-0). Můžeme ho použít pro jed‐ norázový zabezpečený přesun složky nebo souborů z/do vzdáleného počítače. Do‐ konce umí přenášet soubory i mezi dvěma vzdálenými servery bez mezikroku.

Jeho obecná syntaxe vypadá

```
scp [-12346BCpqrv] [-c cipher] [-F ssh_config] [-i identity_file]
    [-l limit] [-o ssh option] [-P port] [-S program]
     [[user@]host1:]file1... [[user@]host2:]file2
```
Např. ke stažení na lokál a upload na vzdálený server jen přehazujeme první a druhé místo:

```
$ scp joe@magnolia:/var/log/cups/error.log ~/tmp/
$ scp ~/tmp/error.log joe@magnolia:/var/log/cups/
```
Mezi užitečné volby patří:

- -P určující port, není-li SSH na standardním 22 (pozor nepoužívá -p jako ssh klient)
- $\cdot$  i použití jiného SSH klíče, než našeho hlavního v  $\sim$ /. ssh/
- -r kopírování složek (bez této volby vypíše při pokusu o kopírování složky scp chybu!)

# <span id="page-48-0"></span>3.1.15. rsyn[c](#page-48-0)

Další důležitým programem každého správce Linuxu pro kopírování a přesuny sou‐ borů bude rsync. Ten se od ostatních liší tím, že dovede přenášet jen rozdíly. Když změníte ve 100 MiB souboru 1 byte budete se cp, scp a další přenášet znovu celých 100 MiB. S rsync jen pár bajtů - změněný bajt a několik bajtů jako režii.

Mezi další úžasné vlastnosti rsync patří, že dovede přenášet lokálně i po síti, pro ještě větší ušetření kapacity dokáže přenosy komprimovat a přenos po síti lze za‐ bezpečit přes [SSH.](#page-55-0)

Základní syntaxe je

\$ rsync [volby] <zdroj> <cíl>

Zdroj nebo cíl může být soubor nebo složka. Mezi důležité volby patří

- - a "archivační režim" zachovej u kopírovaných souborů oprávnění, vlastnictví, přenes symbolické odkazy ap.
- -v, -vv nebo -vvv vypisuj prováděnou činnost od nejdůležitějších (jedno "v") po velmi detailní (tři "v")
- --progress zobrazí postup činnosti
- --exclude vynech soubory/složky vyhovující masce. Např. –exclude=" [\\*.](#page-15-0)bak" nebude přenášet BAK soubory.
- --delete z cílové složky odstraní soubory, které již ve zdrojové složce neexistují. Vhodné pro "synchronizaci" mezi dvě místy. Při používání této volby buďte opatrní!
- --dry-run běh "na sucho", tj. jen předstírej, ale neprováděj žádnou činnost. Vhodné pro odzkoušení nebezpečných voleb jako –delete před během na ostro.
- -z, --compress přenos komprimuj pro ušetření kapacity pásma

Volby můžete kombinovat: např. -av je rovnocenné k -a -v.

Rsync se chová odlišně, pokud je ve zdrojové cestě ukončující lomítko (trailing sla‐ sh) nebo není. (Koncová závorka se pro cílovou cestu nerozlišuje.) Jinými slovy jiné chování způsobí bez a s uvedením "/" u zdroje.

```
$ rsync /home/libor/Documents /mnt/backup # bez ukončujícího lomítka
$ rsync /home/libor/Documents/ /mnt/backup # s ukončujícím lomítkem
```
Při vynechání "/" rsync nejdříve vytvoří zdrojovou složku v cíli a až do ní nakopíruje obsah.

```
$ rsync /home/libor/Documents /mnt/backup
$ tree /mnt/backup
Documents/
– accounting/
     – home/
     – company1/
     – 2012.ods
     – 2013.ods
– photos/
     – family/
     – pets/
```
Při uvedení "/" kopíruje podsložky a soubory zdroje rovnou do cíle.

```
$ rsync /home/libor/Documents/ /mnt/backup
$ tree /mnt/backup
– accounting/
– home/
– company1/
     – 2012.ods
    – 2013.ods
– photos/
– family/
– pets/
```
Rsync obsahuje i serverovou část démona rsyncd, který je sice rychlý, ale přenosy nešifruje. Proto se v praxi téměř výlučně používá přenos přes [SSH,](#page-55-0) kdy přenosu na vzdálený stroj vypadá např.:

\$ rsync -av -e ssh --delete /home/libor/Documents user@remote.host:/mnt/backup

Nová je tu volba -e s hodnotou ssh. Jiná je syntaxe cíle. Samozřejmě můžeme i ko‐ pírovat zpět (obnovit) ze vzdáleného serveru na lokální prohozením cíle a zdroje:

\$ rsync -av -e ssh user@remote.host:/mnt/backup /home/libor/Documents

Pokud SSH nepoužívá standardní port 22, ale např. 2810 příkaz musí vypadat:

\$ rsync -av -e "ssh -p 2810" /home/libor/Documents user@remote.host:/mnt/backup

# 4. Síťová bezpečnost

# <span id="page-51-0"></span>4.1. Firewal[l](#page-51-0)

# **Potřebuji firewall?**

Otázka je to celkem složitá a také by měla být lépe položená, ale jednoduchá odpo‐ věď zní - pokud neprovozujete server, tak ne.

Nyní se na tuto problematiku podíváme trochu šířeji. Jak se dočtete níže, váš Linux obsahuje vestavěný firewall iptables, který se automaticky stará o veškerý síťový provoz a podle přednastavených pravidel (respektive podle vámi předepsaných pra‐ videl, pokud se je rozhodnete změnit) jej také spravuje a rozhoduje, co s jednotlivý‐ mi pakety udělá.

Ve výchozím nastavení je iptables nastaveno velmi volně a síťový provoz prakticky nijak neomezuje. Ač to nemusí být zřejmé, vaše bezpečnost není nijak výrazně ohrožena. Většina domácích počítačů je firewallem chráněna aniž o tom jejich uži‐ vatelé vědí (firewall se totiž nachází v různých zařízeních jako jsou switche, routery a další) a navíc je většina "zneužitelných" služeb a nástrojů (jako SSH, webový server a další) vypnuta nebo není v základní instalaci Ubuntu vůbec zahrnuta.

# <span id="page-51-1"></span>4.1.1. UF[W](#page-51-1)

UFW, neboli Uncomplicated FireWall, je pro Ubuntu výchozí a velmi jednoduché ře‐ šení, které však pokryje takřka 100% požadavků na firewall. Jak název napovídá program se snaží o nekomplikovaný způsob nastavování firewallu a sami zjistíte, že se mu to daří. Ve skutečnosti se jedná o nadstavbu nad poměrně složitým iptables firewallem.

Instalace není nutná - UFW je součástí Ubuntu desktop i server edicí.

# 4.1.1.1. Stavové informace

Nejprve zjistěte stav firewallu:

```
$ sudo ufw status
```
Ten je po instalaci Ubuntu vypnutý. Můžeme ho povolit i dočasně zakázat jednodu‐ chými příkazy:

```
$ sudo ufw enable
$ sudo ufw disable
```
#### <span id="page-52-0"></span>4.1.1.2. Pravidl[a](#page-52-0)

Po zapnutí použije defaultní sadu pravidel, která bude vyhovovat většině domácích uživatelů - povolen ping, zakázána všechna příchozí spojení s výjimkou portů 21 (ft‐ p), 554 (rstp - domácí streaming), 7070 (RealAudio streaming), povolena všechny odchozí spojení.

Teď i později můžete použít tyto příkazy pro více informací:

```
$ sudo ufw status verbose # detailní stav firewallu
$ sudo ufw status raw # výpis ve formátu iptables
$ sudo ufw status numbered # pravidla firewallu
```
Pravidla povolení i zákazu mají stejnou obecnou syntaxi:

```
$ sudo ufw (allow|deny) <port>/[protocol]
```
Pokročilejší podoba pro určení zdrojového hostitele a cílového portu:

```
$ sudo ufw (allow|deny) from <target> to any port <port-number>
```
Příklady povolujících pravidel:

```
# Povolení portu 80 (viz /etc/services)
$ sudo ufw allow http
$ sudo ufw allow 3306
# Povolení UDP provozu na portu 2807
$ sudo ufw allow 2807/udp
# Povol příchozí provoz od dané IP
$ sudo ufw allow from 207.46.232.182
# Můžete použít i netmask sítě
$ sudo ufw allow from 192.168.1.0/24
# Povolení zdrojové IP přístup jen na port 22
$ sudo ufw allow from 192.168.0.4 to any port 22
```
Příklady pravidel zákazu:

```
$ sudo ufw deny ssh
$ sudo ufw deny 3306
$ sudo ufw deny 2807/udp
$ sudo ufw deny from 192.168.0.1
$ sudo ufw deny from 192.168.0.1 to any port 22
```
Pro smazání pravidla musíte nejprve zjistit její číslo v ufw status numbered a potom

\$ sudo ufw delete <čísloPravidla>

#### **Upozornění**

Pořadí vyhodnocování pravidel

Při hledání důvodu, proč provoz neprochází firewallem se často zapomíná, že jakmile je nalezeno vyhovující pravidlo, tak se další již nevyhodnocují. Jinými slovy **nejprve vytvořte specifičtější pravidlo a teprve potom obecnější**.

#### <span id="page-53-0"></span>4.1.1.3. Další dovednost[i](#page-53-0)

Defaultně UFW loguje svůj provoz do souborů /var/log/ufw\*. Logování můžete kdykoli vypnout nebo zapnout:

\$ sudo ufw logging [off|on]

Kdyby se chtěli vrátit do výchozího stavu můžete UFW resetovat pomocí

\$ sudo ufw reset

#### <span id="page-53-1"></span>4.1.2. Iptable[s](#page-53-1)

Nástroj pro nastavování pravidel firewallu v jádře. Pro složitost se nebudeme zabý‐ vat. Nahradil zastaralý ipchains.

UFW je nadstavbou nad iptables, která skrývá složitost iptables úkolů a spolehlivě postačí na většinu požadavků na nastavení firewallu.

# <span id="page-53-2"></span>4.1.3. GUI nadstavb[y](#page-53-2)

• GUFW - nadstavba nad UFW

- Fwbuilder
- Shorewall
- Firestarter
- Lokkit

# 4.2. TCP wrappers

- /etc/hosts.allow a hosts.deny
- aplikace musí přístup konzultovat s TCP wrapper vrstvou, což už příliš mnoho aplikací nedělá
- iptables/ufw jsou mnohem efektivnějším řešením fungujícím vždy

Je aplikace kompatibilní ap.? [https://ubuntu-tutorials.com/2007/09/02/network](https://ubuntu-tutorials.com/2007/09/02/network-security-with-tcpwrappers-hostsallow-and-hostsdeny/)[security-with-tcpwrappers-hostsallow-and-hostsdeny/](https://ubuntu-tutorials.com/2007/09/02/network-security-with-tcpwrappers-hostsallow-and-hostsdeny/)

# 4.3. AppArmor

- rozšíření jádra pro řízení přístupu
- umožňuje definovat oprávnění k provedení určité operace na úrovni jednotli‐ vých procesů v závislosti na umístění spustitelného souboru tím, že na kritic‐ ká místa jádra umisťuje volání svých kontrolních rutin. Tím dochází ke zvýšení režie systému, avšak je možné zabránit programu, aby provedl potenciálně ne‐ bezpečnou akci, která může vést k narušení bezpečnosti (včetně elevace oprávnění).
- podobný SELinuxu v Red Hat

# <span id="page-55-1"></span>5. Vzdálený přístu[p](#page-55-1)

# <span id="page-55-0"></span>5.1. SSH

Sada protokolů SSH, konkrétně v Ubuntu implementace [OpenSSH](http://www.openssh.com/), je nejběžnější a jeden z nejbezpečnějších způsobů přístupu na vzdálený Linuxový server. SSH vytvo‐ ří mezi vámi a vzdáleným počítačem šifrované spojení vhodné nejen pro vzdálený přístup, ale i přenos souborů.

Na rozdíl od telnetu nebo rcp je celé spojení (včetně zasílání hesla) šifrováno a pro‐ to bezpečné i při přístupu přes internet.

OpenSSH je rozděleno na démona sshd běžící na serveru a klienta, kterým bývá nejčastěji ssh pro vzdálený přístup a scp pro zabezpečený přenos souborů.

OpenSSH podporuje ověřování uživatelů (autentizaci) pomocí více mechanizmů jako jméno-heslo, veřejný klíč nebo Kerberos. Nejrozšířenější je autentizace pomocí veřejného klíče, kdy se pro uživatele vygeneruje RSA nebo DSA klíč s veřejnou a soukromou částí.

# 5.1.1. Instalace

Instalace OpenSSH je velmi jednoduchá a spočívá jen v instalaci balíčku opensshserver, případně i openssh-client. OpenSSH je rovněž možné vybrat rovnou během instalace Ubuntu Server.

```
$ sudo apt-get install openssh-client
$ sudo apt-get install openssh-server
```
# 5.1.2. Připojení SSH klientem

Klientský program pro připojení na SSH server se jmenuje prostě ssh. Pro přihláše‐ ní ke vzdálenému terminálu serveru použijte příkaz:

```
$ ssh [-p 1084] [<user>@]<server>
```
kde můžete port (-p) můžete vynechat, pokud SSH běží na standardním portu 22. Rovněž vynecháte-li uživatele, pak se SSH pokusí přihlásit jako aktuální uživatel.

**Jiný klíč**

Bude-li vzdálený server požadovat ověření veřejným klíčem, bude je ssh klient hle‐ dat váš soukromý klíč v souboru id dsa nebo id rsa ve .ssh/ ve vaší domovské složce.

Chcete-li poslat jiný soukromý klíč použijte volbu - i:

\$ ssh -i /path/to/different/private-key user@server-name-or-ip

### **Když něco nefunguje**

Pokud něco nefunguje hodí se volba -v, kterou zobrazíte ladící zprávy užitečné při odhalování, co se vlastně děje:

\$ ssh -v [-p 1084] [<další volby>] [<user>@]<server>

# 5.1.3. Konfigurace SSH serveru

Hlavní konfigurační OpenSSH serveru je v souboru /etc/ssh/sshd config. Úplnou dokumentaci najdete v manuálové stránce zadáním man sshd\_config.

#### **Upozornění**

Když provádíte změny SSH serveru přes SSH můžete přerušit aktuální spojení nebo až při příštím pokuso o připojení zjistit, že se na server už nedostanete. Před jakoukoli změnou SSH serveru je proto dobré se ujistit, že máte k serveru jiný přístup.

#### 5.1.3.1. Změna portu SSH

Standardní port SSH je 22, ale často se tento port mění z důvodu bezpečnosti na ji‐ ný. K tomu stačí změnit hodnotu proměnné Port v konfiguračním souboru a pak provést restart SSH.

Ať už standardní port 22 nebo jiný nezapomeňte to ho povolit na fi[rewallu](#page-51-0).

#### <span id="page-57-0"></span>5.1.3.2. Zákaz přihlašování hesle[m](#page-57-0)

Ve standardní konfiguraci je možné se přihlásit zadáním jména-hesla vzdáleného uživatele. To se hodí spíše jen v interní síti. Výhodou je, že nemusíme vytvářet a spravovat certifikáty uživatelů. U serveru viditelného z internetu je bezpečnější autentizaci heslem zakázat a přihlašovat se jen certifikátem.

Nastavení je opět jednoduché - nastavte PasswordAuthentication na hodnotu no a proveďte restart SSH démona.

#### **Upozornění**

Ještě, než vypnete ověření heslem, protože chcete použít jen ověření klíčem, měli byste mít k serveru fyzický přístup nebo již alespoň jednoho uživatele s klíčem přidaného. Po vypnutí hesel totiž již nepůjde použít použít příkaz sshcopy - id kopírující klíč na server.

#### 5.1.3.3. Zákaz SSH přihlášení roota

Další časté nastavení je zákaz přihlášení uživatele root přes SSH. Root tak bude vždy použít fyzický přístup nebo KVM.

Nastavte klíč PermitRootLogin na no a restartujte SSH.

#### 5.1.3.4. Restart SSH serveru

Aby se projevili změny je třeba restartovat SSH démona:

\$ sudo systemctl restart ssh

# <span id="page-57-1"></span>5.1.4. Založení SSH uživatel[e](#page-57-1)

SSH nemá vlastní uživatele - SSH pouze ověřuje, že připojující se uživatel odpovídá již existujícímu účtu na serveru. Vytvoření SSH uživatele znamená tedy předně vy‐ tvoření účtu v OS.

Pokud je povoleno přihlašování veř[ejným klí](#page-58-0)čem, je třeba pro každého uživatele vygenerovat klíč a přidat ho do jeho domovské složky do soubory ~/.ssh/ authorized\_keys.

# <span id="page-58-0"></span>5.1.5. Veřejné klíče

Ověřování založené na veřejných klíčích představuje bezpečnější alternativu k při‐ hlašování heslem. Výhodou je, že uživatel nemusí zadávat svoje heslo a proto se často používá pro přístup ze skriptu a všude jinde, kde není možné zadat heslo.

#### 5.1.5.1. Povolení přihlášení veřejným klíčem

Ze všeho nejdříve je třeba povolit přihlašování veřejným klíčem nastavením PubkeyAuthentication yes.

#### <span id="page-58-1"></span>5.1.5.2. Vygenerování klíč[ů](#page-58-1)

Uživatel na místo hesla používá námi vygenerovanou dvojici veřejného a soukromé‐ ho klíče. Klíče jsou běžné textové soubory. SSH klíče mohou používat DSA nebo RSA algoritmus, který je o trochu rozšířenější.

Pro samotné vygenerování použijte příkaz

\$ ssh-keygen -t [rsa|dsa] [-b <početBitů>]

např.:

\$ ssh-keygen -t rsa -b 4096

Parametr - t určuje algoritmus, - b počet bitů (standardně se generují 2048 bitové klíče). Součástí RSA klíčů je i komentář, kam lze vysvětlit účel klíče ap. Defaultně má hodnotu *<aktuální uživatel>@<počítač>*. Komentář ke klíčí můžete nastavit na vlastní volbou -C <komentář> (pozor velké C!).

Budete postupně dotázáni na jméno a další údaje budoucího uživatele. Nejdůleži‐ tější otázka je vybrání *passphrase*, který bude nutné zadat kdykoli při použití klíče. Passphrase může být náhodná skupina např. 8 znaků nebo věta ap. Pokud má být klíč používán ze skriptu samozřejmě nebudete volit žádný passphrase. Naopak pro lidské uživatele si vždy dostatečně bezpečný passphrase vymyslete.

Příkaz vytvoří standardně v ~/.ssh/:

- soubor veřejného klíče id\_rsa.pub (resp. id\_dsa.pub pro DSA) a
- soubor soukromého klíče id\_rsa (resp. id\_dsa pro DSA)

#### **Upozornění**

Dejte si velký pozor a nespleťte si veřejný (přípona .pub) a soukromý klíč (bez přípony). Soukromý klíč nedávejte z ruky.

#### <span id="page-59-0"></span>5.1.5.3. Otisk (fingerprint) server[u](#page-59-0)

Rovněž SSH server má svůj soukromý a veřejný klíč. Dokonce několik dvojic klíčů pro algoritmy jako DSA, ECDSA, RSA a případně další. Soubory jsou pojmenované jako ssh\_host\_<algoritmus> key (soukromý klíč) a ssh host <algoritmus> key.pub (veřejný klíč) najdete uložené ve složce / etc/ssh/.

Z veřejného klíče můžeme spočítat tzv. *otisk (fingerprint)*, což je jednoznačná iden‐ tifikace klíče reprezentovaná jako krátký hexa kód. Ve skutečnosti to je vlastně jen hash (digest) klíče, který vypadá např. jako 13:05:84:80:69:d9:81:c5:2d:17:2e:ce:a‐ 6:c0:aa:30.

K čemu je to dobré? Díky tomu, že žádné dva různé klíče na světě nemají stejný otisk, se můžete takto ubezpečit, že identita serveru nebyla pozměněna.

Otisk libovolného veřejného klíče zjistíte programem ssh-keygen. Ten vypíše nej‐ prve počet bitů klíče, samotný otisk a algoritmus. Např. pro ECSDA klíč serveru:

```
$ ssh-keygen -lf /etc/ssh/ssh_host_ecdsa_key.pub
256 13:05:84:80:69:d9:81:c5:2d:17:2e:ce:a6:c0:aa:30 root@stkfactory (ECDSA)
```
#### **Tip**

ECDSA otisky vašich SSH serverů byste si měli poznamenat. SSH klient (pro‐ gram ssh) se zeptá, jestli je ECDSA otisk správný, když se připojujete poprvé nebo když se změní klíče na serveru (z důvodu přeinstalace, ale i eventuálního napadení).

#### 5.1.5.4. Přidání SSH klíče na server

Veřejný klíč **id** rsa.pub (resp. id dsa.pub ap.) se pak musí nakopírovat na server, aby mohl SSH démon ověřit identitu porovnáním veřejného klíče a uživatelova soukromého klíče přítomném pouze na klientově počítači.

SSH server dívá do ~/.ssh/authorized keys domovské složky uživatele pod kterým se pokoušíme připojit. Když se připojujeme jako ssh tomas@server, hledá se v souboru /home/tomas/.ssh/authorized\_keys.

SSH může pro jednoho uživatele serveru evidovat více veřejných klíčů, ale pokud doržujeme, že uživatelé by neměli sdílet společný účet, pak je většinou v souboru ~/.ssh/authorized keys uložen jen jeden klíč.

Běží-li SSH na standardním portu 22 použijte:

```
$ ssh-copy-id <username>@<server>
```
V případě, že SSH naslouchá na jiném portu je syntaxe trochu složitější. Případně můžete zadat jinou cestu k veřejnému klíči. Dohromady např..:

\$ ssh-copy-id -i <cesta/k/id\_rsa.pub> -p <port> <username>@<server>'

Při prvním přístupu nás SSH vyzve k potvrzení identity vzdáleného serveru (jeho fin‐ gerprintu). Musíme napsat yes a stisknout Enter. Pokud není autentikace heslem vypnutá, může být třeba zadat heslo vzdáleného uživatele.

#### **Poznámka**

Program ssh-copy-id ve skutečnosti neudělá nic jiného, než přidání obsahu veřejného klíče do ~/.ssh/authorized keys. Proto může být někdy jednodušší dostat klíč na server a na serveru:

\$ cat mujklic.pub >> ~/.ssh/authorized\_keys

Nebo otevřít authorized keys v editoru na serveru a řádek přidat přes copy-paste schránkou.

#### 5.1.5.5. Odebrání klíče

#### **Upozornění**

Pouhé zakázání účtu uživatele v OS (passwd -l) nestačí! Pokud je uživatelům veřejný klíč stále v ~/. ssh/authorized keys, může se i nadále přihlásit. Podobně zakaz účtu nepřeruší SSH spojení, je-li uživatel právě připojen.

Pro zrušení SSH přístupu přístupu stačí jen přejmenovat složku ~/. ssh/ na název, který SSH server neočekává.

Když jen skončila např. platnost klíče musíme otevřít ~/. ssh/authorized keys ručně zde odebrat starý veřejný klíč.

# <span id="page-61-0"></span>5.1.6. SSH tunnelin[g](#page-61-0)

SSH je rovněž použít pro vytvoření zabezpečeného tunelu z našeho počítače na vzdálený. Tunel funguje tak, že ssh na lokálním PC vytvoří port, který bude namapo‐ ván na specifikovaný port vzdáleného serveru. Lokální aplikace se připojují lokálně, ale ve skutečnosti je provoz přesměrován na port vzdáleného serveru. Podobně vzdálené aplikace netuší, že připojení k nim je iniciováno ze jiného, než místního PC.

Tímto lze obejít řadu omezeních jako např. u MySQL/MariaDB serveru, který de‐ faultně neumožňuje jiná připojení, než localhostu.

Vytvoření tunelu v SSH má syntaxi:

ssh -Ng -L <lokalniPort>:localhost:<vzdalenyPort> [-p <portSSH>] [<user>@]<serv

kterou lze číst jako "vytvoř SSH spojení na <server>, a současně naslouchej na portu <lokalniPort> mého počítače, a přesměruj všechna spojení na tento port na <vzdalenyPort> serveru".

# <span id="page-61-1"></span>5.2. OpenVP[N](#page-61-1)

[OpenVPN](https://openvpn.net/) je linuxovým de facto standardem pro vytváření VPN řešení. Je to roky ověřený open source, aktivně vyvíjený, dostupný přímo z Ubuntu repozitářů, flexibil‐ ní, spolehlivý a bezpečný VPN software. Používá SSL/TLS typ VPN (jinou možností jsou IPSec VPNky).

# 5.2.1. OpenVPN Access Server

Je snadnějším VPN řešením postaveným nad OpenVPN, které tvoří OpenVPN ser‐ ver, webové administrační rozhraní a klient. Vytvoření VPN s OpenVPN Access Ser‐ verem je mnohem méně složité, než s tradičním OpenVPN. Kromě toho Access Ser‐ ver nabízí i klienty pro Android a iOS.

OpenVPN Access Server je pro první dva uživatele zdarma. Poté vyžaduje zakoupe‐ ní licence, která však stojí opravdu minimálně a bezstarostnost Access Serveru oproti tradiční OpenVPN určitě vyváží.

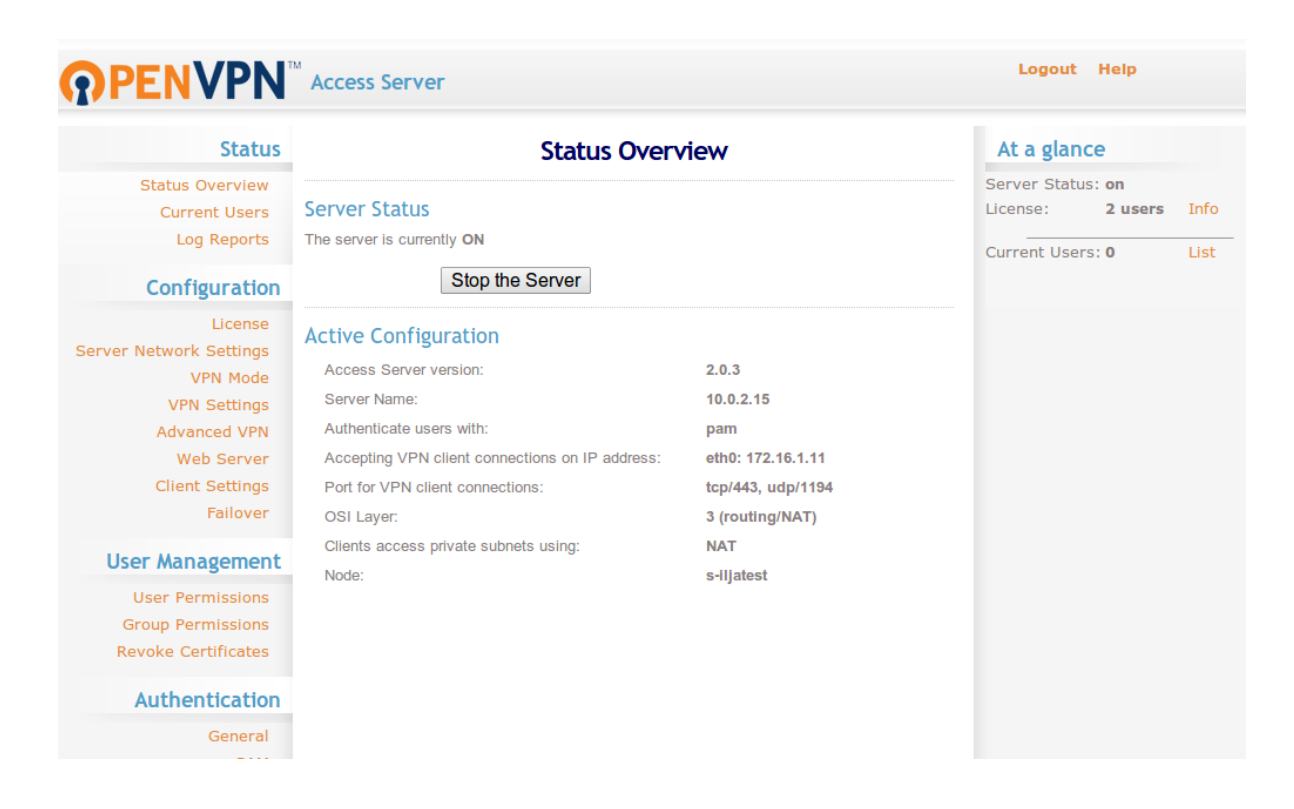

#### 5.2.1.1. Instalace

1. Z webu OpenVPN si stáhněte a nainstalujte OpenVPN Access Server balíček pro Ubuntu (.deb soubor):

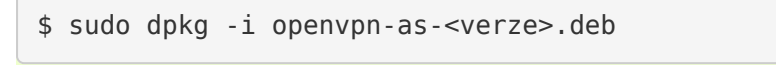

2. Access Server se nainstaloval do do /usr/local/openvpn\_as. Konfigurační log najdete v

/usr/local/openvpn\_as/init.log.

- 1. Byl založen uživatel openvpn. Musíme mu nastavit heslo pomocí sudo passwd openvpn.
- 2. Webová administrace běží na https:<server>:943/admin, uživatelská část na https:<server>:943/.
- 3. Pro pozdější manuální rekonfigurací můžeme použít nástroj /user/local/ openvpn\_as/ovpn-init.

#### 5.2.1.2. Konfigurace

Přihlaste se do OpenVPN Access Server administrace. Minimálně budeme chtít vy‐ tvořit nějaké VPN uživatele v sekci User Permissions. V defaultní konfiguraci musí uživatelé odpovídat uživatelům v OS (PAM autentizace).

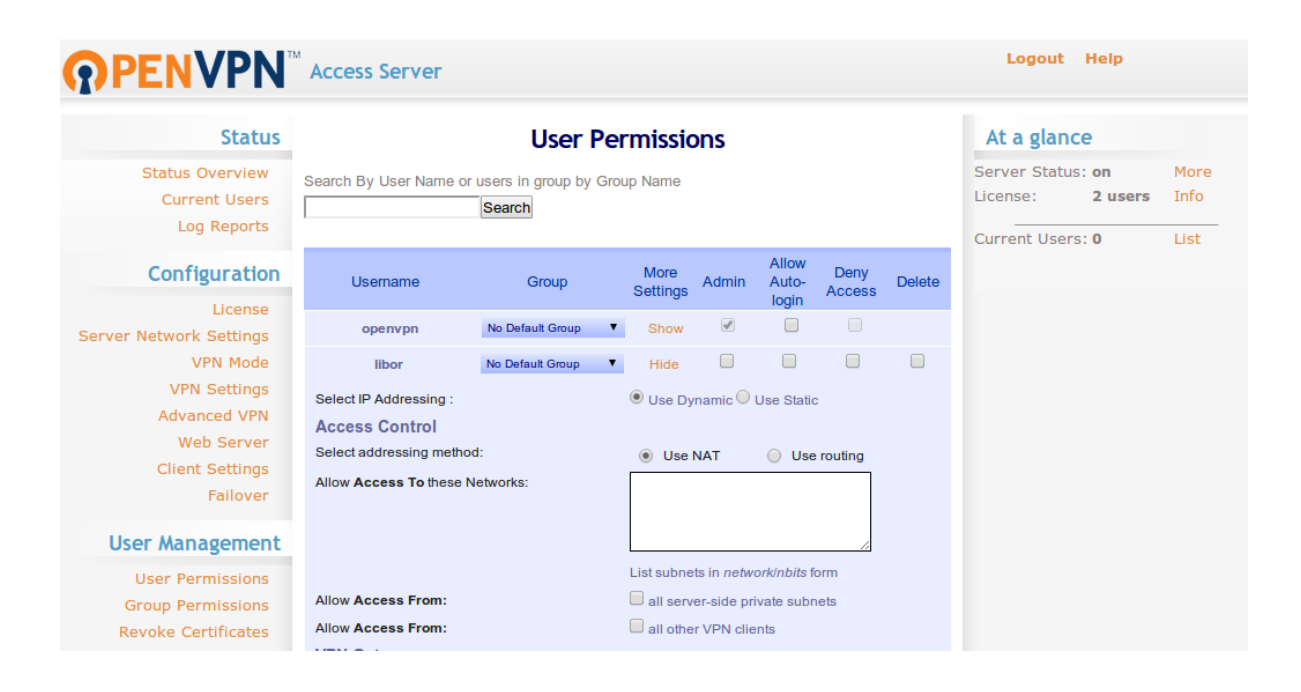

#### 5.2.1.3. OpenVPN Access Server klienti

Všechny uživatele nasměrujte na https://<server>:943/, kde se musí přihlá‐ sit svým jménem a heslem (heslem pro OS v případě defaultní konfigurace) a poté si vyberou stažení OpenVPN klienta pro jejich operační systém.

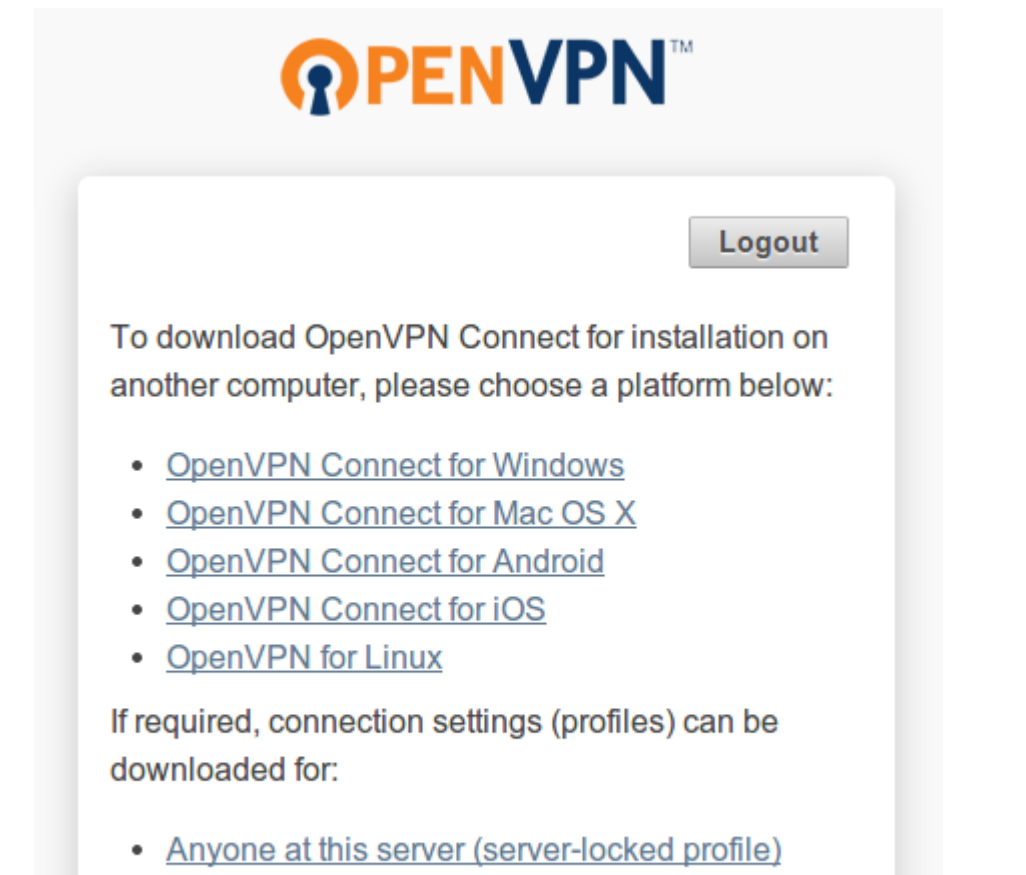

• Yourself (user-locked profile)

V případě Ubuntu stačí provést sudo apt-get install openvpn.

Rovněž si nainstalujte OpenVPN plugin pro GUI správce sítě pro snadné vytvoření OpenVPN spojení:

\$ sudo apt-get install network-manager-openvp network-manager-openvp-gnome \$ sudo service network-manager restart

# 6. Řízení a plánování procesů

# 6.1. Vznik a zánik procesů

Proces může vyvolat nový proces a ten další proces. Nový proces je kopií svého ro‐ diče - liší se jen PID číslem, ale jinak má stejné prostředí, vstupy a výstupy, proměn‐ né prostředí a prioritu

Tyto stromové vazby zobrazíte programem pstree.

```
Výpis programu pstree bez parametrů. Výstup na Ubuntu 16.04. Ve starším Ubuntu
14.04 je kořenovým procesem "init".
```
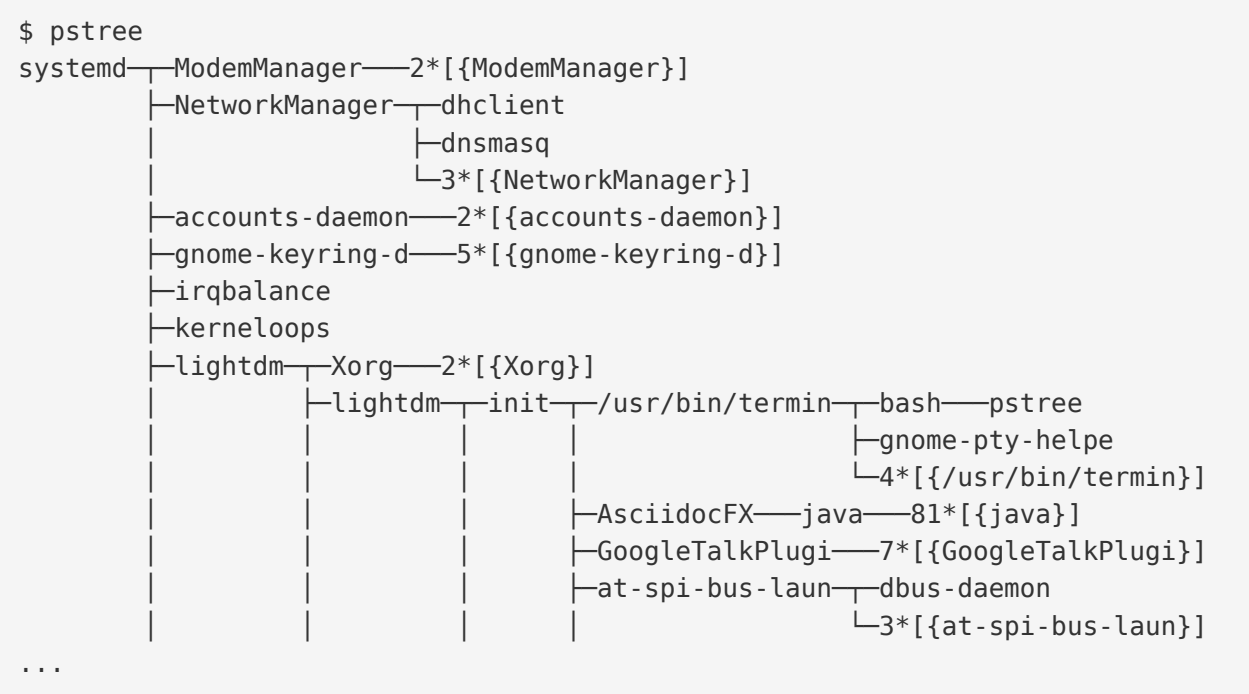

Když proces skončí očekávaným způsobem (nedojde k jeho zabití nebo havárii), může rodičovskému procesu vrátit návratový kód. Zda a jaký význam jednotlivým číselným kódům bude rodič přikládat se různí. Podle konvence vše kromě nuly ob‐ vykle indikuje chybu.

# 6.2. Init systémy

# **System V (nebo SysV)**

Na výpisech pstree jistě povšimnete, že všechny "skutečné" procesy jsou potomky procesu systemd. Tak se jmenuje od Ubuntu 15.04 výchozí init manager. Tento úpl‐ ně první proces spuštěný jádrem proto dostane PID vždy 1 a je přímým či nepřímým rodičem všech ostatních procesů. Prvotní proces init má historicky několik imple‐ mentací. Tradičně všechny vycházejí z tzv. System V init (SysV).

# **Upstart**

Ubuntu dlouho používalo svůj vlastní init manager Upstart, který vznikl přímo na míru Ubuntu. Používala ho však jistou dobu i konkureční Fedora a stále používá např. Chrome OS.

# **systemd**

V Ubuntu 15.04 došlo k důležité, i když na první pohled težko postřehnutelné, změ‐ ně - Upstart byl nahražen manažerem systemd.

### **Poznámka**

Autoři systemd si přejí, abychom název důsledně psali jako systemd, nikoli SystemD, System D ap. Pokud bude název na začátku věty, budeme však pou‐ žívat Systemd.

Systemd je taktéž výchozím init systémem Debianu 8 (Jessie) a vyšší.

Tato změna na systemd byla poměrně silně kontroverzní a řada uživatelů Ubuntu i Debian rozhodnutí považuje za špatné. Důvod k této nepopularitě je především pod‐ le názoru odpůrců zbytečná složitost, a příliš široký záběr, který porušuje unixová pravidla menších jednodušších nástrojů. systemd je však bezesporu nejpokročilejší init systém nabízející agresivní paralelní provádění, bohatou konfiguraci, logovací služby, správu mount a automount pointů a další.

Příjmání systemd usnadňuje, že je koncipován jako náhrada za sysvinit a naštěstí tedy podporuje tradiční SysV init skripty.

V důsledku tohoto historického vývoje najdete v Ubuntu vše - znát bychom měli tra‐ diční SysV skripty, jejich Upstart ekvivalent tzv. joby i nově se rozšiřující targets jak skriptům říká systemd.

*Porovnání SysV, Upstart a systemd*

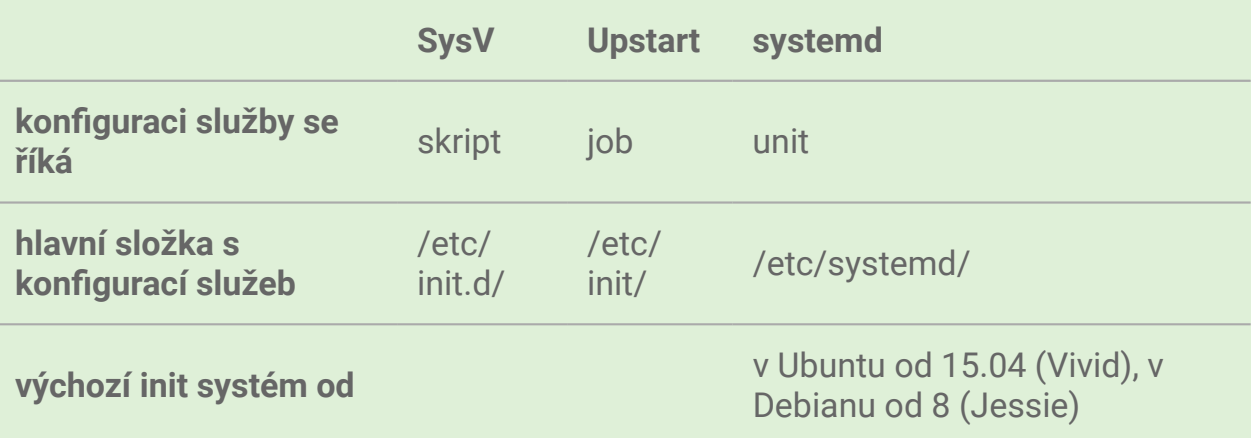

# 6.2.1. Upstart

#### **Upozornění**

Vzhledem k tomu, že se Upstart již od Ubuntu 15.04 neupoužívá a v Debianu se nepoužíval nikdy, zmíníme Upstart jen okrajově. Případné zájemce odkazu‐ jeme na<http://upstart.ubuntu.com/>.

Upstart konfiguraci načítal ze složky /etc/init/, kde hledá textové soubory s koncovkou .conf. Jeden soubor pro jednu službu (zvanou v Upstartu job). Obvykle obsahuje něco málo dokumentace, a zejm. jak proces nastartovat a ukončit, ve kte‐ rých runlevech ap. Více se o podobě souborů dozvíte v man 5 init.

Tradiční System V init používal ke konfiguraci soubor /etc/inittab. V Ubuntu s Upstartem nepoužívá a ani neexistuje.

# <span id="page-67-0"></span>6.2.2. System V ini[t](#page-67-0)

System V je natolik tradiční, že Upstart i systemd mají podporu pro tradiční System V init skripty umisťované do složky /etc/init.d/. Tento typ init skriptů je široce rozšířený a díky podpoře pozdějších init systémů můžeme nadále zůstat u těchto skriptů. Rovněž množství DEB balíčků je dodáváno s SysV init skripty.

**Poznámka**

Bohužel se liší (i když ne zásadně) styl psaní Debian/Ubuntu a Red Hat init.d skriptů. My se zaměříme na Debianí styl.

Vytvoření démonu znamená vytvoření (Bash) skriptu v /etc/init.d/. Ve složce existu‐ je šablona skeleton, kterou použijte pro vytvoření nového démonu:

cp /etc/init.d/skeleton /etc/init.d/helloworld sudo chmod 775 /etc/init.d/helloworld

Skripty by měli začínat tzv. *shebang* řádkem, pak musí obsahovat hlavičku s povin‐ nými a nepovinnými údaji, a zbytek souboru jsou běžné příkazy pro spuštění služby.

*Ukázka init.d skript[u](#page-19-0)*

```
#!/bin/sh
### BEGIN INIT INFO
# Provides: samba
# Required-Start: smbd nmbd
# Required-Stop: smbd nmbd
# Default-Start:
# Default-Stop:
# Short-Description: ensure Samba daemons are started (nmbd and smbd)
### END INIT INFO
...příkazy pro spuštění služby...
```
Zbytek skriptu je obsluha parametrů "startovače" service: start, stop, restart, reload, force-reload a status odpovídající bash funkcím do\_\*() ve skriptu. Např.:

```
....
do_start()
{
         # Return
         # 0 if daemon has been started
         # 1 if daemon was already running
         # 2 if daemon could not be started
        start-stop-daemon --start --quiet --pidfile $PIDFILE --exec $DAEMON --t
                 || return 1
         start-stop-daemon --start --quiet --pidfile $PIDFILE --exec $DAEMON -- 
                 $DAEMON_ARGS \
                 || return 2
         # Add code here, if necessary, that waits for the process to be ready
```
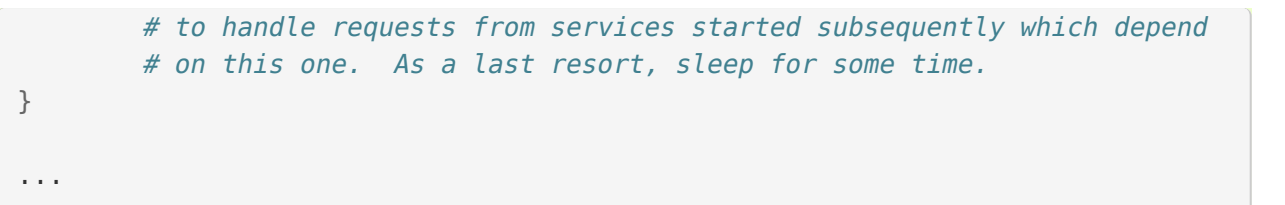

#### <span id="page-69-0"></span>6.2.2.1. Instalace init.d skriptů pomocí update-rc.d

Přestože vytvoření a mazání init.d skriptů se nezdá těžké, použijte nástroj updaterc.d.

#### **Poznámka**

Důvod souvisí s [runlevely \(úrovn](#page-70-0)ě běhu), protože update-rc.d umí především aktualizovat symlinky NNjméno v složkách /etc/rc?.d/. Nástroji jen parametrem určíte ve kterých runlevelech se má služba spouštět. Manipulace v těchto složkách ručně by byla náročná a náchylná na chyby (překlep v názvu, opomenutí symlinku, …).

Ke všem příkazům můžete přidat -n, aby se povel neprovedl, ale jen se vypsalo, co by se provedlo ("běh na sucho").

Nejčastější použití je:

\$ update-rc.d <služba> defaults

např.:

\$ update-rc.d helloworld defaults

pro vytvoření služby helloworld. Jméno služby musí odpovídat jménu souboru v /etc/init.d/, tj. ze skriptu /etc/init.d/helloworld. Vytvoření znamená ve skutečnosti vytvoření linků v /etc/rc?.d/ složkách. Volba defaults znamená start pro runlevely 2, 3, 4 a 5; a stop pro runlevely 0, 1 a 6.

Smazání smaže všechny linky z /etc/rc?d/ složek. Skript v /etc/init.d/ musí být odstraněn ručně, jinak se vypíše chyba:

#### **Rada**

```
Viz man update-rc.d.
```
Ovládání služby (spuštění, zastavení, …) provádíme přímo spuštěním skriptu nebo (lépe) spouštečem služeb service.

# <span id="page-70-0"></span>6.2.3. Runlevel (úroveň běhu)

Tradiční System V podporuje koncept zvaný runlevel, kdy určité služby běží jen v ur‐ čité úrovni běhu, protože v jiné nejsou třeba. Např. při opravě poškozeného serveru, jinak obsluhujícího mnoho uživatelů, se při spuštění do runlevel 1 nepřihlásí nikdo kromě vás.

Runlevely jsou dnes se systemd zastaralým způsobem, jak spouštět a zastavovat skupiny SysV služeb, ale kvůli zpětné kompatibilitě stále fungují. Pro seskupování služeb v systemd slouží tzv. targets (cíle). Systemd dokáže provozovat více cílů, může být v SystemV aktivní jen jeden runlevel v jeden okamžik. Srovnání runlevelu a targetu v následující tabulce je tedy spíše orientační.

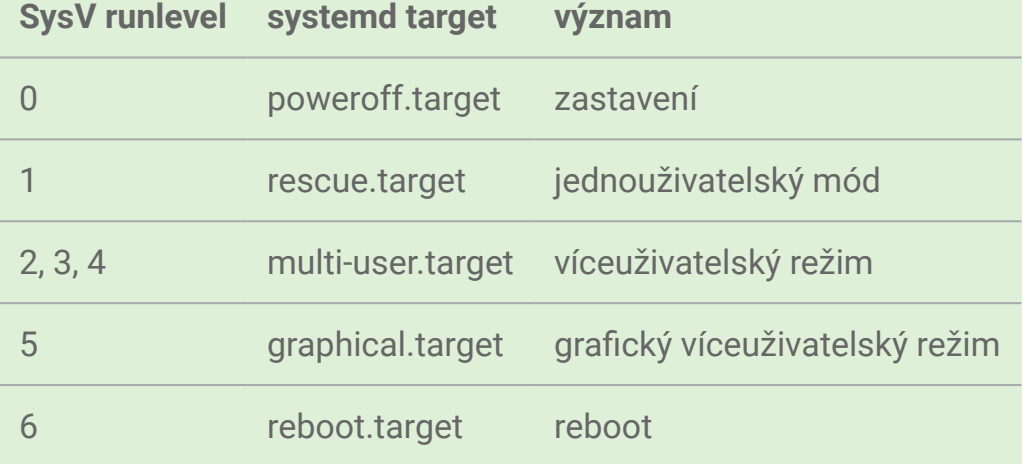

*Runlevely v Debian/Ubuntu a jejich odpovídající systemd target*

Předchozí a aktuální runlevel oddělený mezerou vám řekne příkaz runlevel. Pokud není předchozí runlevel znám, vypíše se "N":

#### 6.2.3.1. /etc/rc?.d/ složky

#### **Varování**

S obsahem těchto složek raději nemanipujte ručně, ale s pomocí nástroje [In](#page-69-0)‐ stalace init.d skriptů [pomocí update-rc.d.](#page-69-0)

V /etc/ se nachází několik složek pojmenovaných rc?.d, kde ? je číslo odpovídající runlevelu.

*rc?.d/ složk[y](#page-35-1)*

\$ ls -d /etc/rc?.d/ /etc/rc0.d /etc/rc2.d /etc/rc4.d /etc/rc6.d /etc/rc1.d /etc/rc3.d /etc/rc5.d /etc/rcS.d

Složka /etc/rcS.d/ je pro skripty spouštěné výhradně při bootování systému. Všechny ostatní jsou číslovány podle runlevelu ve kterém jsou skripty vykonány.

Tyto složky neobsahují skutečné soubory, ale jen symlinky na skripty v /etc/ init.d/. To proto, aby bylo možné přidávat a mazat skripty odpovídající služeb do více úrovní současně a bez ovlivnění init.d skriptů samotných.

Odkazy mají prefix K pro skript při ukončení a S při vstupu do runlevelu. Po K/S ná‐ sleduje číslo a jméno. Číslo určuje pořadí provedení. Je-li stejného čísla více soubo‐ rů, seřadí se abecedně a proto jméno nemá jen popisný charakter.

*Ukázka obsahu složky /etc/rc4.d/*

```
$ ls -l /etc/rc6.d/
total 4
lrwxrwxrwx 1 root root 17 bře 22 2015 K09apache2 -> ../init.d/apache2
lrwxrwxrwx 1 root root 29 úno 23 2015 K10unattended-upgrades -> ../init.d/una
lrwxrwxrwx 1 root root 20 úno 23 2015 K20kerneloops -> ../init.d/kerneloops
lrwxrwxrwx 1 root root 15 úno 23 2015 K20rsync -> ../init.d/rsync
lrwxrwxrwx 1 root root 27 úno 23 2015 K20speech-dispatcher -> ../init.d/speed
lrwxrwxrwx 1 root root 15 úno 23 2015 K21mysql -> ../init.d/mysql
lrwxrwxrwx 1 root root 31 úno 24 2015 K65vboxautostart-service -> ../init.d/v
lrwxrwxrwx 1 root root 33 úno 24 2015 K65vboxballoonctrl-service -> ../init.d
```
```
lrwxrwxrwx 1 root root 25 úno 24 2015 K65vboxweb-service -> ../init.d/vboxweb-service
lrwxrwxrwx 1 root root 17 úno 24 2015 K80vboxdrv -> ../init.d/vboxdrv
-rw-r--r-- 1 root root 351 bře 13 2014 README
lrwxrwxrwx 1 root root 18 úno 23 2015 S20sendsigs -> ../init.d/sendsigs
lrwxrwxrwx 1 root root 17 úno 23 2015 S30urandom -> ../init.d/urandom
lrwxrwxrwx 1 root root 22 úno 23 2015 S31umountnfs.sh -> ../init.d/umountnfs.
lrwxrwxrwx 1 root root 18 úno 23 2015 S40umountfs -> ../init.d/umountfs
lrwxrwxrwx 1 root root 20 úno 23 2015 S60umountroot -> ../init.d/umountroot
lrwxrwxrwx 1 root root 16 úno 23 2015 S90reboot -> ../init.d/reboot
```
### 6.2.4. Systemd

#### **Poznámka**

Systemd je rozsáhlý software, který řeší daleko více úkolů, než pouze provoz služeb. Zahrnuje např. správu mount pointů, uživatelských sessions (sezení), logování a několik dalších. Popis věškeré jeho funkcionality by vydal na samo‐ stnou příručku a školení. V této knize se zaměříme na to nejpotřebnější z po‐ hledu správce - správu služeb.

#### **Poznámka**

Systemd má vlastní bohatou terminologii jako target, unit ap. Možný český překlad uvedeme v závorce při prvním výskytu. Nadále však budeme používat počeštěné anglické názvy jako "několik targetů" místo kompletně českého překladu "několik cílů", který by byl podle našeho názoru více zmatením, než přínosem.

Hlavním programem pro komunikaci se systemd se jmenuje systemctl. Systemd dokáže ovládat více druhů tzv. *units (jednotek)* podle typu spravovaného zdroje. Konfigurace unitů je v textových souborech, které mají syntaxi velmi podobou INI souborům. Přípona souboru určuje typ unitu. Např. cups. service je konfigurací služby CUPS nebo graphical.target targetu "graphical". Protože nejčastější jsou servisy, tak pokud příponu neuvedete systemd doplní. service.

# **Šetřete prsty - alias pro sudo systemctl**

Program systemctl skoro ve všech případech ho musíme zavolat jako root (se sudo). Vypisování tak často používateného programu s celkem dlouhým názvem je skvělým kandidátem na alias.

Do vašeho ~/.bash\_aliases (soubor případně vytvořte) přidejte alias např. pojmenovaný sc:

\$ echo alias sc='sudo systemctl' >> ~/.bash\_aliases

ukončete současný terminál, spusťe nový a místo např. sudo systemctl list-units můžete psát jen sc list-units.

Nevýhoda je, že tím přicházíte o poměrně propracovaný Tab auto-completion.

#### 6.2.4.1. Units (jednotky)

Units jsou pro systemd obecné jednotky mezi kterými je možné určovat vzájemné závislosti. Existuje 12 druhů unitů podle spravovaného zdroje. Mezi nejdůležitější však patří:

- *service units* startují a kontolují démony pro nás nejdůležitější druh unitu
- *socket units* zapouzdřují lokální IPC nebo síťové sokety
- *target units* seskupení více units
- *device units* vystavují zařízení jádra
- *mount units* kontrolují přípojné body

Unit mohou mohou nacházet v těchto 5 základních stavech:

- *activating* (v průběhu aktivace) a *active* (již aktivované)
- *deactivating* (v průběhu inactivace) a *inactive* (již inaktivované)
- *failed* (nepodařilo se aktivovat)

Unit určitého typu mohou mít vlastní "podstavy".

#### 6.2.4.2. Spouštění, zastavení a restart služeb

K ovládání všech typů unit slouží program systemctl, který jako povinný parametr potřebuje prováděnou operaci, jednotku. Pokud není uvedena přípona přepokládá se .service. Obecná syntaxe je tedy:

sudo systemctl <operace> <unit>[.service]

Pro základní ovládání služeb používáme operace

- start pro spouštění unit
- stop pro zastavení unit
- restart pro restart unit

Např. zastavení služby CUPS zařídíme pomocí:

sudo systemctl stop cups

Některé unit mohou podporovat tzv. reload neboli načtení konfigurace bez výpad‐ ku služby. Užitečná operace je reload-or-restart, která zkusí reload a pokud není unitou podporovanán udělá restart.

sudo systemctl reload-or-restart cups

#### <span id="page-74-0"></span>6.2.4.3. Povolení a zakázání služe[b](#page-74-0)

Operace start, stop a další výše popsané znamenají "proveď teď". Aby se unit spustil automaticky při startu ho musíme povolit pomocí operace enable:

sudo systemctl enable <nazev sluzby>

Povolení znamená vytvoření symlinku výchozí konfigurace služby (obvykle ve slož‐ ce /lib/systemd/system/) do místa, kde systemd očekává units aktivované při bootování (obvykle ve složce /etc/systemd/system/ <nejaky\_target>.target.wants). Více o [Targets \(cíle\)](#page-80-0) za okamžik.

Opačná operace disable:

```
sudo systemctl disable <nazev sluzby>
```
odstraní symlinky vytvořené při povolení služby.

**Důležité**

Povolení/zakázání neznamená spouštění/zastavení služby v aktuální session. Chcete-li službu povolit i spustit musíte použít dva příkazy - enable následova‐ né start.

#### <span id="page-75-0"></span>6.2.4.4. Konfigurace služe[b](#page-75-0)

Systemd hledá jednotky na dvou hlavních místech. Konfigurace tak, jak vypadají ve výchozím stavu, byste našli ve složce /lib/systemd/system/. Např. cups.service soubor služby CUPS zajišťující tisk má systémovou definici zde:

```
$ ll $(find /lib/systemd/system -name cups.service)
-rw-r--r-- 1 root root 175 úno 16 21:46 /lib/systemd/system/cups.service
```
Definice CUPS služby určená k přizpůsobení správcem je ve složce /etc/ systemd/system/. Tam najdete kopii cups. service a symlink na originál v / lib/systemd/system/ ze složky cíle printer.target.wants/:

\$ ll \$(find /etc/systemd/system -name cups.service) -rw-r--r-- 1 root root 175 úno 16 21:46 /etc/systemd/system/cups.service lrwxrwxrwx 1 root root 32 bře 5 18:13 /etc/systemd/system/printer.target.want

#### <span id="page-75-1"></span>6.2.4.5. Stav služb[y](#page-75-1)

Detailní informaci o stavu služby poskytne operace status. Z výstupu zjistíme kro‐ mě stavu cgroups hierarchii a užitečné je i několik prvních řádků z logu:

```
$ sudo systemctl status docker
● docker.service - Docker Application Container Engine
Loaded: loaded (/lib/systemd/system/docker.service; enabled; vendor preset: ena
Active: active (running) since Čt 2017-03-02 13:58:48 CET; 3 days ago
     Docs: https://docs.docker.com
Main PID: 11667 (dockerd)
     Tasks: 56
Memory: 889.2M
     CPU: 10min 14.811s
CGroup: /system.slice/docker.service
          ├─11667 /usr/bin/dockerd -H fd:// -H tcp://0.0.0.0:4243
          ├─11674 docker-containerd -l unix:///var/run/docker/libcontainerd/docker-containerd.sock
         ├─14172 /usr/bin/docker-proxy -proto tcp -host-ip 0.0.0.0 -host-port 32
         └─14177 docker-containerd-shim e71dee1a12ebf7579765d53b1d15376c4a5f186c5644d60a768e5167b
Mar 04 08:32:59 jell-nb dockerd[11667]: time="2017-03-04T08:32:59.872897132+01:
```

```
Mar 04 18:00:44 jell-nb systemd[1]: Started Docker Application Container Engine
Mar 04 18:03:40 jell-nb systemd[1]: Reloading Docker Application Container Engi
Mar 04 18:03:40 jell-nb dockerd[11667]: time="2017-03-05T18:03:40.911321154+01:
Mar 04 18:03:40 jell-nb dockerd[11667]: time="2017-03-05T18:03:40.911382634+01:
Mar 04 18:03:40 jell-nb systemd[1]: Reloaded Docker Application Container Engin
Mar 04 18:04:03 jell-nb systemd[1]: Reloading Docker Application Container Engi
Mar 04 18:04:03 jell-nb dockerd[11667]: time="2017-03-05T18:04:03.078121402+01:
Mar 04 18:04:03 jell-nb dockerd[11667]: time="2017-03-05T18:04:03.078275229+01:
Mar 04 18:04:03 jell-nb systemd[1]: Reloaded Docker Application Container Engin
```
Postačí-li odpověď, zda je služba aktivní použijte:

```
$ sudo systemctl is-active docker
active
```
nebo, zda je povolená:

```
$ sudo systemctl is-enabled docker
enabled
```
#### <span id="page-76-0"></span>6.2.4.6. Výpis aktivních nebo všech unit[s](#page-76-0)

Ve výpisu všech aktivních jednotek v systemd operací list-units si všimnete růzdných typů unit, které poznáte podle přípony (zkráceno):

```
sudo systemctl list-unit
```
Výpis aktivních jednotek je výchozí operací, takže stejný výstup nám dá i jen systemctl (zkráceno):

```
$ sudo systemctl
UNIT DESCRIPTION OF A LOAD ACTIVE SUB DESCRIPTION OF A LOAD ACTIVE SUB DESCRIPTION OF A LOAD ACTIVE SUB
proc-sys-fs-binfmt_misc.automount loaded active waiting Arb
sys-devices-pci0000:00-0000:00:02.0-drm-card0-card0\x2deDP\x2d1-intel_backlight
sys-devices-pci0000:00-0000:00:14.0-usb1-1\x2d6-1\x2d6:1.0-bluetooth-hci0.devic
....
snap-core-1264.mount loaded active mounted Mount unit for core
snap-core-1287.mount loaded active mounted Mount unit for core
snap-core-1337.mount loaded active mounted Mount unit for core
snap-keepassx\x2delopio-1.mount loaded active mounted Mount Mount Mount for keepassx\x2delopio-1.mount
...
init.scope loaded active running System and Service Muslim and Service Muslim and Service Muslim and Service M
session-c2.scope loaded active running Ses
accounts-daemon.service loaded active running Acdounts Service loaded active running Acdounts Service and Service
acpid.service loaded active running ACPI event data active running ACPI event data active running ACPI event da
alsa-restore.service loaded active exited Save alsa-restore.service
```

```
apparmor.service and loaded active exited LSB: Apparmor in initial loaded active exited LSB:
apport.service loaded active exited LSB: apport.service crash crash crash crash crash crash crash crash crash c
avahi-daemon.service loaded active running Ava
bluetooth.service and the loaded active running Bluetooth.service
...
LOAD = Reflects whether the unit definition was properly loaded.
ACTIVE = The high-level unit activation state, i.e. generalization of SUB.
SUB = The low-level unit activation state, values depend on unit type.231 loaded units listed. Pass --all to see loaded but inactive units, too.
To show all installed unit files use 'systemctl list-unit-files'.
```
Jednotlivé sloupce mají tento význam:

- *UNIT* název systemd unity
- *LOAD* stav načtení unity
- *ACTIVE* je unit aktivní?
- *SUB* podstav (substate) unitu. Každá unita může mít své vlastní podstavy
- *DESCRIPTION* popis účelu unity

Vypisované unity můžeme omezit na určitý typ pomocí --type, např.:

sudo systemctl list-units --type=service

Výše použité list-units vypisuje jen na units, které se systemd pokusil načíst. Pro zobrazení všech unitů, které systemd zná slouží list-unit-files:

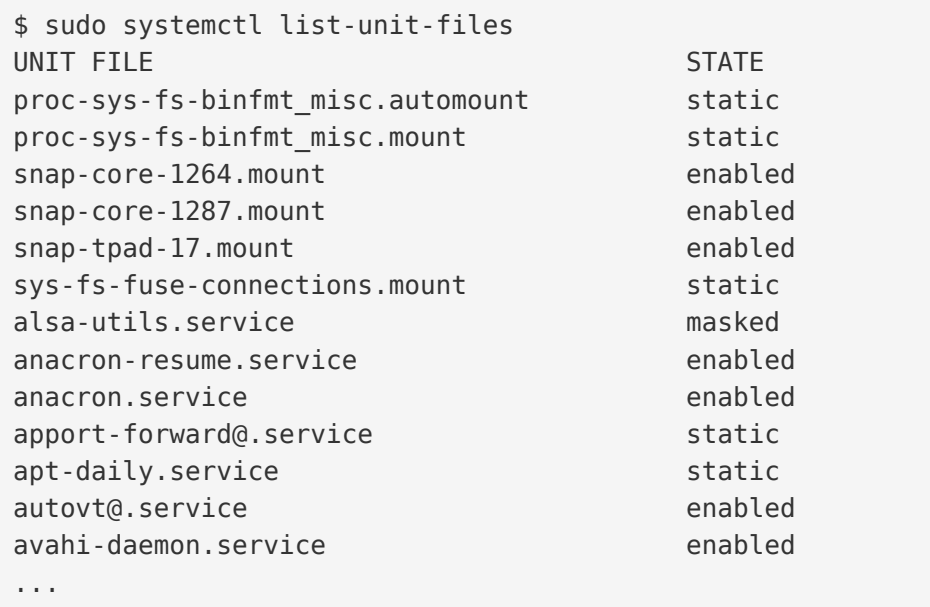

Sloupec *STATE* může nabývat těchto hodnot:

- *enabled* unit je možné používat (neznamená, že je aktivní)
- *disabled* unit je zakázaná
- *static* unit nemůže být samostatně použita, ale jen jako např. závilost jiné unit
- *masked* unit je [zamaskovaná](#page-78-0) a neschopná startu

#### <span id="page-78-0"></span>6.2.4.7. Maskování služeb

Ve výstupu list-unit-files jste si mohli povšímnout stavu *masked*. Službu (nebo obecně unit), který označíte jako maskovaný je nemožné automaticky i ma‐ nuálně spustit. Systemd toho dosáhne opět pomocí symlinků, kdy unit nacílí na / dev/null.

Řekne nám to systemctl, když službu zamaskujeme operací mask:

\$ sudo systemctl mask cups Created symlink from /etc/systemd/system/cups.service to /dev/null.

Pokus o start se nám pak nepovede:

```
$ sudo systemctl start cups
Failed to start cups.service: Unit cups.service is masked.
```
Dokud ji neodmaskujeme s unmask:

\$ sudo systemctl unmask cups Removed symlink /etc/systemd/system/cups.service.

#### 6.2.4.8. Vytváření služeb

V následujícím cvičení vytvoříme minimální, ale plně funkční službu, která bude do souboru zapisovat aktuální datum.

Začneme napsáním skriptu, který zjistí aktuální datum a zapíše ho do souboru. Skript můžete napsat v jakémkoli oblíbeném jazyce - např. v Bashi nebo Pythonu. My zvolíme Bash. Někde na disku, např. ve vaší domovské složce, vytvořte spusti‐ telný soubor today.sh:

```
$ touch /home/joe/today.sh
```
\$ chmod +x /home/joe/today.sh

a pomocí editoru (např. nano) vložte do souboru tento obsah:

```
#!/bin/bash
while true; do sleep 15; date -I > /tmp/today.txt; done
```
Vytvořte minimální definici služby ve složce /etc/systemd/system/:

sudo nano /etc/systemd/system/today.service

s tímto obsahem:

```
[Unit]
Description=Today date service
```
[Service] ExecStart=/home/joe/today.sh

```
[Install]
WantedBy=multi-user.target
```
Příkaz ExecStart je příkaz, který se spustí při aktivaci služby.

#### **Poznámka**

Kromě odkazu na náš soubor skriptu by se takto jednoduchý skript nechal za‐ psat přímo v . service souboru:

```
...
[Service]
ExecStart=/bin/bash -c "while true; do sleep 15; date -I > today.txt; done
...
```
Druhá klíčová věc v definici služby je WantedBy určující v jakém targetu očekává‐ me spuštění této služby.

Každopádně zbývá již jen povolení služby neboli vytvoření odpovídajích symlinků:

```
$ sudo systemctl enable today.service
Created symlink from /etc/systemd/system/multi-user.target.wants/today.service
```
A nyní už jen restart do určeného targetu nebo spuštění můžeme provést okamžitě:

sudo systemctl start today

Případně si ověřit, že jsme neprovedli někde chybu:

```
$ sudo systemctl status today
● today.service - Today date
   Loaded: loaded (/etc/systemd/system/today.service; enabled; vendor preset: e
    Active: active (running) since Sun 2017-03-05 22:34:41 CET; 31s ago
 Main PID: 8409 (today.sh)
    Tasks: 2
   Memory: 616.0K
       CPU: 2ms
    CGroup: /system.slice/today.service
            └─829 python3 /bin/bash /home/joe/today.sh
            └─837 sleep 15
Mar 05 22:34:41 vbox-joe systemd[1]: Started Today date service.
$ cat /tmp/today.txt
2017-03-05
```
#### <span id="page-80-0"></span>6.2.4.9. Targets (cíle)

Targety jsou obdobou [runlevel](#page-70-0)ů v System V. Slouží hlavně pro seskupení ostatních druhů unitů. Konfigurační soubory mají příponu .target. Seskupením jiných unitů do targetu nastavujeme stav celého systému. Aktivace určitého targetu znamená aktivaci všech unitů v targetu.

#### **Definice targetů**

Např. target multi-user.target odpovídající zhruba runlevelům 2, 3 a 4 je defi‐ nován takto:

```
$ sudo systemctl cat multi-user.target
# /lib/systemd/system/multi-user.target
# This file is part of systemd.
#
# systemd is free software; you can redistribute it and/or modify it
# under the terms of the GNU Lesser General Public License as published by
# the Free Software Foundation; either version 2.1 of the License, or
```

```
# (at your option) any later version.
[Unit]
Description=Multi-User System
Documentation=man:systemd.special(7)
Requires=basic.target
Conflicts=rescue.service rescue.target
After=basic.target rescue.service rescue.target
AllowIsolate=yes
```
Většinou nám více poví operace list-dependencies, která sestaví strom závislostí jakékoli jednotky. Použito pro náš multi-user.target zjistíme (zkráceno):

```
$ sudo systemctl list-dependencies multi-user.target
multi-user.target
● ├─anacron.service
\bullet \vdash apport. service
● ├─avahi-daemon.service
\bullet \vdash cgroupfs-mount.service
\bullet \vdashcron.service
● ├─cups-browsed.service
\bullet \vdashcups.path
● ├─dbus.service
● ⊢dns-clean.service
● ├─docker.service
● ├─flexibee.service
● ⊢glances.service
\bullet \vdashgrub-common.service
\bullet \vdash hddtemp.service
```
...

### **Výchozí target**

Výchozí target můžeme zjistit pomocí systemctl get-default. Na desktopové stanici to bude nejspíš graphical.target:

```
$ sudo systemctl get-default
graphical.target
```
Změnit výchozí target můžete pomocí systemctl set-default:

```
sudo systemctl set-default multi-user.target
```
**Dostupné a aktivní targety**

Všechny dostupné targety zjistíte známým příkazem systemctl list-unitfiles --type=target. Na rozdíl od runlevelů může být targetů aktivních v jeden moment více - důkaz nám poskytne:

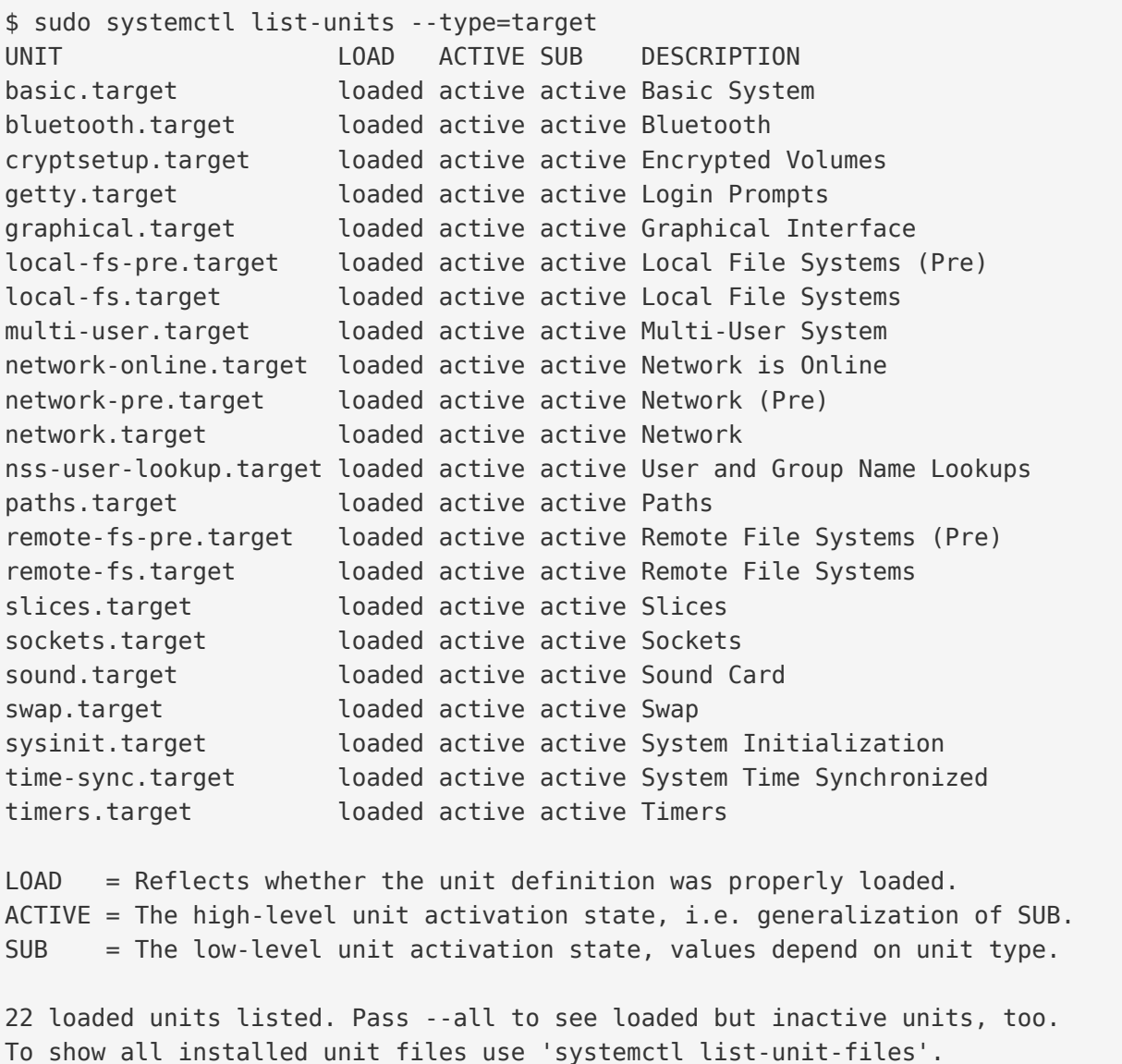

#### **Izolování targetů**

Občas se může hodit spustit jen unity v targetu a zastavit všechny ostatní z dalších targetů. K tomu slouží operace isolate. Je to dost podobné změně runlevelů v System V.

Např. přepnutí na rescue.target a vypnutí všech units, které nepatří do tohoto targetu napíšte jako:

```
sudo systemctl isolate rescue.targets
```
Systemd má pro izolaci několik čas urychlujících zkratek. Např.

- místo systemctl isolate rescue.target můžete psát jen systemctl rescue
- místo systemctl isolate default můžete psát jen systemctl default

Další zkratky jsou pro zastavení systému:

sudo systemctl halt

Vypnutí systému:

sudo systemctl poweroff

Restart systému:

sudo systemctl reboot

Tyto zkratky jsou vhodnější, než pouhá izolace na určený target a dovedou informo‐ vat přihlášené uživatele, že se bude stroj např. restartovat.

Pro ještě větší komfort původně samostatné programy pro ukončení a restart PC halt, poweroff a reboot volají ve skutečnosti tyto příkazy systemd.

# <span id="page-83-0"></span>6.3. Plánování úlo[h](#page-83-0)

Chcete-li pozdržet spuštění procesu, použijte sleep. Chcete-li ho odložit, pak at. Chcete-li ho naplánovat na za týden, 2x měsíčně atd., využijte cron.

# 6.3.1. sleep

Sleep je velmi jednoduchý - prostě nic nedělá zadaný počet sekund. Hodí se to hlavně do skriptů, kdy sleep "pozastaví" jeho provádění. Nebo si chcete nechat něco připomenout za 10 minut:

(sleep 10m; echo 'Miluju Linux!')&

Číslo bez označení nebo číslo s příponou "s" znamená počet sekund (např. 30s). Dále je možné použít "m" pro minuty, "h" pro hodiny, "d" pro dny.

# <span id="page-84-0"></span>6.3.2. a[t](#page-84-0)

S at naplánujete spuštění v určitý čas nebo za určitý interval. Definice "kdy" je velmi lidská, např.:

```
$ at now + 2 hours$ at tomorrow + 4 days
$ at 10:39
```
Na to se objeví prostředí podobné promptu, kde můžete zadat jakékoli příkazy ke spuštění v daný čas. Sekvenci příkazů ukončíte znakem EOF neboli stiskem Ctrl+D.

Výpis čekajících úloh ve frontě zjistíte pomocí atq.

Z výpisu uvidíte také ID úlohy, které můžete použít k odstranění pomocí atrm  $<$ TD $>$ .

# 6.3.3. Cron

Pro pravidelné provádění úloh poslouží Cron. Z konfiguračních souborů zvaných crontab zjistí kdy a jaké příkazy spustit.

#### **Tip**

Uživatelé GUI můžou zkusit grafický nástroj pro správu cronů [http://gnome](http://gnome-schedule.sourceforge.net/)[schedule.sourceforge.net/](http://gnome-schedule.sourceforge.net/) (sudo apt-get install gnome-schedule).

#### 6.3.3.1. crontab

Crontab je jednoduchý textový soubor se seznamem příkazů a výrazem určující "kdy" příkaz provést.

#### **Editace**

Soubor srontab byste nikdy neměli editovat na přímo, ale prostřednictvím crontab -e, který otevře váš textový editor a po uložení a opuštění editoru zkont‐ roluje případné chyby.

Vyvolání crontab -e otevře váš uživatelský crontab. Pro editaci roota použijte sudo crontab -e.

#### **Tip**

Náš "oblíbený" editor určíte do proměnné prostředí EDITOR. Např. má-li to být nano, pak export EDITOR=nano.

#### **Zobrazení a vymazání**

Podobně pro zobrazení můžete použít crontab -l, resp. pro odstranění crontab -r.

#### **Povolení/omezení uživatelů cronu**

V Ubuntu a Debianu standardně můžou všichni uživatelé použít cron. Můžete ale ur‐ čit uživatele, kteří smí/nesmí používat crontab editací souborů /etc/cron.allow a cron.deny. Tyto soubory dokonce v Ubuntu ani standardně neexistují. Prostu‐ dujte dokumentaci, protože toto řešení má řadu "ale".

Viz také man 1 crontab.

#### <span id="page-85-0"></span>6.3.3.2. cron výraz[y](#page-85-0)

#### **Poznámka**

Cron výrazy je důležité alespoň zběžně ovládat. Používají se i v řadě knihoven programovacích jazyků. V podstatě je cron výraz de facto standard pro zápis časového plánu.

Na první pohled je syntaxe crontabů zcela nepochopitelná:

5 \* \* \* \* curl http://virtage.com

Každý řádek je rozdělen na plán a příkaz(y) k provedení Bashem. Výstup příkazů se standardně posílá na mail uživatele daného crontabu, ale často bývá přesměrován do log souboru.

Plán obsahuje povinných 5 elementů, kdy každá hodnota postupně odpovídá

- minutě (0-59)
- hodině (0-23)
- dne měsíce (1-31)
- měsíci (1-12)
- dni týdne jako číslo (0-6, kde 0 je neděle) nebo zkratka anglického názvu (MON, TUE, WED, THU, FRI, SAT, SUN)

#### **Poznámka**

Pro jistotu uvádíme, že první minuta nového dne je 0:00 a poslední je 23:59. Podobně první minuta nové hodiny je 0 a poslední 59.

Na místě elementu můžete taky použít

- hvězdičku (\*) pokud chcete vyjádřit každou minutu, hodinu, atd.
- čárku (,) pro seznam hodnot
- operátor dělení (/) pro každou n. hodnotu
- operátor rozsah (-) pro rozpětí hodnot

#### *Příklady cron výraz[ů](#page-43-0)*

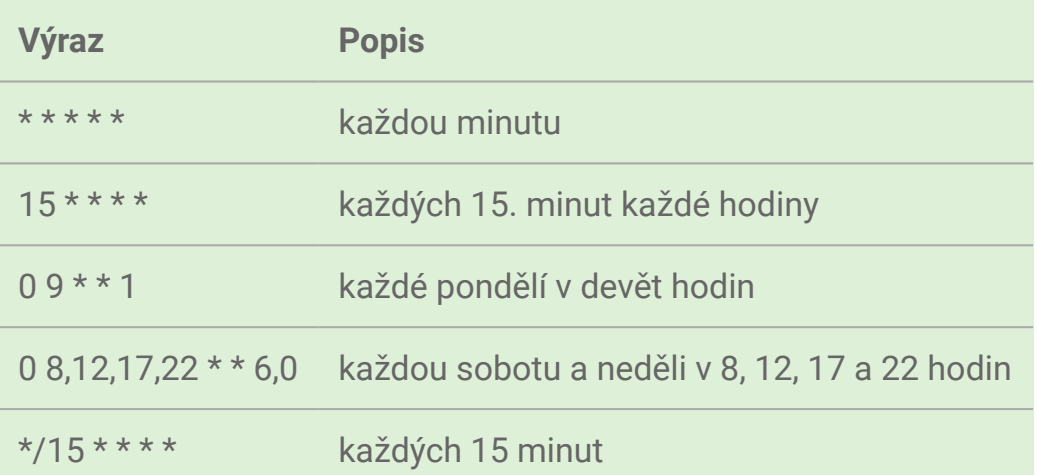

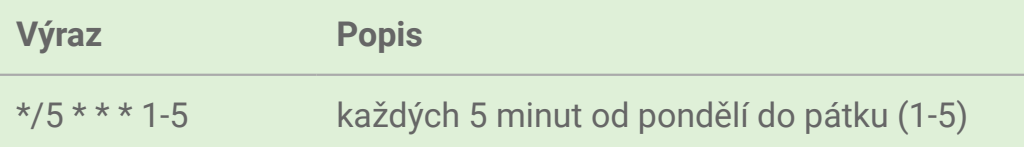

Kromě těchto výrazů můžete použít i tzv. "@zkratky" pro časté plány.

#### *@Zkratky cron výrazů*

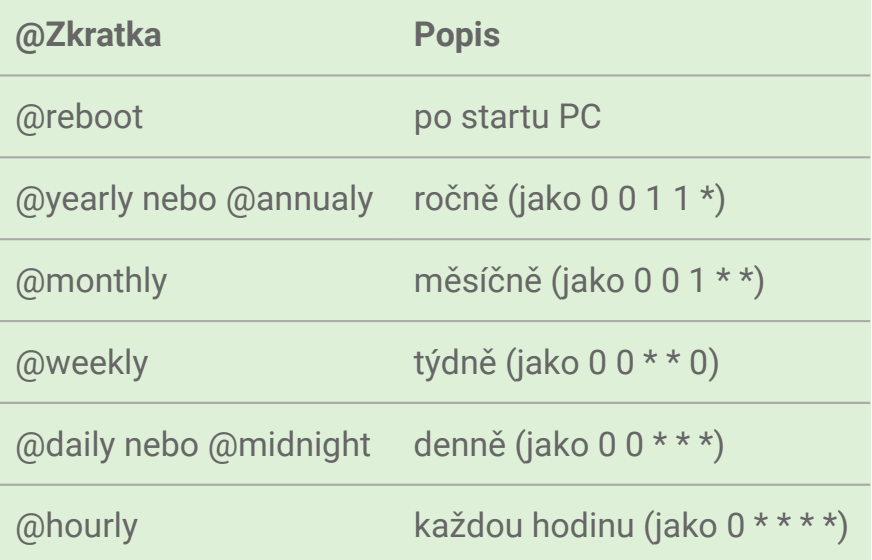

#### **Tip**

Na internetu najdete spoustu testerů a rozepisovačů cron výrazů. Např. [http://](http://cron.schlitt.info) [cron.schlitt.info](http://cron.schlitt.info) nebo [http://www.cronchecker.net.](http://www.cronchecker.net)

#### **Tip**

Viz také man 5 crontab.

#### 6.3.3.3. System-wide a uživatelské crontaby

Každý uživatel má vlastní crontab. Cron démon provede crontab uživatele bez ohle‐ du na to, jestli je zrovna přihlášen. System-wide crontab(y) jsou editovatelné jen ro‐ otem obsahující úkoly jako rotování logů, zálohování ap.).

Crontaby uživatelů leží ve /var/spool/cron/crontabs/. Systémové crontaby jsou na několika místech.

#### **Upozornění**

Hlavní soubor /etc/crontab byste nikdy neměli editovat, ale umístit cronta‐ by do centrální system-wide složky /etc/cron.d/.

Syntaxe systémových crontabů je téměř stejná jako u uživatelských. Uživatelské crontaby se provádí pod daným uživatelem. Pro systémové musíte uživatele určit (nejčastěji to bývá root).

Podoba záznamu systémového crontabu navíc proto obsahuje username uživatele:

```
<výraz> <uživatel> <příkaz>
```
např.:

@daily root apt-get autoremove

#### <span id="page-88-0"></span>6.3.3.4. Anacron a Debian/Ubuntu vylepšen[í](#page-88-0)

Anacron je modernější implementací tradičního Cronu zvaného Vixie podle svého autora. Jedno vylepšení je hlavně pro uživatele, kteří nemají počítač stále zapnutý anacon umí spustit úlohy, které měli provést, když byl počítač vypnutý.

Debian/Ubuntu nabízí také rozšíření Vixie Cronu pro system-wide úkoly prováděné každou hodinu, den, týden a měsíc. Stačí umístit skript (nebo odkaz) do příslušné složky v daný čas provedou:

- /etc/cron.hourly/
- /etc/cron.daily/
- /etc/cron.weekly/
- /etc/cron.monthly/

# 7. Výkon, dohled, logy

V této závěrečné stručné kapitole se seznámíme s příkazy pro sledování výkonu, programy na monitoring systému a logování.

# <span id="page-89-0"></span>7.1. Sledování výkon[u](#page-89-0)

# <span id="page-89-1"></span>7.1.1. time a tim[e](#page-89-1)

Bash nabízí vestavěný příkaz time pro přesné měření délky trvání vykonávaných programů.

```
$ time find ~ --name java
...
real 0m2.686s
user 0m0.566s
sys 0m0.634s
```
Existuje rovněž program time. Protože koliduje s zabudovaným příkazem Bashe stejného jména, musíme uvést plnou cestu:

```
$ /usr/bin/time find ~ -name java
...
Command exited with non-zero status 1
0.51user 0.55system 0:01.08elapsed 99%CPU (0avgtext+0avgdata 5852maxresident)k
0inputs+0outputs (0major+5300minor)pagefaults 0swaps
```
# 7.1.2. uptime

Jednoduchý prográmek pro zjištění jak dlouho stroj běží a kromě toho zobrazí i ak‐ tuální čas, počet přihlášených uživatelů a průměrnou zátěž za poslední 1, 5 a 15 mi‐ nut.

#### **Tip**

Jako "běží" se počítá i suspendace a hibernace.

::

\$ uptime 14:35:46 up 5 days, 17:30, 2 users, load average: 1,00, 0,74, 0,54

S parametrem -p vypíše čas podrobněji:

```
$ uptime -p
up 5 days, 17 hours, 30 minutes
```
# 7.1.3. ps, top

S oběma nástroji jsme se již seznámili v prvním díle.

# <span id="page-90-0"></span>7.1.4. du, ncd[u](#page-90-0)

S oběma nástroji jsme se již seznámili v prvním díle.

# 7.1.5. df

S nástrojem jsme se již seznámili v prvním díle.

# 7.1.6. free

Zobrazí velikost volné a použité paměti RAM. Obvyklá volba -h přepne na zobrazení v KiB/MiB/… místo bajtů.

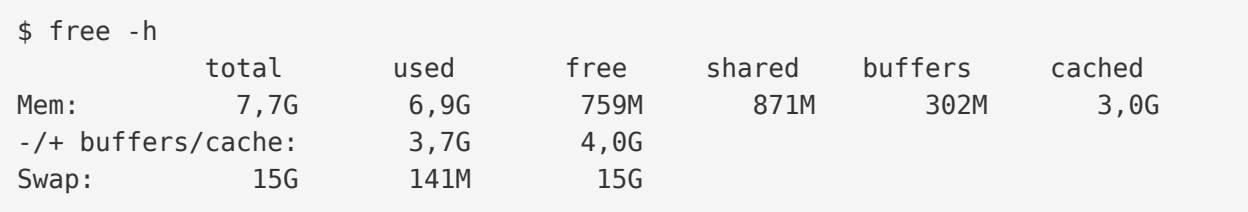

# <span id="page-90-1"></span>7.2. Programy pro dohle[d](#page-90-1)

Jistě nechcete, aby vám např. spadlý docházkový web oznamoval váš šéf. Proto existuje spousta aplikací, které vás dovedou informovat na zadaný email/chat o splnění určitých podmínek jako > 90% zatížení CPU, zaplnění disku, spadlý démon ap.

Tyto aplikace také údaje pomocí agentů nebo veřejných protokolů v pravidelných in‐ tervalech sbírají a nabízejí z nich různé tabulky a grafy.

Bohužel není v možnostech této učebnice projít jednotlivé produkty, proto jen struč‐ ně uvedeme několik nejznámějších systémů s naším subjektivním hodnocením.

- Nagios nejstarší, nejznámější a nejotřesnější. Nabízí zastaralý vzhled webo‐ vé UI a složitou konfiguraci pomocí souborů
- Icinga fork Nagiosu, moderní velmi dobře navržené web UI
- Cacti vyniká ve vytváření grafů z nasbíraných dat. Ovládáním a konfigurací patří ke snadnějším.
- Zabbix mocný, ale i velmi složitý software. Nulová podpora pro Debian/ Ubuntu.
- Munin jednoduchý monitorovací a sběrací nástroj s grafy. Rychlá a snadná instalace i nastavení. Rychlý výsledek.
- Monit a M/Monit dvojice open-source a komerčního nástroje. Monit je sbě‐ rací agent, který může volitelně posílat data do centrálního M/Monit serveru. Jednoduchá konfigurace. Doporučujeme, pokud jste ochotni zaplatit mírný li‐ cenční poplatek.

# 7.3. Logování

Logování je nesmírně důležitou částí každé aplikace a systému, jakmile dojde na problémy. Ale i bez nich bychom měli pravidelně prohlédnutí logů věnovat čas. Po‐ hled do logů může odhalit vážné potíže.

Aplikace na linuxovém OS mohou logovat dvěma způsoby

- 1. aplikace sami vytváří a případně i archivují a rotují textové log soubory
- 2. aplikace logovací zprávy posílají do centrálního Syslog, který všechny přijaté logy spravuje a obyčejně je ukládá také jako textové soubory

Aplikace často dovedou logovat oběma "cestami". Obvyklá složka pro oba zdroje logů je /var/log/. Pro informace o logování aplikací se obraťte na jejich doku‐ mentaci.

# <span id="page-91-0"></span>7.3.1. Syslo[g](#page-91-0)

Asi mnohými správci preferovaný způsob je sjednocené logování Syslog standar‐ dem (RFC 1364). (V Ubuntu jeho moderní implementace [RSYSLOG](http://www.rsyslog.com/)). Syslog API na‐ bízí programátorům aplikací knihovnu pro logování, takže ji nemusí ve své aplikaci řešit sami.

Formát syslog souboru je jednoduchý. Zpráva se skládá z těchto částí:

- $\cdot$  druh zprávy (facility) "od koho"
- důležitost (severity) od 0 (emenergency nebo emerg), 1 (alert), 2 (crit), 3 (err), 4 (warning), 5 (notice), 6 (info), po nejméně důležitá 7 (debug)
- čas (timestamp) čas přijetí
- jméno/IP odesílatele
- zpráva samotná

*Ukázka syslog soubor[u](#page-4-0)*

```
Jan 4 07:16:09 jell-nb kernel: [195311.761217] [UFW BLOCK] IN=wlan0 OUT= MAC=0
Jan 4 07:17:01 jell-nb CRON[13901]: (root) CMD ( cd / && run-parts --report
Jan 4 07:18:14 jell-nb kernel: [195436.406373] [UFW BLOCK] IN=wlan0 OUT= MAC=0
Jan 4 07:19:10 jell-nb dhclient: DHCPREQUEST of 192.168.123.104 on wlan0 to 19
Jan 4 07:19:10 jell-nb dhclient: DHCPACK of 192.168.123.104 from 192.168.123.1
Jan 4 07:19:10 jell-nb dhclient: bound to 192.168.123.104 -- renewal in 1320 s
Jan 4 07:19:10 jell-nb NetworkManager[1004]: <info> (wlan0): DHCPv4 state chan
Jan 4 07:19:10 jell-nb NetworkManager[1004]: <info> address 192.168.123.104
Jan 4 07:19:10 jell-nb NetworkManager[1004]: <info> prefix 24 (255.255.255.0)
Jan 4 07:19:10 jell-nb NetworkManager[1004]: <info> gateway 192.168.123.1
```
Pokud byste narazili ještě na klasický Syslog, tak má konfiguraci v /etc/ syslog.conf. RSyslog v Ubuntu používá

- /etc/rsyslog.conf a
- /etc/rsyslog.d/

Pokud není zkonfigurováno jinak, pak zprávy spadnou do souboru /var/log/ syslog.

# 7.3.2. Prohlížeče logů

#### 7.3.2.1. System Log Viewer (GUI)

Nainstalovaný v grafickém Ubuntu. Splní základní potřeby.

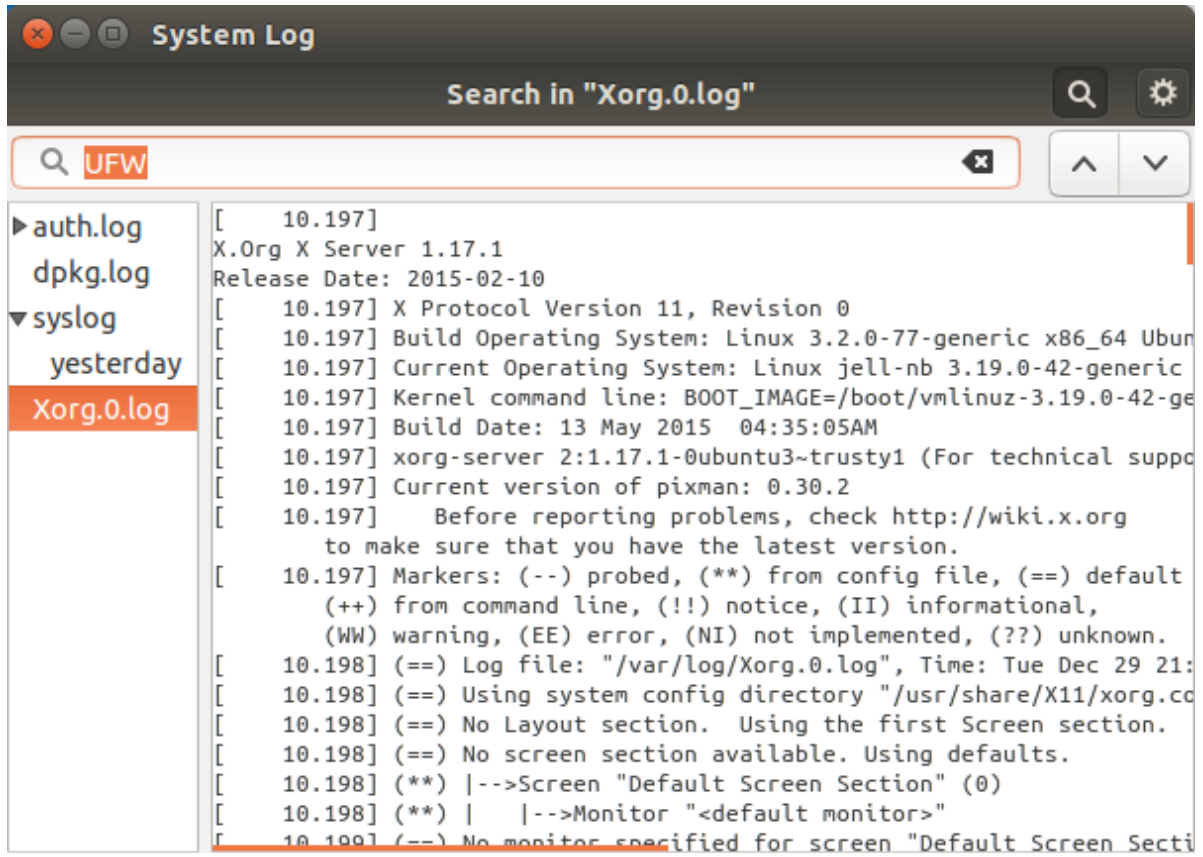

### 7.3.2.2. Glogg (GUI)

Nutný dodatečně nainstalovat, ale poradí si i obrovskými soubory (několik GB).

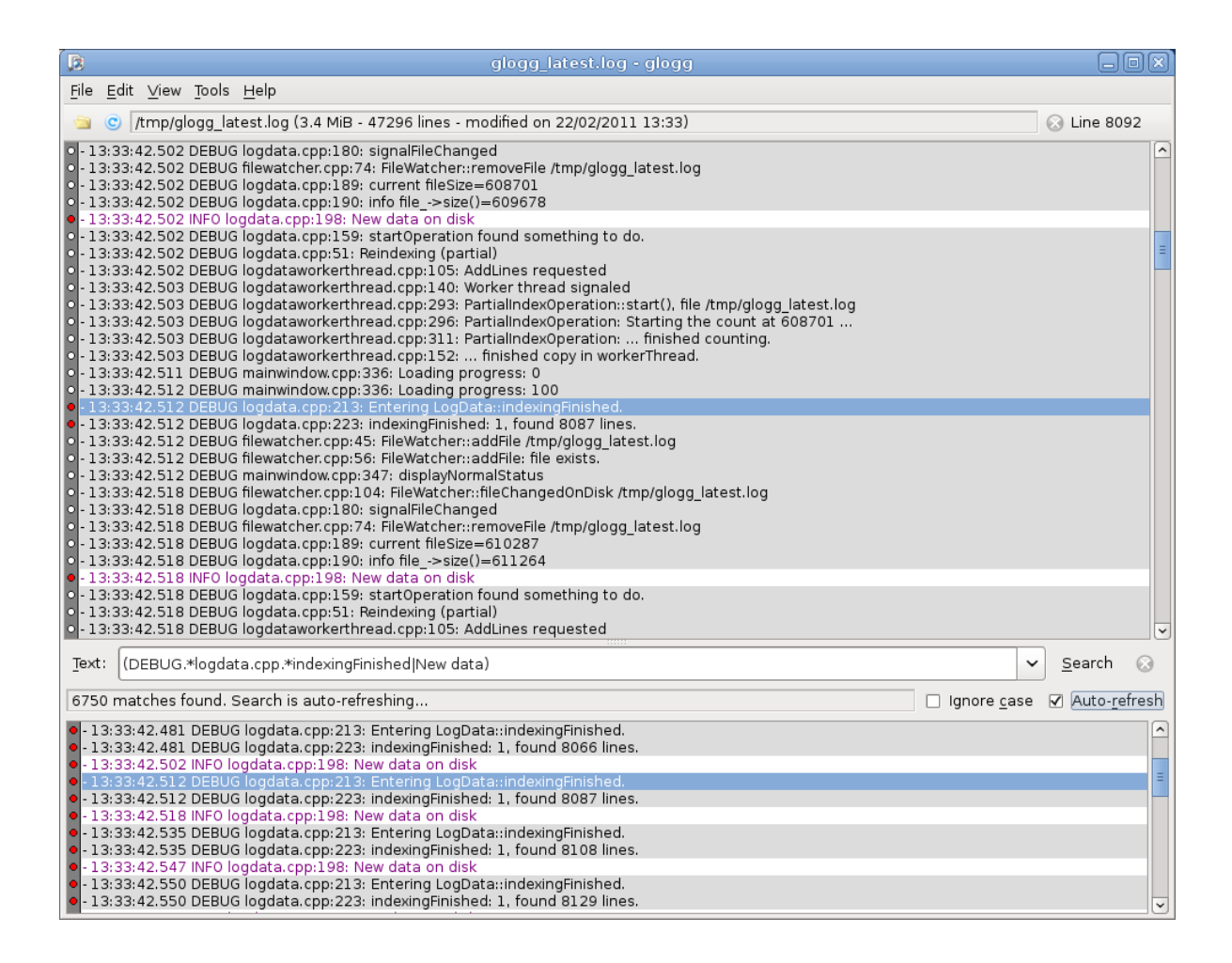

#### 7.3.2.3. Komerční správci logů

V posledních letech vznikla řada velmi povedených komerčních správců logů s po‐ kročilým vyhledáváním, nádherným webovým rozhraním, spoustou funkcí pro lokál‐ ní provoz i cloudově založených. Namátkou např.:

- LogMX desktopová aplikace pro vizualizaci, vyhledávání a sledování logů. Rychlé, snadné ovládání, schopnost pracovat s obrovskými soubory
- Elasticsearch/Logstash/Kibana
- Loggly
- Papertrail